### **Polyray Grammar** ABCOEFGHOUKOMMOPQBSTUVWXY2

What follows is the complete YACC grammar used to parse Polyray input files. Only the actions taken at each rule have been deleted. The conventions used in the grammar are: keywords (terminal symbols like "sphere") appear in all caps, i.e. SPHERE. All other grammar rules (nonterminals) appear in lower case. The terminal symbols, including punctuation, are either recognized by the lexical analyzer or by lookup from one of the symbol tables.

**Note:  there is one ambiguity present in the grammar - the "if .. if .. else" construct.**

#### **B**

background bezier bezier\_points blob blobelement blobelements box

### **C**

camera camera\_exper camera\_expers **conditional** cone csg csg\_tree cylinder

### **D**

defined token definition disc

### **E**

element **elementlist** end frame decl expression expression\_list

### **F**

fexper flush\_statement frame\_decl function

### **G**

gridded

### **H**

height\_field

height\_fn

#### **I**

if\_else\_part if\_statement

#### **L**

lathe light light\_modifier\_decl light\_modifier\_decls

#### **M**

map\_entries map\_entry

### **O**

object object\_decls object\_list object\_modifier\_decl object\_modifier\_decls outfile

### **P**

parabola point pointlist polygon polynomial ppatch

### **S**

scene sexper shape\_decl smooth\_height\_field smooth\_height\_fn sphere start\_frame\_decl statement **surface** surface declaration surface\_declarations sweep system\_call

#### **T**

texture texture\_declaration texture\_declarations texture\_list texture\_modifier\_decl texture\_modifier\_decls

torus total frames decl transform transform\_declaration transform\_declarations

### **scene**

 scene : elementlist  $\mathcal{L}$ 

## **elementlist**

 elementlist : elementlist element | element  $\mathcal{L}$  ; and  $\mathcal{L}$  is the set of  $\mathcal{L}$ 

 $Close \begin{array}{|c|c|} \hline \end{array}$ 

### **element**

```
 element
                 : background
                  | camera
                  | definition
                 | flush_statement
                 | frame_decl
                 | if_statement
                 | light
                 | object
                 | outfile
                 | system_call
\mathcal{L} ; and \mathcal{L} is the set of \mathcal{L}
```
 $Close \begin{array}{|c|c|} \hline \end{array}$ 

## **defined\_token**

defined token : SURFACE\_SYM | TEXTURE\_SYM | OBJECT\_SYM | EXPRESSION\_SYM | TRANSFORM\_SYM  $\mathcal{L}$  ; and  $\mathcal{L}$  is the set of  $\mathcal{L}$ 

## **definition**

 definition : DEFINE defined token surface | DEFINE defined token texture | DEFINE defined token object | DEFINE defined\_token transform | DEFINE defined\_token expression | DEFINE TOKEN surface | DEFINE TOKEN texture | DEFINE TOKEN object | DEFINE TOKEN transform | DEFINE TOKEN expression  $\mathcal{L}$  ; and  $\mathcal{L}$  is the set of  $\mathcal{L}$ 

# **object**

```
 object
 : OBJECT '{' object_decls '}'
 | OBJECT_SYM
 | OBJECT_SYM '{' object_modifier_decls '}'
\mathcal{L} ; and \mathcal{L} is the set of \mathcal{L}
```
## **object\_modifier\_decls**

```
 object_modifier_decls
 : object_modifier_decl object_modifier_decls
 | object_modifier_decl
\mathcal{L} ; and \mathcal{L} is the set of \mathcal{L}
```
### **object\_modifier\_decl**

```
 object_modifier_decl
              : texture
              | transform
              | DITHER fexper
              | ROTATE point
              | ROTATE point ',' fexper
 | SHEAR fexper ',' fexper ',' fexper ',' fexper ','
 fexper ',' fexper
              | TRANSLATE point
              | SCALE point
              | U_STEPS fexper
              | V_STEPS fexper
              | SHADING_FLAGS fexper
              | BOUNDING_BOX point ',' point
             | ROOT SOLVER FERRARI
              | ROOT_SOLVER VIETA
              | ROOT_SOLVER STURM
\mathcal{L} ; and \mathcal{L} is the set of \mathcal{L}
```
# **object\_decls**

```
 object_decls
\overline{\cdot}: shape decl
| shape_decl object modifier decls
\mathcal{L} ; and \mathcal{L} is the set of \mathcal{L}
```
## **shape\_decl**

```
 shape_decl
              : bezier
              | blob
              | box
              | cone
              | cylinder
              | csg
              | disc
              | function
              | gridded
| height field
| height_fn
              | lathe
              | parabola
              | polygon
              | polynomial
              | ppatch
| smooth height field
| smooth_height_fn
              | sphere
              | sweep
              | torus
\mathcal{L} ; and \mathcal{L} is the set of \mathcal{L}
```
### **camera\_exper**

 camera\_exper : ANGLE fexper | APERTURE fexper | AT point | ASPECT fexper | MAX\_TRACE\_DEPTH fexper | DITHER\_RAYS fexper | DITHER\_OBJECTS fexper | FOCAL\_DISTANCE fexper | FROM point | HITHER fexper | YON fexper | RESOLUTION fexper ',' fexper | UP point  $\mathcal{L}$  ; and  $\mathcal{L}$  is the set of  $\mathcal{L}$ 

### **camera\_expers**

camera\_expers

 : camera\_expers camera\_exper | camera\_exper

 $\mathcal{L}$  ; and  $\mathcal{L}$  is the set of  $\mathcal{L}$ 

 $Close \begin{array}{|c|c|} \hline \ \hline \ \hline \ \hline \ \hline \end{array}$ 

### **camera**

```
 camera
   : VIEWPOINT '{' camera_expers '}'
   \mathcal{G}
```
## **light\_modifier\_decl**

```
 light_modifier_decl
             : COLOR expression
             | transform
             | ROTATE point
 | ROTATE point ',' fexper
 | SHEAR fexper ',' fexper ',' fexper ',' fexper ','
 fexper ',' fexper
             | TRANSLATE point
             | SCALE point
\mathcal{L} ; and \mathcal{L} is the set of \mathcal{L}
```
# **light\_modifier\_decls**

```
 light_modifier_decls
: light modifier decl light modifier decls
 |
\mathcal{L} ; and \mathcal{L} is the set of \mathcal{L}
```
## **light**

```
 light
             : LIGHT point ',' point
             | LIGHT point
 | SPOT_LIGHT point ',' point
 | SPOT_LIGHT point ',' point ',' point ',' fexper ','
 fexper ',' fexper
             | TEXTURED_LIGHT '{' light_modifier_decls '}'
\mathcal{L} ; and \mathcal{L} is the set of \mathcal{L}
```
 $Close \begin{array}{|c|c|} \hline \end{array}$ 

## **background**

 background : BACKGROUND expression  $\mathcal{L}$  ; and  $\mathcal{L}$  is the set of  $\mathcal{L}$ 

### **surface\_declaration**

```
surface declaration
               : COLOR expression
               | COLOR_MAP '(' map_entries ',' expression ')'
              | COLOR_MAP '(' map_entries ')'
              | AMBIENT expression ',' expression
               | AMBIENT expression
              | BUMP_SCALE expression
              | DIFFUSE expression ',' expression
              | DIFFUSE expression
              | FREQUENCY expression
               | LOOKUP_FUNCTION expression
               | MICROFACET PHONG expression
               | MICROFACET BLINN expression
              | MICROFACET GAUSSIAN expression
              | MICROFACET REITZ expression
              | MICROFACET COOK expression
              | MICROFACET expression
              | NORMAL expression
              | OCTAVES expression
              | PHASE expression
              | POSITION_FUNCTION expression
               | POSITION_SCALE expression
               | REFLECTION expression ',' expression
               | REFLECTION expression
               | SPECULAR expression ',' expression
               | SPECULAR expression
               | TRANSMISSION expression ',' expression ',' expression
               | TRANSMISSION expression ',' expression
              | TURBULENCE expression
\mathcal{L} ; and \mathcal{L} is the set of \mathcal{L}
```
# **surface\_declarations**

```
surface declarations
: surface declaration surface declarations
 |
\mathcal{L} ; and \mathcal{L} is the set of \mathcal{L}
```
 $Close \begin{array}{|c|c|} \hline \end{array}$ 

## **surface**

```
 surface
 : SURFACE '{' surface_declarations '}'
 | SURFACE_SYM
 | SURFACE_SYM '{' surface_declarations '}'
\mathcal{L} ; and \mathcal{L} is the set of \mathcal{L}
```
Close |

## **texture\_modifier\_decls**

```
 texture_modifier_decls
: texture modifier decl texture modifier decls
| texture_modifier_decl
\mathcal{L} ; and \mathcal{L} is the set of \mathcal{L}
```
## **texture\_modifier\_decl**

```
 texture_modifier_decl
             : transform
             | ROTATE point
 | ROTATE point ',' fexper
 | SHEAR fexper ',' fexper ',' fexper ',' fexper ','
 fexper ',' fexper
             | TRANSLATE point
             | SCALE point
\mathcal{L} ; and \mathcal{L} is the set of \mathcal{L}
```
## **texture\_declarations**

```
 texture_declarations
```
- : texture declaration texture modifier decls
- | texture<sup>-</sup>declaration  $\mathcal{L}$  ; and  $\mathcal{L}$  is the set of  $\mathcal{L}$

# **texture\_declaration**

```
 texture_declaration
              : surface
               | SPECIAL surface
               | NOISE surface
 | CHECKER texture ',' texture
 | HEXAGON texture ',' texture ',' texture
              | LAYERED texture_list
\mathcal{L} ; and \mathcal{L} is the set of \mathcal{L}
```
### **texture**

```
 texture
              : TEXTURE '{' texture_declarations '}'
 | TEXTURE_SYM
 | TEXTURE_SYM '{' texture_modifier_decls '}'
\mathcal{L} ; and \mathcal{L} is the set of \mathcal{L}
```
## **texture\_list**

```
 texture_list
                    : texture
                    | texture_list ',' texture
\mathcal{L} ; and \mathcal{L} is the set of \mathcal{L}
```
 $Close \begin{array}{|c|c|} \hline \ \hline \ \hline \ \hline \ \hline \end{array}$ 

## **transform\_declaration**

```
 transform_declaration
                  : ROTATE point
                  | ROTATE point ',' fexper
                  | SCALE point
                  | TRANSLATE point
\mathcal{L} ; and \mathcal{L} is the set of \mathcal{L}
```
## **transform\_declarations**

```
 transform_declarations
: transform declaration
```

```
 | transform_declarations transform_declaration
\mathcal{L} ; and \mathcal{L} is the set of \mathcal{L}
```
 $Close \begin{array}{|c|c|} \hline \ \hline \ \hline \ \hline \ \hline \end{array}$ 

### **transform**

```
 transform
             : TRANSFORM '{'
 transform_declarations '}'
 | TRANSFORM_SYM
 | TRANSFORM_SYM '{' transform_declarations '}'
\mathcal{L} ; and \mathcal{L} is the set of \mathcal{L}
```
# **bezier\_points**

 bezier\_points : bezier points ',' point | point  $\mathcal{L}$  ; and  $\mathcal{L}$  is the set of  $\mathcal{L}$ 

## **bezier**

```
 bezier
   : BEZIER fexper ',' fexper ',' fexper ',' fexper ','
 bezier_points
  \mathcal{L}
```
## **blob**

 blob : BLOB fexper ':' blobelements  $\mathcal{L}$ 

### **blobelements**

```
 blobelements
                    : blobelement
                    | blobelements ',' blobelement
\mathcal{L} ; and \mathcal{L} is the set of \mathcal{L}
```
#### **blobelement**

```
 blobelement
             : fexper ',' fexper ',' point
 | SPHERE point ',' fexper ',' fexper
 | CYLINDER point ',' point ',' fexper ',' fexper
 | PLANE point ',' fexper ',' fexper ',' fexper
 | TORUS point ',' point ',' fexper ',' fexper ',' fexper
\mathcal{L} ; and \mathcal{L} is the set of \mathcal{L}
```
#### box

box : BOX point ', ' point  $\ddot{i}$ 

#### cone

```
cone
  : CONE point ', ' fexper ', ' point ', ' fexper
   \mathcal{V}
```
#### csg

csg : csg\_tree  $\mathcal{L}$ 

#### **csg\_tree**

```
 csg_tree
\frac{1}{2} '(' csg tree ')'
| csg_tree '+' csg_tree
| csg_tree '-' csg_tree
| csg_tree '*' csg_tree
\frac{1}{2} \frac{1}{2} \frac{1}{2} \frac{1}{2} \frac{1}{2} \frac{1}{2} \frac{1}{2} \frac{1}{2} \frac{1}{2} \frac{1}{2} \frac{1}{2} \frac{1}{2} \frac{1}{2} \frac{1}{2} \frac{1}{2} \frac{1}{2} \frac{1}{2} \frac{1}{2} \frac{1}{2} \frac{1}{2} \frac{1}{2} \frac{1}{2}  | csg_tree '&' csg_tree
                           | object
\mathcal{L} ; and \mathcal{L} is the set of \mathcal{L}
```
## **cylinder**

```
 cylinder
                     : CYLINDER point ',' point ',' fexper
\mathcal{L} ; and \mathcal{L} is the set of \mathcal{L}
```
### **disc**

```
 disc
 : DISC point ',' point ',' fexper
 | DISC point ',' point ',' fexper ',' fexper
          ;
```
 $Close \f{}$ 

## **function**

 function : FUNCTION expression  $\mathcal{L}$  ; and  $\mathcal{L}$  is the set of  $\mathcal{L}$ 

# gridded

gridded : GRIDDED sexper ',' object\_list  $\mathcal{V}$ 

# **object\_list**

```
 object_list
 : object
 | object object_list
\mathcal{L} ; and \mathcal{L} is the set of \mathcal{L}
```
# height\_field

height\_field<br>: HEIGHT\_FIELD sexper  $\mathcal{L}$ 

### **height\_fn**

```
 height_fn
 : HEIGHT_FN fexper ',' fexper ','
 fexper ',' fexper ',' fexper ',' fexper ','
                          expression
              | HEIGHT_FN fexper ',' fexper ',' expression
\mathcal{L} ; and \mathcal{L} is the set of \mathcal{L}
```
### lathe

```
lathe
  : LATHE fexper ',' point ',' fexper ',' pointlist
  \mathcal{L}
```
### **parabola**

```
 parabola
                     : PARABOLA point ',' point ',' fexper
\mathcal{L} ; and \mathcal{L} is the set of \mathcal{L}
```
# polygon

```
polygon:<br>POLYGON fexper ',' pointlist
     \mathcal{V}^{\pm}
```
# **polynomial**

 polynomial : POLYNOMIAL expression  $\mathcal{L}$  ; and  $\mathcal{L}$  is the set of  $\mathcal{L}$ 

### **ppatch**

```
 ppatch
   : PATCH point ',' point ',' point ',' point ',' point ','
 point
   ;
```
# **smooth\_height\_field**

smooth height field : SMOOTH\_HEIGHT\_FIELD sexper  $\mathcal{L}$  ; and  $\mathcal{L}$  is the set of  $\mathcal{L}$ 

### **smooth\_height\_fn**

```
 smooth_height_fn
                 : SMOOTH_HEIGHT_FN fexper ',' fexper ','
                               fexper ',' fexper ',' fexper ',' fexper ','
                                expression
                | SMOOTH_HEIGHT_FN fexper ',' fexper ',' expression
\mathcal{L} ; and \mathcal{L} is the set of \mathcal{L}
```
### sphere

sphere<br>: SPHERE point ',' fexper  $\mathcal{L}$ 

#### **sweep**

```
 sweep
                   : SWEEP fexper ',' point ',' fexper ',' pointlist
\mathcal{L} ; and \mathcal{L} is the set of \mathcal{L}
```
#### torus

```
torus
  : TORUS fexper ',' fexper ',' point ',' point
  \mathcal{L}
```
# fexper

fexper<br>: expression  $\mathcal{L}$ 

# **point**

 point : expression  $\mathcal{L}$  ; and  $\mathcal{L}$  is the set of  $\mathcal{L}$ 

#### sexper

sexper : expression  $\mathcal{L}$ 

# **pointlist**

```
 pointlist
 : point
 | pointlist ',' point
\mathcal{L} ; and \mathcal{L} is the set of \mathcal{L}
```
**expression**

```
 expression
               : '(' expression ')'
               | '[' expression_list ']'
               | '<' expression ',' expression '>'
               | '<' expression ',' expression ',' expression '>'
               | expression '[' expression ']'
               | '(' conditional '?' expression ':' expression ')'
               | expression '^' expression
               | expression '%' expression
               | expression '*' expression
               | expression '.' expression
               | expression '/' expression
               | expression '+' expression
               | expression '-' expression
               | '-' expression %prec UMINUS
               | '|' expression '|'
               | COLOR_MAP '(' map_entries ',' expression ')'
               | COLOR_MAP '(' map_entries ')'
               | NOISE '(' expression ')'
               | NOISE '(' expression ',' expression ')'
               | ROTATE '(' expression ',' expression ')'
               | ROTATE '(' expression ',' expression ',' expression ')'
               | END_FRAME
               | START_FRAME
               | TOTAL_FRAMES
               | TOKEN '(' expression_list ')'
               | TOKEN
               | NUM
               | STRING
               | EXPRESSION_SYM
\mathcal{L} ; and \mathcal{L} is the set of \mathcal{L}
```
**Close** 

## **expression\_list**

```
 expression_list
: expression
 | expression ',' expression_list
\mathcal{L} ; and \mathcal{L} is the set of \mathcal{L}
```
#### **conditional**

```
 conditional
             : '(' conditional ')'
 | expression '<' expression
 | expression '>' expression
 | expression LTEQ_SYM expression
 | expression GTEQ_SYM expression
             | expression EQUAL_SYM expression
             | conditional AND_SYM conditional
            | conditional OR SYM conditional
             | '!' conditional
\mathcal{L} ; and \mathcal{L} is the set of \mathcal{L}
```
#### **map\_entry**

```
map entry
\frac{1}{1} '[' fexper ',' fexper ',' point ',' point ']'
 | '[' fexper ',' fexper ',' point ',' fexper ',' point ','
 fexper ']'
\mathcal{L}_{\mathcal{A}} ; and the set of \mathcal{L}_{\mathcal{A}}
```
# **map\_entries**

map entries : map entry map entries | map\_entry  $\mathcal{L}$  ; and  $\mathcal{L}$  is the set of  $\mathcal{L}$ 

### **frame\_decl**

```
 frame_decl
: end frame decl
| start frame decl
| total_frames_decl
\mathcal{L} ; and \mathcal{L} is the set of \mathcal{L}
```
# end\_frame\_decl

end\_frame\_decl<br>: END\_FRAME fexper  $\mathcal{L}$ 

### **start\_frame\_decl**

start frame decl : START FRAME fexper  $\mathcal{L}$  ; and  $\mathcal{L}$  is the set of  $\mathcal{L}$ 

## **total\_frames\_decl**

total frames decl : TOTAL FRAMES fexper  $\mathcal{L}$  ; and  $\mathcal{L}$  is the set of  $\mathcal{L}$ 

### **outfile**

```
 outfile
   : OUTFILE TOKEN
   | OUTFILE STRING
   \mathcal{L}
```
Close

# **flush\_statement**

 flush\_statement : FILE\_FLUSH fexper  $\mathcal{L}$  ; and  $\mathcal{L}$  is the set of  $\mathcal{L}$ 

Close

# **system\_call**

system call : SYSTEM '(' expression\_list ')'  $\mathcal{L}$  ; and  $\mathcal{L}$  is the set of  $\mathcal{L}$ 

 $Close \begin{array}{|c|c|} \hline \ \hline \ \hline \ \hline \ \hline \end{array}$ 

# **statement**

```
 statement
   : '{' elementlist '}'
   | element
   \mathcal{L}
```
Close

# **if\_else\_part**

 if\_else\_part  $\overline{C}$ : ELSE statement |  $\mathcal{L}$  ; and  $\mathcal{L}$  is the set of  $\mathcal{L}$ 

# **if\_statement**

```
 if_statement
\overline{\phantom{a}}: IF '(' conditional ')' statement if else part
\mathcal{L} ; and \mathcal{L} is the set of \mathcal{L}\ddot{y}
```
# **What's New in Version 1.7**

# **Changes:**

۰ Added parametric surfaces. Now possible to define a mesh object (surface) where each point in the mesh is a function

of u and v.

- $\bullet$ Added bump maps
- $\bullet$ Added noeval to definitions to cure a particle system bug
- ۰ Added support for GIF and JPEG images in textures, etc.

۰ Added support for system calls in 386 version. Can now call an external program from within Polyray.

ø The default shading flags for raytracing is now set to:

```
SHADOW CHECK + REFLECT CHECK + TRANSMIT CHECK +UV CHECK +
CAST_SHADOW
```
The difference is that it is no longer assumed that surfaces should be lit on both sides (normal correction), this boosts rendering speed at the cost of funny shading once in a while. UV CHECK was added to allow turning off checking of u/v bounds on objects (also a speedup).

Changed u steps, v steps back to the way it was in  $v1.5$ . Now for all objects it is uniformly subdivided by exactly the value of u\_steps/v\_steps.

 Significantly enhanced the function object. Polyray will now accept any predefined function as part of the function definition.

 $\bullet$ Added NURBS objects. (Sorry, no trim curves yet.)

 $\bullet$  Displacement functions are now possible on CSG objects. They also work in raytracing now (although you may need to really boost the u steps and  $v$  steps values to get good results).

 $\bullet$ Now supports  $\prime^* \dots \prime \prime$  comments (C style). No you can't nest them. You can nest the single line // comments within them.

 $\bullet$  Internal modifications made that should result in less memory usage by objects. Your mileage may vary.

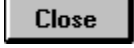

Modified numeric input to allow numbers like 1., .1

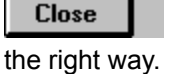

Fixed up bug in polygon tracing that caused them to drop out if they were oriented in just

**Close** 

 Added a second raw triangle output format - only outputs the vertex coordinates. This makes it more compatible with RAW2POV. Previous style with normals and u/v still available.

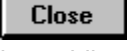

Removed BSP tree bounding. It wasn't any faster than slabs and locked up every once

in a while.

**Close** 

 Added a glyph object to support TrueType style extruded surfaces. Glyphs are always closed at the top and bottom, they may have both straight and curved sides in the same shape. A program to extract TrueType information and write into Polyray glyph format is included with the data file archive.

### **Close**

 Support for simple particle systems. Can define birth and death conditions, # of objects to generate, and ability to bounce off other objects.

**Close**  Added many more VESA display modes. There are now 5 SVGA 256 color modes, 5 Hicolor modes, and 5 truecolor modes supported. If your board doesn't support a selected mode, Polyray tries a lower res one having the same # of bytes per pixel.

# **Polyray v1.7 Help Contents**

About Polyray Help

This Help file describes the input format and capabilities of the *Polyray* raytracing program, and gives an overview of the basic commands, functions and syntax of *Polyray.*

**Close** 

 If you find yourself deep inside this document without a clue as to your whereabouts, don't worry! Just look for this **Up** button in the non-scrolling region at the top of the screen. It steps you up one level at a time until you're back at one of the following main topics...

# **Topics:**

Introduction & Shareware Information Detailed Description of the Polyray Input Format

File Formats

**Algorithms** 

Sample Files

Polyray Grammar

What's New in Version 1.7

**Bibliography** 

Quick Reference

# **That's the Idea!**

Unfortunately, this is only a demo button. The real **Up** button will be found at the top of the screen in the gray non-scrolling regions of nested topics...

**Topics** 

# **Introduction & Shareware Information**

The program "Polyray" is a rendering program for producing scenes of 3D shapes and surfaces. The means of description range from standard primitives like box, sphere, etc. to 3 variable polynomial expressions, and finally (and slowest of all) surfaces containing transcendental functions like sin, cos, log. The files associated with Polyray are distributed in three pieces: the executable, a collection of document files, and a collection of data files.

Since version 1.5, Polyray has been a Shareware program, rather than Freeware. If you enjoy this program, use it frequently, and can afford to pay a registration fee, then send \$35 to:

**Alexander Enzmann 20 Clinton St. Woburn, Ma 01801 USA**

Please include your name and mailing address.

If you formally register this program, you will receive free the next release of Polyray, when it occurs. In addition you will be contributing to my ability to purchase software tools to make Polyray a better program. If you don't register this program, don't feel bad - I'm poor too - but you also shouldn't expect as prompt a response to questions or bugs. Consider it guilt-free Shareware. Note that all of the sample files in PLYDAT are Public Domain, you may use them freely. Note that the Polyray executables and the Polyray documents (including this document) are copyrighted.

If you want a good reference book about raytracing, buy the book: "Introduction to Ray Tracing", edited by Andrew Glassner, Academic Press, 1989. That book is excellent and will provide many of the background details that are not contained here. For an abbreviated list of Polyray's syntax, see the topic Quick Reference.

This document contains a step by step description of a simple scene file to get you familiar with the structure of Polyray data. By working through the examples and by reviewing the examples in the data archive, you will be able to see how the various features are used.

It is assumed that you are familiar with files compressed with PKZIP (version 2.04 is required) and setting the PATH variable to make an executable visible to DOS. If you aren't, then get some help from someone who has used ZIP and is familiar with configuring a DOS system.

The data files are ASCII text, the output image file format (see Output Files for the supported input and output formats) supported is Targa. Input images (for texturing, height fields, etc.) may be: Targa (all variants defined in the Truevision spec), GIF (both 87a and 89a should work), or JPEG (JFIF format). The Targa format is supported by many image processing programs so if you need to translate between Targa and something else it is quite simple. The utility CJPEG, which converts from Targa to JPEG has been included in the utility archive. Polyray is case sensitive, so the following ways of writing foo are all considered different: Foo, FOO, and foo. For an abbreviated list

of Polyray's syntax, see the Quick Reference.

Polyray supports a number of VESA compliant display modes from the standard 320x200 VGA mode through to 24 bits at high resolution. If you don't have a VESA compliant graphics board you will either be limited to standard VGA or you will need to find a VESA driver for your board.

The standard executable requires an IBM PC compatible with at least a 386 and 387, and a minimum of 2 Mbytes of RAM to run. Other memory models will be made available if enough requests are made. The distributed executable uses a DOS extender in order to grab as much memory as is available. It has been successfully run with HIMEM.SYS, QEMM386.SYS, and 386MAX.SYS. Under Windows it will run in a DOS window, however if you use the graphics display it will need to be run full screen.

There have been a number of problems reported of conflicts between the DOS extender used in Polyray and memory managers. These all involve DOS 6.0 or later. In general the conflict results in an error message along the lines of:

Previously loaded software is neither VCPI or DPMI compliant

If you see this message, or one like it, you may need to disable EMS handling from you CONFIG.SYS file. A typical change is:

EMM386 NOEMS

For some people, just running Polyray in a DOS box under Windows is sufficient to eliminate memory manager problems. As a first step in resolving this type of problem, try setting up a CONFIG.SYS and AUTOEXEC.BAT with as few entries as possible.

I'm interested in any comments/bug reports. I can be reached via email by:

**CompuServe as:  Alexander Enzmann 70323,2461 Internet as:  xander@mitre.org**

or via snailmail at:

**Alexander Enzmann 20 Clinton St. Woburn, Ma 01801 USA**

# **Topics Acknowledgments** Useful Tools Overview of Polyray Quick Demo Command Line Options Initialization File Rendering Options

# **Acknowledgments and Other Legal Stuff**

There is no warranty, explicit or implied, of the suitability of this software for any purpose. This software is provided as is, and the user of this software assumes the entire risk as to its quality, accuracy, and for any damages resulting from the use of this software.

No part of this package may be included as part of a commercial package without explicit written permission.

This original code for this program was based on the "mtv" ray - tracer, written (and placed in the public domain) by Mark VandeWettering.

This software is based in part on the work of the Independent JPEG Group.

The Graphics Interchange Format © is the copyright property of CompuServe Incorporated. The service marks Graphics Interchange Format(sm), and GIF(sm) are owned by CompuServe Incorporated.

Thanks to Rob McGregor at Screaming Tiki (tm) for this Help file. Many thanks go to David Mason for his numerous comments and suggestions (and for adding a new feature to DTA every time I needed to test something). Thanks also to the Cafe Pamplona in Cambridge Ma. for providing a place to get heavily caffeinated and rap about ray tracing and image processing for hours at a time.

Kudos go to Jeff Bowermaster, Alfonso Hermida, and Dan Richardson for extensive beta testing of Polyray and their many suggestions for improvements. Additionally, many thanks to the folks that let me include some of their scenes in the data archive: Jeff Bowermaster, Dan Farmer, and Will Wagner.

# **Useful Tools**

There are several types of tools that you will want to have to work with this program (in relative order of importance):

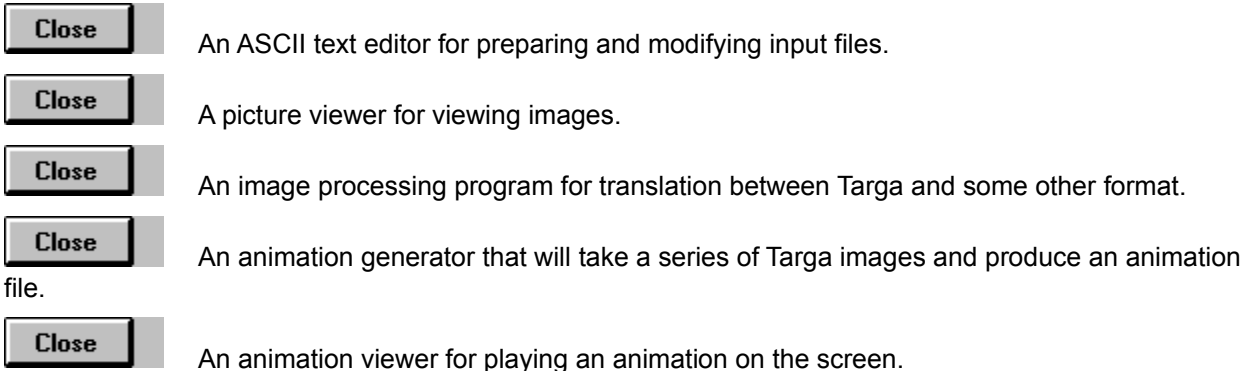

There are a number of tools out there that can be used in conjunction with Polyray. I've somewhat arbitrarily divided them into categories, with no particular order of importance. I'm pretty sure all of the following are available from CompuServe in either the GRAPHDEV or GRAPHSUP forums.

## **Animation Utilities**

Many of the features in Polyray are specifically to support the generation of multiple frames. Once the frames are generated, additional tools are necessary to format and play the resulting animation. Top picks in this area are:

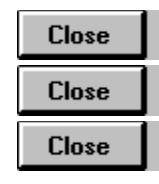

DTA (David Mason)

DFV (David Mason)

PLAY (Trilobyte)

Dave's Targa Animator (DTA) may be the only tool you need for creating FLI/FLCs from images, converting images between formats, compositing images, etc. For building animations with Polyray, all you need is DTA and a FLI/FLC player.

DFV and PLAY80 do a single thing. They play FLI/FLC animations on a VGA or SVGA screen. Either one will do the job for 8 bit FLI and FLC animations. However, DFV can handle a few formats that aren't supported by PLAY (in particular the 16 and 24 bit animation formats produced by DTA).

## **Modelers**

There are a couple of really good Shareware modelers out there. Both of them allow the creation of objects in native form (rather than as hundreds of polygons), and provide fast, interactive, development of scenes using wireframe displays. The modelers are:

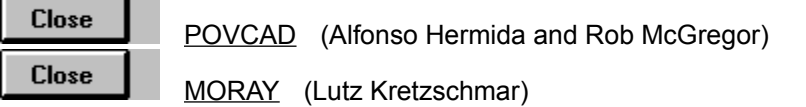

POVCAD is a graphical modeling program with both Windows and DOS versions. POVCAD allows you to quickly build models through point and click in a wireframe environment. Both Polyray and POV-Ray data files can be generated. A full featured text editor with a one-click rendering interface is included.

Actually, MORAY is a DOS modeler for POV-Ray, but it is mentioned here since it is a very good shareware modeler. Perhaps if enough people ask Lutz to add Polyray support...

# **Miscellaneous Programs**

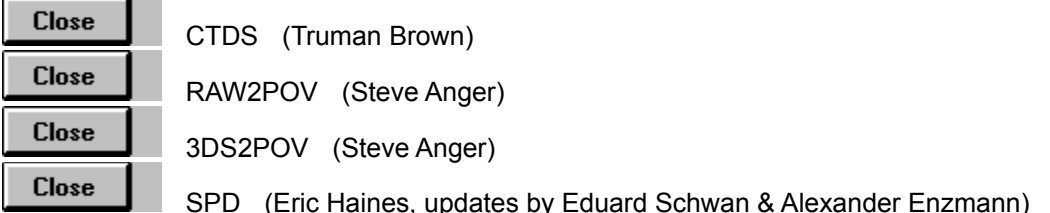

CTDS is dot-to-dot for renderers. By creating a file listing lots of points and associated radii, this program will connect them together using spheres and cones. It can output to the native input of several renderers, including: Polyray, POV-Ray, and Vivid. This programs really fun for creating abstract shapes.

RAW2POV is a conversion program that takes ASCII files of triangle vertices and creates an input for various renderers. It can also examine the triangles and calculate normals for the vertices, giving a very smooth looking object when rendered. This is a must have utility if you are going to be converting polygonal objects into a form that can be used by Polyray.

3DS2POV converts model files built by the costly 3DS modeller/renderer into the native input of various renderers. Really nice to have if you are getting models in 3DS format or if you are fortunate enough to have 3DS yourself.

SPD is a library of C code originally developed to benchmark various renderers. Similar in nature to OORT (described below), it allows you to write short C programs that will generate scene files for a number of different renderers. Currently supported are: Polyray, POV-Ray, Vivid Rayshade Rend 386, RTrace, NFF, and QRT. There are also routines for displaying the models in wireframe (have to be tuned for individual compilers and platforms). New output modes and rendering formats are still being added.

## **Other Raytracers**

If you want to explore the world of raytracers, below is a list of what I consider the best of the Shareware/Freeware world. (No flame wars please, these are just ones I happen to have and like.) Each has it's own strengths and weaknesses. Overall, you will learn something from working with each one of them.

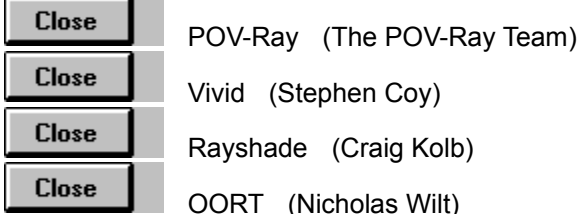

POV-Ray is the camel that you let warm it's nose in your tent. It's starting to really dominate the scene. It's strengths are in a broad set of features together with a huge level of support. The authors are available on CompuServe (Graphdev) to answer questions, there are an astonishing number of utilities, and the source code is available for porting it to different platforms.

For a really fast raytracer, Vivid can't be beat. It's DOS based only, but the registered version comes with a DOS extender for those really huge scene files. Shape primitives are somewhat limited, but the texturing capabilities and camera lens features are very strong.

Rayshade is an old standard for the UNIX workstation crowd. It has just about all of the shapes you would want, texturing approximately on a par with POV-Ray, and an interesting gridded optimization technique. It doesn't do graphics, and it's really slow if you don't manually tune the optimization. On the plus side it has a long background of people using it and will compile on just about anything (source code is available).

A real newcomer, OORT is a whole bunch of C++ code (classes, objects, whatever) for creating and then rendering scenes. No native input language yet (other than minimal NFF support), so you really need a C++ compiler to use it. (This is likely to change as Nicholas is really energetic and seems to want to throw just about everything into OORT.)

### **References**

Over the last year or so there have been several books published that describe ways to use Polyray. Although these books were written about v1.6a, almost all of the content is still valid for v1.7. The differences are pretty well described in the topic Whats New. Other differences are buried here and there in this document. (I don't remember what they all are, so I won't try to list them.)

Of the books published, the three that really dig into using Polyray for various tasks, from modeling to animations are:

#### **Making Movies on Your PC**

*David Mason & Alexander Enzmann* Waite Group Press, 1993 ISBN 1-878739-41-7

### **Adventures in Ray Tracing**

*Alfonso Hermida* Que, 1993 ISBN 1-56529-555-2

### **Animation How-To CD**

*Jeff Bowermaster* Waite Group Press, 1994 ISBN 1-878739-54-9

There's good stuff in each of these books, so it's not unreasonable to actually get all of them. (I don't get royalties from any of them, so this is a reasonably shameless plug.)

### $U_{\rm p}$ **Overview of Polyray**

See Also

c

The following features are supported:

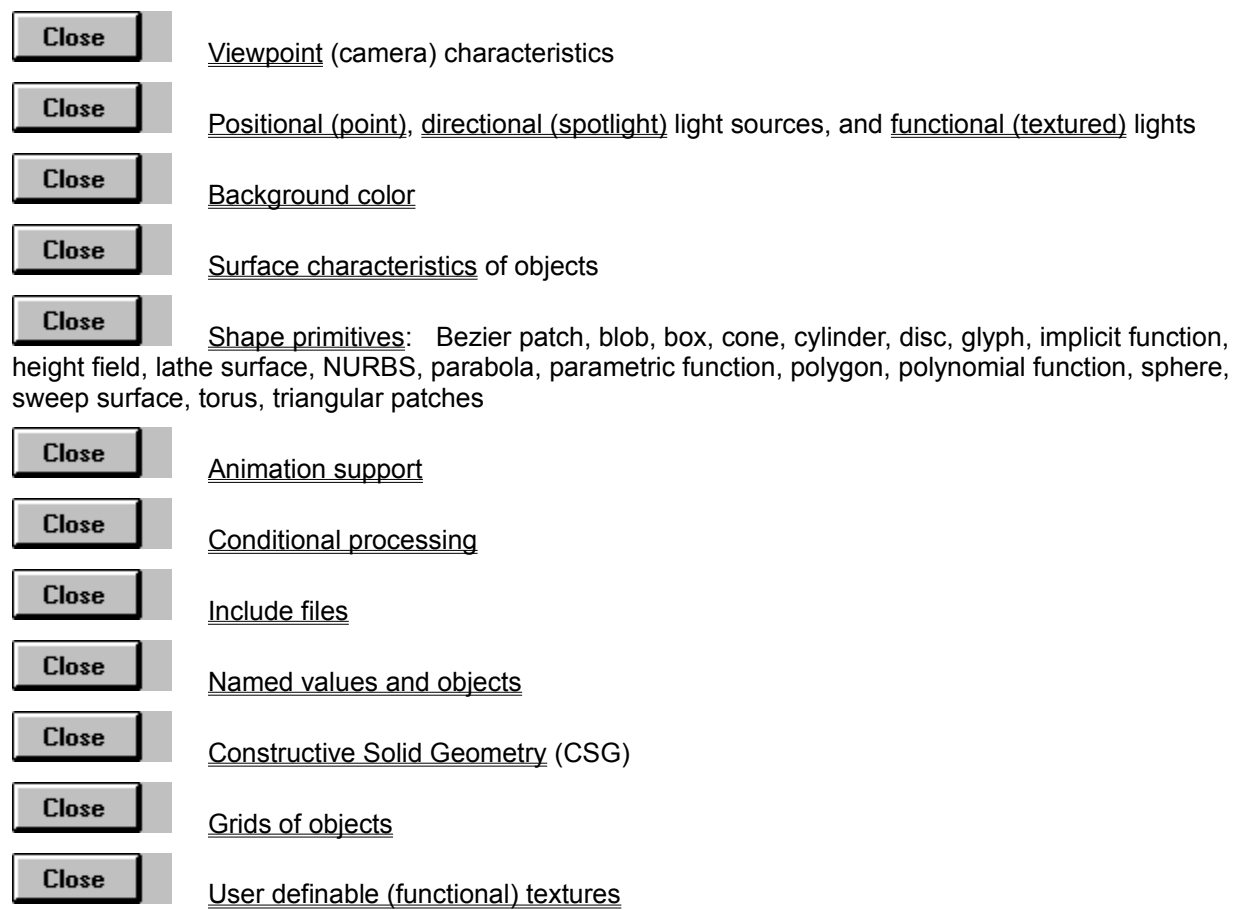

**Close** Initialization file for default values **See Also**

New in Version 1.7

### Copy Up **Quick Demo**

This section describes one of the simplest possible data files: a single sphere and a single light source. In what follows; anything following a double slash, "//" is a comment, and is ignored by Polyray. The data file follows in monospace type. You can either use the file "sphere.pi" in the data archive, or copy and paste these declarations into a new file (with the copy button above).

```
// We start by setting up the camera. This is where the eye
// is located, and describes how wide a field of view will
// be used, and the resolution (# of pixels wide and high)
// of the resulting image.
viewpoint {
   from \langle 0, 0, -8 \rangle // The location of the eye
   at \langle 0, 0, 0 \rangle // The point that we are looking at
   up \langle 0, 1, 0 \rangle // The direction that will be up
   angle 45 // The vertical field of view
    resolution 160, 160 // The image will be 160x160 pixels
}
// Next define the color of the background. This is the
// color that is used for any pixel that isn't part of an
// object. In this file it will color the image around the
// sphere.
background skyblue
// Next is a light source. This is a point light source a
// little above, to the left, and behind the eye.
light <-10, 3, -20>// The following declaration is a "texture" that will be
// applied to the sphere. It will be red at every point but
// where the light is reflecting directly towards the eye -
// at that point there will be a bright white spot.
define shiny_red
texture {
    surface {
       color red
      ambient 0.2 // Always a little red in the sphere
      diffuse 0.6 // Where the light is hitting the
                           // sphere, the color of the sphere
                           // will be a little brighter.
       specular white, 0.5 // There will be a white highlight.
       microfacet Cook 5 // The white highlight drops to half
                           // its intensity at an angle of 5
                           // degrees.
       }
```

```
 }
// Finally we declare the sphere. It sits right at the origin,
// and has a radius of two. Following the declaration of the
// sphere, we associate the texture declared above.
object {
   sphere <0, 0, 0>, 2
    shiny_red
    }
```
Now that we have a data file, lets render it and show it on the screen. First of all we can look at a wireframe representation of the file. Enter the following commands (DOS prompts are in capitals).

C> polyray sphere.pi -r 2 -V 1 -W

An outline of the sphere will be drawn on the screen, press any key to get back to DOS Next lets do a raytrace. Enter the following:

```
C> polyray sphere.pi -V 1
```
The sphere will be drawn a line at a time, when it is done you will be returned to DOS.

The output image will be the default output file, "out.tga". You can view it directly with VPIC or CSHOW (although VPIC will not have the full range of colors that were generated by the raytrace). If you have PICLAB, then the following commands will load the image, map its colors into a spectrum that matches the colors in the image, then will display it:

C> piclab > tload out > makepal > map > show

Hit any key to get back to PICLAB's command line

```
> quit
C>
```
You should see a greatly improved image quality over the display that is shown during tracing.

Now that you have seen a simple image, you have two options:

- **1.** Go render some or all of the files in the data archive, or
- **2.** Continue reading the documents.

For those of you that prefer immediately getting started, there are a series of DOS batch files that pretty well automate the rendering of the sample scenes. (When you unzip the data files, remember to use the **-d** switch so that all the subdirectories will be installed properly.) The sample scenes in PLYDAT will render on a 33Mhz 486 in less than a day. The animation examples will take an additional 4-5 days (and chew up quite a few megabytes of disk space).

# **Command Line Options**

A number of operations can be manipulated through values in an initialization file, within the data file, or from the command line (processed in that order, with the last read having the highest precedence). The command line values will be displayed if no arguments are given to Polyray.

The values that can be specified at the command line, with a brief description of their meaning are:

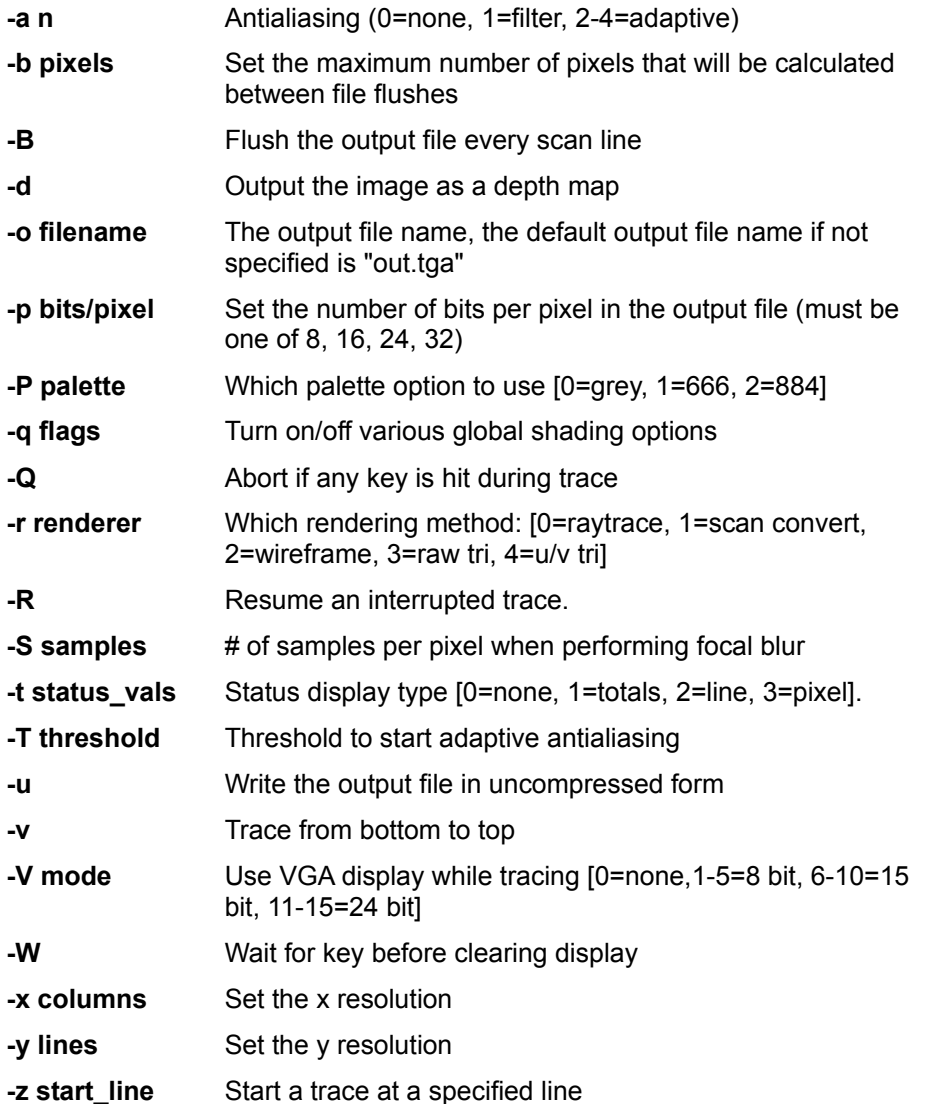

If no arguments are given then Polyray will give a brief description of the command line options.

# **Initialization File**

The first operation carried out by Polyray is to read the initialization file "polyray.ini". This file can be used to tune a number of the default variables used during rendering. This file must appear in the current directory. This file doesn't have to exist, it is typically used as a convenience to eliminate retyping command line parameters.

Each entry in the initialization file must appear on a separate line, and have the form:

default\_name default\_value

The names are text. The values are numeric for some names, and text for others. The allowed names and values are:

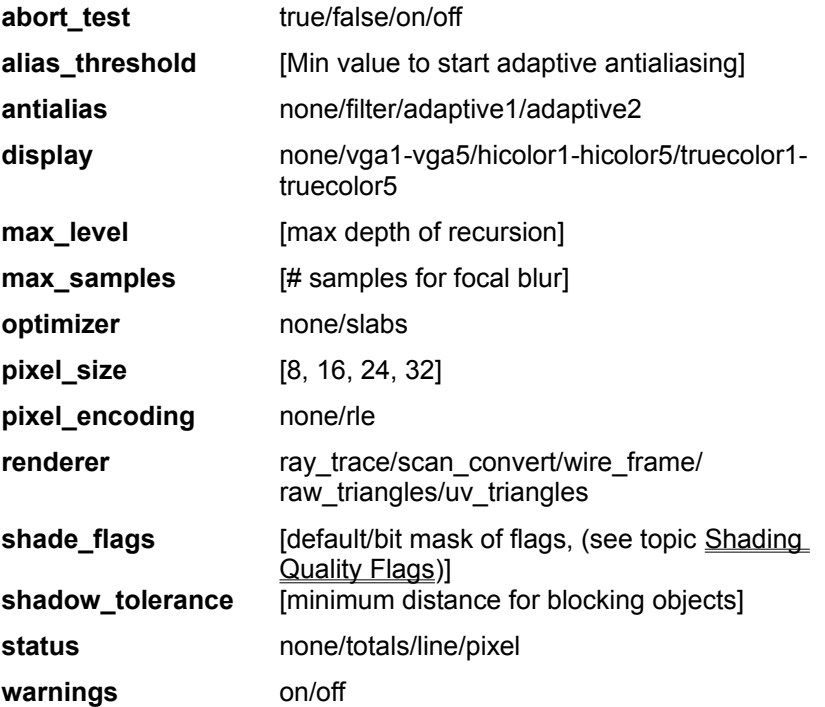

A typical example of "polyray.ini" would be:

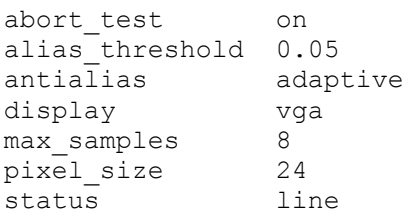

If no initialization file exists, then Polyray will use the following default values:

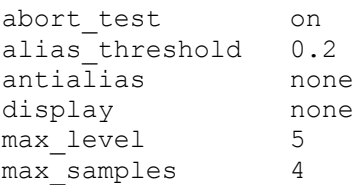

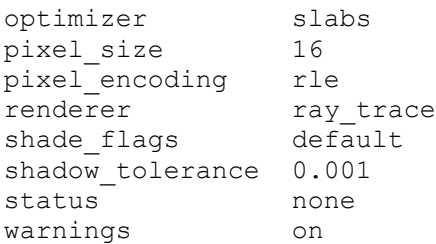

### **Topics** Up **Rendering Options**

Polyray supports four very distinct means of rendering scenes: raytracing, polygon scan conversion, wireframe, and raw triangle output. Raytracing is often a very time consuming process, however the highest quality of images can be produced this way. Scan conversion is a very memory intensive method, but produces a good quality image quickly. Wireframe gives a very rough view of the scene in the fastest possible time. (Note that there is no output file when wireframe is used.) Raw triangle output produces an ASCII file of triangles describing the scene.

# **Raytracing**

Raytracing is a very "compute intensive" process, but is the method of choice for a final image. The quality of the images that can be produced is entirely a function of how long you want to wait for results. There are certain options that allow you to adjust how you want to make tradeoffs between: quality, speed, and memory requirements.

The basic operation in raytracing is that of shooting a ray from the eye, through a pixel, and finally hitting an object. For each type of primitive there is specialized code that helps determine if a ray has hit that primitive. The standard way that Polyray generates an image is to use one ray per pixel and to test that ray against all of the objects in the data file. Antialiasing or focal blur will result in more than one ray per pixel, increasing rendering time.

## **Antialiasing**

The representation of rays is as a 1 dimensional line. On the other hand, pixels and objects have a definite size. This can lead to a problem known as "aliasing", where a ray may not intersect an object because the object only partially overlaps a pixel, or the pixel should have color contributed by several objects that overlap it, none of which completely fills the pixel. Aliasing often shows up as a staircase effect on the edges of objects.

Polyray offers a couple of ways to reduce aliasing:

- **1.** Filtering
- **2.** Adaptive oversampling.

The two initialization (and command line) variables that will affect the performance of adaptive antialiasing are "alias threshold" and "max samples". The first is a measure of how different a pixel must be with respect to its neighbors before antialiasing will kick in. If a pixel has the value: <r1, g1, b1>, and it's neighbor has the value <r2, g2, b2> (RGB values between 0 and 1 inclusive), then the "distance" between the two colors is:

**dist = sqrt((r1 - r2)^2 + (b1 - b2)^2 + (g1 - g2)^2)**

This is the standard Pythagorean formula for values specified in RGB. If "dist" is greater than the value of "alias threshold", then extra rays will be fired through the pixel in order to determine an averaged color for that pixel.

## **Focal Blur**

The default viewpoint declaration is a pinhole camera model. All objects are in sharp focus, no matter how near or far they are. By adjusting the aperture and focal distance parameters it is possible to simulate a real world camera. Objects close to the focal distance will be in focus and those closer or farther will be blurred. Three parameters affect the blur: aperture, focal\_distance, and max\_samples.

Adjusting the size of aperture allows you to adjust how much of the scene is in focus. Adjusting

focal distance gives you control over what part of the scene is in focus. If focal distance isn't set, Polyray will set it so that the point defined by the 'at' declaration is in focus. The declaration max samples allows you to fine tune how smooth the final image appears. If you use a large value for aperture, you will probably need to increase max samples as well to avoid a grainy appearance in the image.

Also note that focal blur and adaptive antialiasing interact with each other. Polyray attempts to distribute the focal blur rays into the antialiasing rays, however there will be more rays cast than would have been using either method alone. It's best to leave the antialiasing off and the value of max samples small until producing the final image.

# **Shading Quality Flags**

By specifying a series of bits, various shading options can be turned on and off. The value of each flag, as well as the meaning are:

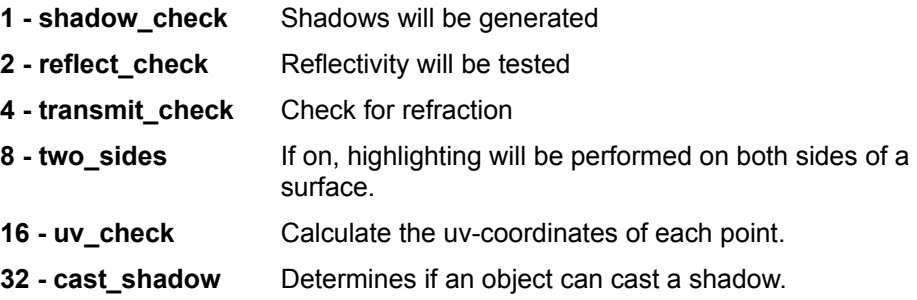

The default settings of these flags are:

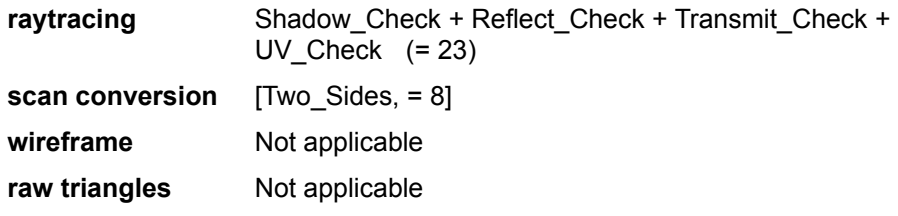

Note that the flag, cast shadow, is only meaningful for declarations of shading flags for an object, not for the renderer. See the topic Shading Quality Flags for more information. If you want to turn off shadows in a raytrace, then you would leave out the shadow check flag (conversely if you wanted shadows in scan conversion you would add it).

The assumption made is that during raytracing the highest quality is desired, and consequently every shading test is made. The assumption for scan conversion is that you are trying to render quickly, and hence most of the complex shading options are turned off.

If any of the three flags Shadow Check, Reflect Check, or Transmit Check are explicitly set and scan conversion is used to render the scene, then at every pixel that is displayed, a recursive call to the raytracer will be made to determine the correct shading. Note that due to the faceted nature of objects during scan conversion, shadowing, and especially refraction can get messed up during scan conversion.

For example if you want to do a scan conversion that contains shadows, you would use the following:

polyray xxx.pi -r 1 -q 1

or if you wanted to do raytracing with no shadows, reflection turned on, transparency turned off, and with diffuse and specular shading performed for both sides of surfaces you would use options 2 and

polyray xxx.pi -q 10

#### **NOTE:  Texturing cannot be turned off.**

#### **Scan Conversion**

In order to support a quicker render of images Polyray can render most primitives as a series of polygons. Each polygon is scan converted using a Z-Buffer for depth information, and a S-Buffer for color information.

The scan conversion process does not by default provide support for: shadows, reflectivity, or transparency. It is possible to instruct Polyray to use raytracing to perform these shading operations through the use of either the global shade flags or by setting shade flags for a specific object. An alternative method for quickly testing shadows involves using depth mapped lights (see the topic Depth Mapped Lights). Reflections can be simulated with a multipass approach where an image map or environment map is calculated and then applied to the reflective object.

The memory requirements for performing scan conversion can be quite substantial. You need at least as much memory as is required for raytracing, plus at least 7 bytes per pixel for the final image. In order to correctly keep track of depth and color - 4 bytes are used for the depth of each pixel in the Z-Buffer (32 bit floating point number), and 3 bytes are used for each pixel in the S-Buffer (1 byte each for red, green, and blue).

During scan conversion, the number of polygons used to cover the surface of a primitive is controlled using the keywords "u\_steps", and "v\_steps" (or combined with uv\_steps). These two values control how many steps around and along the surface of the object values are generated to create polygons. (see the topic UV Bounds) The higher the number of steps, the smoother the final appearance. Note however that if the object is very small then there is little reason to use a fine mesh - hand tuning is sometimes required to get the best balance between speed and appearance.

Generating iso-surfaces for **blobs, polynomial functions** and *implicit functions*, followed by polygonalization of the surfaces is performed using a marching cubes algorithm. Currently the value of "u\_steps" determines the number of slices along the x- axis, and the value of "v\_steps" controls the number of slices along the y-axis and along the z-axis. Future versions may introduce a third value to allow independent control of y and z.

Note that running Polyray in a Windows DOS box is a way to increase the memory available for performing scan conversion. Polyray will take advantage of the virtual memory capabilities of Windows, allowing for larger image to be rendered.

Also note that there are images that render slower in scan conversion and wireframe that raytracing! These are typically those files that contain large numbers of spheres and cones such as data files generated by CTDS or large gridded objects. The scan conversion process generates every possible part of each object, whereas the raytracer is able to sort the objects and only display the visible parts of the surfaces. If you run into this situation, a speedup trick you can use is to set the values of uv\_steps very low for the small objects (e.g., uv\_steps 6, 4 for spheres).

#### **Wireframe**

In most cases the fastest way to display a model is by showing a wireframe representation. Polyray supports this as a variant of the scan conversion process. When drawing a wireframe image only the edges of the polygons that are generated as part of scan conversion are drawn onto the screen. A big problem with wireframe representations is that CSG operations are not performed. If you use CSG intersection, difference, or clipping, you may see a lot of stuff that will not appear in the final image.

8:

### **Depth Files**

Instead of creating an image, it is possible to instruct Polyray to create a file that contains depth information. Each pixel in the resulting Targa will contain the distance from the eye to the first surface that is hit. The format of the files is identical to the formats used by height fields (see File Based Height Fields).

For example, to create a 24 bit depth file, the following command could be used:

```
polyray sphere.pi -p 24 -d
```
Polyray will disable any antialiasing when creating depth files(it is inappropriate to average depths).

There are three common applications for depth files: shadow maps (Depth Lights), height fields, and creating Random Dot Stereograms (RDS).

RDS images are an interesting way to create a 3D picture that doesn't require special glasses. The program RDSGEN (available in the GRAPHDEV forum on CompuServe) will accept Polyrays 24 bit depth format and create an RDS image.

#### **Raw Triangles**

A somewhat odd addition to the image output formats for Polyray is the generation of raw triangle information. What happens is very similar to the scan conversion process, but rather than draw polygons, Polyray will write a text description of the polygons (after splitting them into triangles). The final output is a (usually long) list of lines, each line describing a single smooth triangle. The format of the output is one of the following:

x1 y1 z1 x2 y2 z2 x3 y3 z3 or x1 y1 z1 x2 y2 z2 x3 y3 z3 nx1 ny1 nz1 nx2 ny2 nz2 nx3 ny3 nz3 u1 v1 u2 v2 u3 v3

If the output is raw triangles then only the three vertices are printed. If uv triangles are being created, then the normal information for each of the vertices follows the vertices and the u/v values follow them. The actual u/v values are specific to the type of object being generated.

Currently I don't have any applications for this output, but the first form is identical to the input format of the program RAW2POV. The intent of this feature is to provide a way to build models in polygon form for conversion to the input format of another renderer.

For example, to produce raw triangle output describing a sphere, and dump it to a file you could use the command:

polyray sphere.pi -r 3 > sphere.tri

For full vertex, normal, and uv information, use the following command:

```
polyray sphere.pi -r 4 > uvsphere.tri
```
Nothing is drawn on screen while the raw triangles are generated, so typically you would turn off the graphics display (-V 0) when using this option.

# **Display Options (IBM format only)**

Polyray supports 15 distinct VESA display modes. The table below lists the modes, the command line value to use with '-V x', and the entry in the file polyray.ini to set a default video mode.

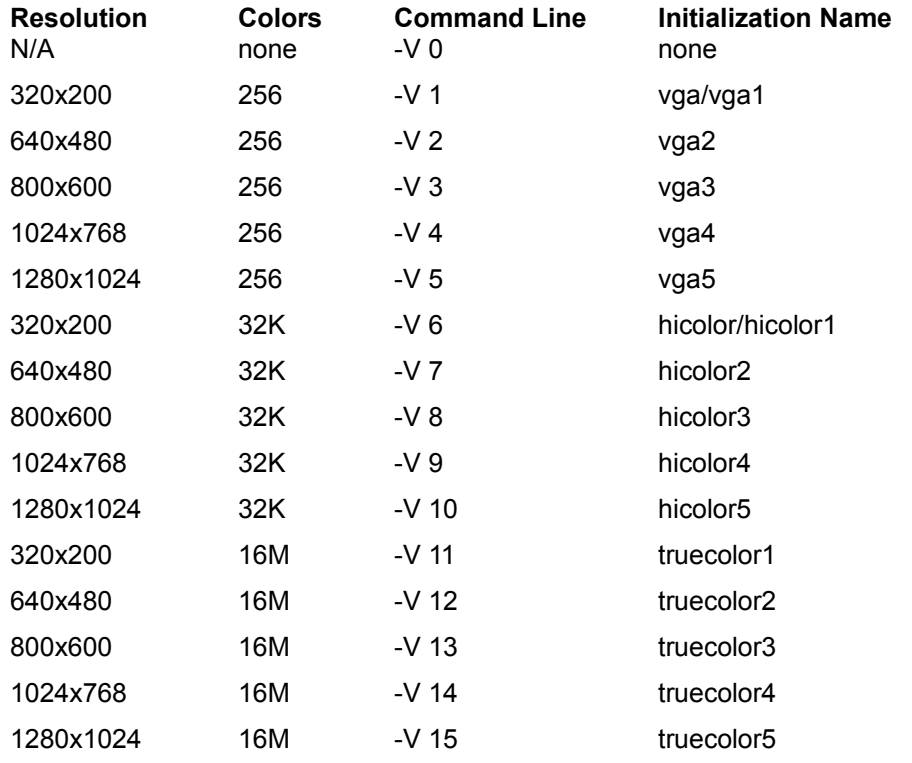

It is pretty unlikely you have a board that will do all of the resolutions listed above. For that reason, Polyray will check to see if the requested mode is possible on your board. If not, another mode will be selected. The first priority is to find a mode with the same # of bits per pixel (even if the screen resolution is lower). The second priority is to drop to the next lower # of bits per pixel, starting at the highest resolution possible.

Setting the default display mode in polyray.ini is done by inserting a line of the form:

```
display hicolor1
```
To override a display mode from the command line you would do something like:

```
C> polyray sphere.pi -V 12
```
Note that using the line status display will mess up some of the higher graphics modes. If this bothers you, use the flag -t 1 to limit statistics to only startup and totals (or -t 0 for no statistics).

## **Filtering**

Filtering smoothes the output image by averaging the color values of neighboring pixels to the pixel being rendered. Oversampling is performed by adding extra rays through random jittering of the direction of the ray within the pixel being traced. By averaging the result of all of the rays that are shot through a single pixel, aliasing problems can be greatly reduced.

The filtering process adds little overhead to the rendering process, however, the resolution of the image is degraded by the averaging process. It simply averages the colors found at the four corners of a pixel.

# **Adaptive Oversampling**

Adaptive antialiasing starts by sending a ray through the four corners of a pixel. If there is a sufficient contrast between the corners then Polyray will fire five more rays within the pixel. This results in four subpixels. Each level of adaptive antialiasing repeats this procedure. If adaptive1 is used in polyray.ini, or -a 2 from the command line, then the antialiasing stops after a single subdivision. If adaptive2 is used then each subpixel is checked and if the corners are sufficiently different then it will be divided again.

### **Rendering Options**

**Raytracing Antialiasing** Focal Blur Bounding Slabs Shading Quality Flags **Scan Conversion** Wireframe Depth Files Raw Triangles

# **File Formats**

### **Output Files**

Currently the output file formats are 8, 16, 24, and 32 bit uncompressed and RLE compressed Targa . If no output file is defined with the **-o** command line option, the file "out.tga" will be used. The command line option **-u** specifies that no compression should be used on the output file.

The default output format is an RLE compressed 16-bit color format. This format holds 5 bits for each of red, green, and blue. The reason for choosing this format is that very few can afford 24-bit color boards and this format meets the limits of the typical 8 and 15 bit color boards. If you have the hardware to display more than 32K colors then set the command line switches (i.e. **-p 24** or **-p 32**) or set the defaults in the initialization file **polyray.ini** (i.e. **pixelsize 24** or **pixelsize 32**) to generate 24 or 32 bit Targa files.

# **Algorithms**

Processing Polynomial Expressions **Processing of Arbitrary Functional** Three Dimensional Noise Generation **Marching Cubes** 

## **Topics Close Processing Polynomial Expressions**

The program in its current form allows the definition of polynomial surfaces of degree less than 33 (Due to numerical problems, don't bother with polynomials of degree more than around 10, and if possible keep them less than 6.)

The way that polynomial expressions are processed and manipulated follows the following steps:

- **1.** Parse the expression as taken from the input file. The YACC parser that is used to process the input file creates a parse tree of the expression as it is read. The format for allowed expressions is described in the topic Allowed Formula Syntax.
- **2.** Expand the expression into a sum of simple subexpressions. After the parse tree has been built, the expression is expanded so that the expression is in expanded form. (i.e.  $(x+1)^2$  is rewritten as  $x^2 + 2*x + 1$ .) The rules for doing this are explained in the topic Rules for Processing Formulas.
- **3.** Determine what order polynomial is represented by the expression. Every term in the expanded expression is examined to see what the largest order of x, y, and z is used. This determines the order N of the polynomial. From this value, the number of possible terms of that order is computed.
- **4.** Create an array of coefficients for the general three variable polynomial equation of order N. There are a total of  $(N+1)^*(N+2)^*(N+3)/6$  terms in the general equation. The values of each of the coefficients in the expanded expression are then substituted into the array of coefficients.

#### **NOTE:  The storage of expressions is not particularly efficient for high orders of N.**

#### **Example Equation Representation**

As an example of how the parse tree is expanded, given the input:

```
(x+y)*(1-x-z) + (x-z)^2.
```
The expanded representation is:

 $-1*x*y + -3*x*z + x + -1*y*z + y + z^2$ 

This is a polynomial of order 2, and the array of coefficients is:

0 0 1 -1 -3 -1 1 1 0 0

### **Allowed Formula Syntax**

The keyword here is "simple" algebraic expressions. The only allowed variables are "x", "y", and "z" (and only lower case). Constants are floating point numbers. The operations allowed between constants and the three variable symbols are: addition, subtraction, multiplication, unary minus, and exponentiation by an positive integer power. Examples of expressions that can be processed are:

```
x^2+y-42(1+x+y+z)^2 * 2*(x-y)*(z-x*(133-z^2))
27*x-y*42*y^2(x^2+y^2+z^2+3)^2 - (x*y-x^2)*z^2
```
Examples of expressions that cannot be processed are:

```
x/y
x^0.5+y2(x-y)
```
 $x^{\wedge}$ -2

### **Rules for Processing Formulas**

There are only a few rules needed to simplify a polynomial expression to the point that it can be easily turned into an array of coefficients. They appear below, with the letters A, B, C, and D standing for an arbitrary sub-expression. The rules used to simplify an expression are:

#### **Addition:**

No simplification needed for the term:  $A + B$ 

#### **Subtraction:**

 $A - B$   $A + (-B)$ 

#### **Unary minus:**

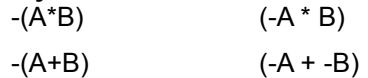

#### **Multiplication:**

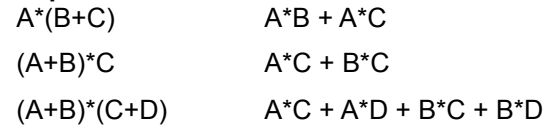

#### **Exponentiation:**

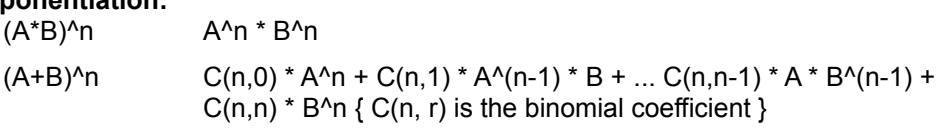

Each of the subexpressions is further simplified until every term in the expression has the form:

const \*  $x^i$  \*  $y^j$  \*  $z^k$ .

### **Topics**

Example Equation Representation

Allowed Formula Syntax

Rules for Processing Formulas

#### **Close Processing of Arbitrary Functional Surfaces**

The basic algorithm for determining a point of intersection using interval math is quite simple:

- **1.** Given a range of allowed values for the ray parameter **T**, a range of function values is calculated.
- **2.** If the range does not include 0 then there is no intersection.
- **3.** If the range includes 0, then:
	- **a.** The range of values of the derivative of the function is calculated for the allowed values of the ray parameter T.
	- **b.** If the range of values of the derivative includes 0, then the interval for T is bisected and we process each subinterval starting with step 1.
	- **c.** If the range of values of the derivative does not include 0, then we know that there is exactly one solution of the function in the current interval. A standard root solver using the regula-falsi method is called to find the root.

There is of course much more to this...

# **Spherical Coordinates**

To ray-trace functions that are defined in terms of spherical coordinates use the substitutions:

```
r = sqrt(x^2 + y^2 + z^2),theta = atan(y/x),
phi = atan(sqrt(x^2 + y^2)/z)
```
**Sample files:  sectorl.pi, zonal.pi**

#### **Three Dimensional Noise Generation Close**

The way Polyray generates noise values from vector inputs follows these steps:

- **1.** The integer part of the x, y, and z values of the vector are determined.
- **2.** The eight integer points surrounding the input vector are determined.
- **3.** A hashing function (described below) is applied to the integer points surrounding the input vector, resulting in eight random numbers.
- **4.** A final number is determine by weighting the values associated with the surrounding points with the distance from the input vector to those points.

The result of this is that each point on an integer lattice has a random value, but each fractional value inside a unit cube in the lattice is related to its surrounding points.

The hashing function I use takes the bottom 10 bits of the integer parts of the input vector, squishes them into a single number, then crunches this value through a series of adds, multiplies, and mods to get a single result. The algorithm is:

```
K = ((x \& 0x03ff) \< 20)((y & 0x03ff) \leq 10) (z & 0x03ff);
Kt = 0;for (i=0; i \leq mult table size; i++)Kt = ((Kt + \overline{K}) * \overline{mult table[i]}) % HASH SIZE;
result = (Flt)Kt / (Flt) (HASH SIZE - 1);
```
The number and value of the entries in "mult\_table" were chosen at random, as was the value HASH\_SIZE. I haven't bothered to determine if the results from this hashing function really are spread evenly, however the visual results from using it are quite good.

#### **Marching Cubes Close**

The marching cubes algorithm puts a lattice over the three dimensional space that an object sits in. By stepping through each subcube in the lattice and looking for places where the surface passes through a subcube, a good guess at a polygonal cover for the surface can be generated. This algorithm is used for scan converting blobs, polynomial functions, and implicit functions.

As each cube is processed, every vertex of the cube is tested to see if it is inside the object "hot", or outside the object "cold". There are a total of  $2^8 = 256$  possible combinations of hot and cold vertices.

The processing of each subcube in the lattice takes these steps:

### **Close**

 Each of the 8 vertices of the cube corresponds to a bit in an unsigned char. If the vertex is hot then the bit is set to 1, if the vertex is cold the bit is set to 0.

### **Close**

 Using a little combinatorics and group theory, it is possible to classify, under the group of solid rotations of the cube, each of the 256 possibilities to one of 23 unique base cases. (You can actually drop down to 14, but it would have made parts of the algorithm more complicated.)

### **Close**

 Each of the base cases has an entry in a table of triangles that separate the hot vertices from the cold vertices for that case.

**Close** 

 By using the inverse of the rotations that took the cube into the base case, the triangles are rotated to separate the hot and cold vertices of the original cube.

### **Close**

 The amount of hot and amount of cold that are separated by each triangle is examined in order to see how much to push the triangle up or down. This is a linear interpolation that helps to keep the triangles close to the actual surface.

## **Close**

 Now that the triangles are known and in approximately the right place, the normal scan conversion routine is called for each triangle.

The biggest drawback of this algorithm is that the number of evaluations goes up with the cube of the resolution of the lattice. For example, if u\_steps is 20 and v\_steps is 20 (the default), then 20x20x20 = 8000 individual subcubes are visited. If you were to increase the resolution by a factor of 5, there would be  $100x100x100 = 1,000,000$  subcubes visited.

Another problem is one of aliasing. If the surface is very complex and/or contains many small features, and the number of steps along the axes is insufficient to properly determine inside/outside, then large portions of the surface can disappear. The solution is to increase the step sizes, or to raytrace, either option will increase processing time.

NOTE: When I built the table of triangles, I made the assumption that if there are two ways to **split hot from cold, that hot would always connect to hot.  One example of this choice is** when the vertices:  $(0, 0, 0)$ ,  $(1, 0, 0)$ ,  $(0, 1, 1)$ , and  $(1, 1, 1)$  are all hot and the rest are cold.

# **Sample Files**

A number of sample files are referenced in this document. These files are contained in a separate archive, and demonstrate various features of Polyray.

### **Simple demo files:**

boxes.pi, cone.pi, cossph.pi, cwheel.pi, cylinder.pi, disc.pi, gsphere.pi, sphere.pi, spot0.pi

# **Sample color/texture definitions:**

colors.inc, textures.inc

### **Polynomial surfaces:**

bicorn.pi, bifolia.pi, cassini.pi, csaddle.pi, devil.pi, folium.pi, helix.pi, hyptorus.pi, kampyle.pi, lemnisca.pi, loop.pi, monkey.pi, parabol.pi, partorus.pi, piriform.pi, qparab.pi, qsaddle.pi, quarcyl.pi, quarpara.pi, steiner.pi, strophid.pi, tcubic.pi, tear5.pi, torus.pi, trough.pi, twincone.pi, twinglob.pi, witch.pi

**Implicit function surfaces:** sectorl.pi, sombrero.pi, sinsurf.pi, superq.pi, zonal.pi

**Bezier patches:** bezier0.pi, teapot.pi, teapot.inc

**Height fields:** hfnoise.pi, sombfn.pi, sinfn.pi, wake.pi

**Image mapping:** map1.pi

**Texturing, CSG, etc.:** lens.pi, lookpond.pi, marble.pi, polytope.pi, spot1.pi, wood.pi, xander.pi

#### **Data file generators:**

balls.c, coil.c, gears.c, hilbert.c, mountain.c, sphcoil.c, tetra.c

**Animation files:** plane.pi, squish.pi, whirl.pi

# **Bibliography**

### **"Introduction to Ray Tracing"**

Edited by Andrew Glassner *Academic Press, 1989*

**"Illumination and Color in Computer Generated Imagery"** Roy Hall *Springer Verlag, 1989*

**"Numerical Recipes in C"** Press, et al. *Cambridge University Press, 1988*

**"CRC Handbook of Mathematical Curves and Surfaces"** David H. von Seggern *CRC Press, 1990*

**"Robust Ray Intersection with Interval Arithmetic"** D.P. Mitchell, from: **"Proceedings Graphics Interface '90"** *Canadian Information Processing Society*

 $Topics$ 

# **Detailed Description of the Polyray Input Format**

An input file describes the basic components of an image:

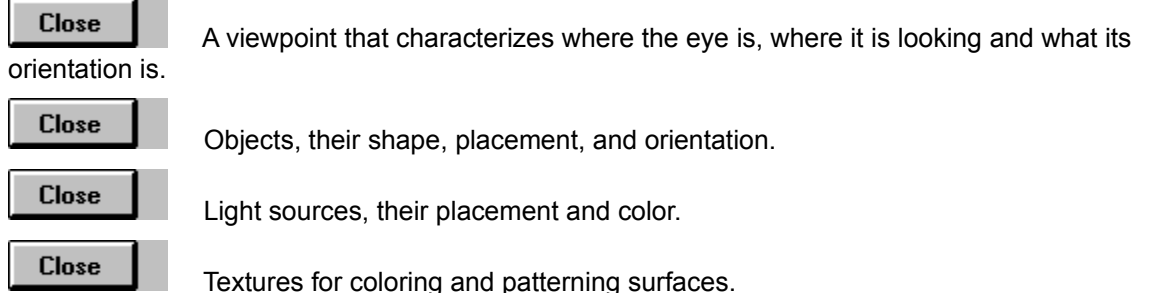

Beyond the fundamentals, there are many components that exist either as a convenience such as definable expressions, or textures. This section of the document describes in detail the syntax of all of the components of an input file.
# **Input Format Topics**

**Expressions** 

Definition of the Viewpoint

Objects and Surfaces

Color and Lighting

**Comments** 

**Animation Support** 

Conditional Processing

# **Topics**

**Close** 

# **Expressions**

There are six basic types of expressions that are used in Polyray:

- **1. float:** Floating point expression (i.e. 0.5, 2 \* sin(1.33)). These are used at any point a floating point value is needed, such as the radius of a sphere or the amount of contribution of a part of the lighting model.
- **2. vector:** Vector valued expression (i.e.  $\leq 0$ , 1, 0>, red, 12  $\leq$   $\leq$ , sin(x), 17> + P). Used for color expressions, describing positions, describing orientations, etc.
- **3. arrays:** Lists of expressions (i.e. [0, 1, 17, 42], [<0,1,0>, <2\*sin(theta), 42, -4>, 2\*<3, 7, 2>]
- **4. cexper:** Conditional expression (i.e. x < 42).
- **5. string:** Strings used for file names or systems calls
- **6. images:** A Targa, GIF, or JPEG image.

The following sections describe the syntax for each of these types of expressions, as well as how to define variables in terms of expressions. See also the description of color maps, image maps (from which you can retrieve color or vector values), indexed maps, and height maps.

# **Numeric Expressions**

In most places where a number can be used (i.e. scale values, angles, RGB components, etc.) a simple floating point expression (float) may be used. These expressions can contain any of the following terms:

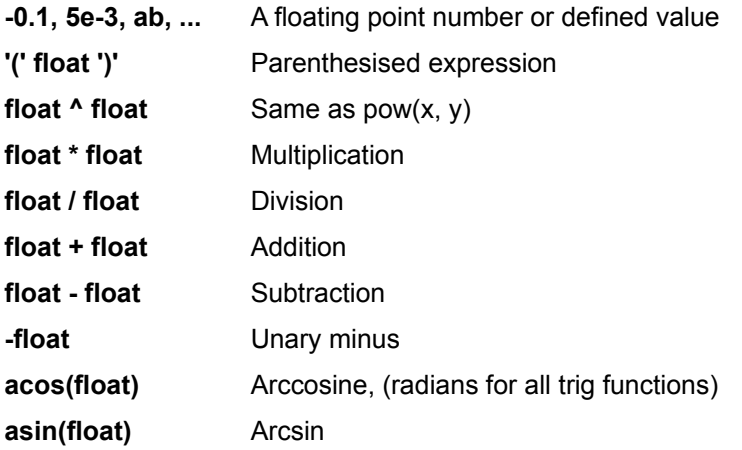

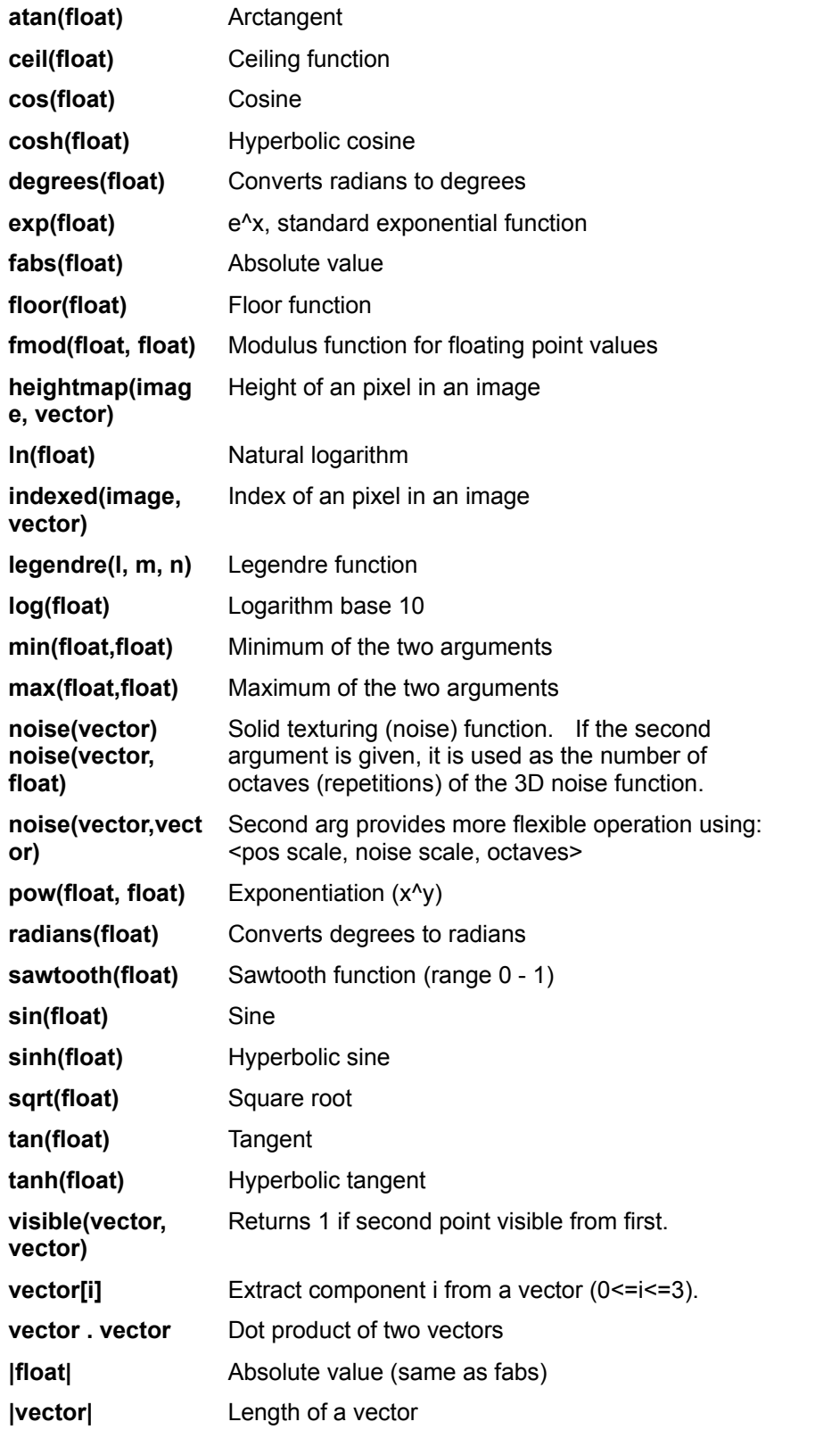

# **Vector Expressions**

In most places where a vector can be used (i.e. color values, rotation angles, locations, etc.), a vector expression is allowed. The expressions can contain any of the following terms:

**vector + vector Addition vector - vector b subtraction vector** \* **vector Cross product** 

**vector** \* **float vector** \* **float sector Scaling** of a vector by a scalar

**float \* vector by a scalar but a** Scaling of a vector by a scalar

**vector / float** Inverse scaling of a vector by a scalar

**brownian(vector) brownian(vector) Random displacement of up to 0.1** 

**brownian(vector, vector)** Makes a random displacement of the first point by an amount proportional to the components of the second point

**color\_wheel(x, y, z)** RGB color wheel using x and z (y ignored), the color returned is based on  $\leq x$ ,  $z$  using the diagram below:

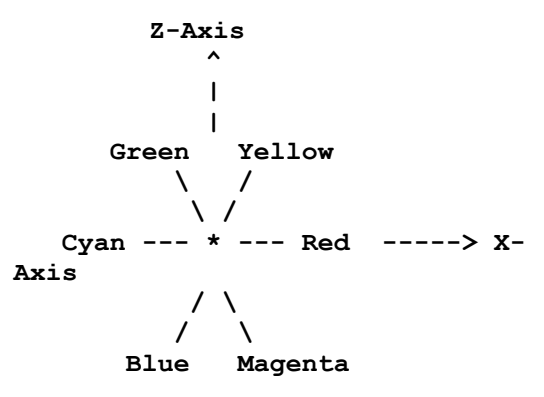

Intermediate colors are generated by interpolation.

Returns a vector (gradient) based on the location given in the first argument. If the second argument is given, it is used as the number of octaves (repetitions) of the 3D noise function.

**dnoise(vector,vector)**  $\qquad \qquad$  Second arg provides more flexible operation using: <pos scale, noise scale, octaves>.

> Image map lookup functions. If the third argument is given, then the image will be tiled, otherwise black is used outside the bounds of the image. Note: for planar image maps only the x and z coordinates of the second argument are used.

**rotate(vector, vector)** Rotate the point specified in the first argument by the angles specified in the second argument. (angles in degrees)

**rotate(vector, vector, float)** Rotate the point specified in the first

**dnoise(vector) dnoise(vector,float)**

**planar\_imagemap(image, vector [, rflag]) cylindrical\_imagemap(image, vector [, rflag]) spherical\_imagemap(image, vector [, rflag]) environment\_map(vector, environment)**

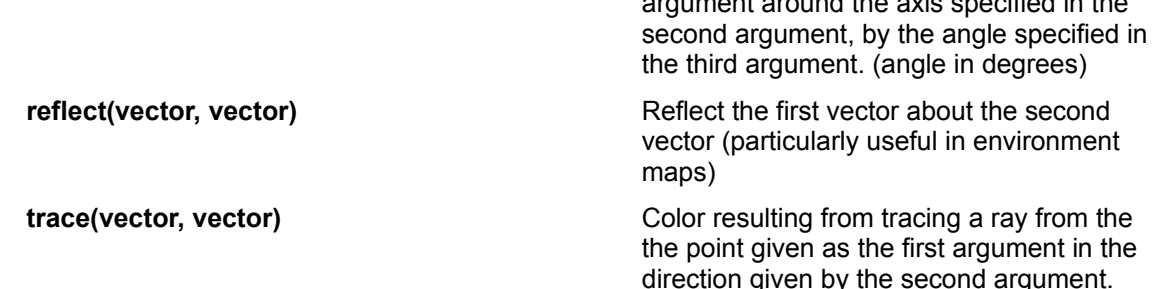

argument around the axis specified in the

# **Arrays**

Arrays are a way to represent data in a convenient list form. A good use for arrays is to hold a number of locations for polygon vertices or as locations for objects in successive frames of an animation.

As an example, a way to define a tetrahedron (4 sided solid) is to define its vertices, and which vertices make up its faces. By using this information in an object declaration, we can make a tetrahedron out of polygons very easily.

```
define tetrahedron faces
  [50, 1, 2, 50, 2, 3, 3, 1, 1, 1, 3, 2]define tetrahedron vertices
  [50, 0, \sqrt{3}] > 5, [2 * sqrt(2) * sqrt(3)]/3, -sqrt(3)/3,
   \left\{2, 2, -\sqrt{2}, -\sqrt{2}\right\} (2) \left\{2, 2, -\sqrt{2}, -\sqrt{2}\right\}\text{sqrt}(2), -\text{(sqrt}(2) * \text{sqrt}(3))/3, -\text{sqrt}(3)/3)define tcf tetrahedron_faces
define tcv tetrahedron_vertices
define tetrahedron
object {
    object { polygon 3, tcv[tcf[ 0][0]],
              tcv[tcf[ 0][1]], tcv[tcf[ ][2]] } +
    object { polygon 3, tcv[tcf[ 1][0]],
              tcv[tcf[ 1][1]], tcv[tcf[ 1][2]] } +
    object { polygon 3, tcv[tcf[ 2][0]],
            tcv[tcf[ 2][1]], tcv[tcf[ 2][2]] + object { polygon 3, tcv[tcf[ 3][0]],
              tcv[tcf[ 3][1]], tcv[tcf[ 3][2]] }
    }
```
What happened in the object declaration is that each polygon grabbed a series of vertex indices from the array "tetrahedron\_faces", then used that index to grab the actual location in space of that vertex.

Another example is to use an array to store a series of view directions so that we can use animation to generate a series of very distinct renders of the same scene (the following example is how the views for an environment map are generated):

```
define location <0, 0, 0>
define at vecs \lceil \langle 1, 0, 0 \rangle, \lceil \langle -1, 0, 0 \rangle, \lceil \langle 0, 1, 0 \rangle, \lceil \langle 0, -1, 0 \rangle,< 0, 0, -1> , < 0, 0, 1>define up vecs [ < 0, 1, 0 >, < 0, 1, 0 >, < 0, 0, 1 >,< 0, 0, -1 >, < 0, 1, 0 >, < 0, 1, 0 >]
// Generate six frames
```

```
start frame 0
end frame 5
// Each frame generates the view in a specific direction. The
// vectors stored in the arrays "at vecs", and "up vecs" turn
// the camera in such a way as to generate image maps correct
// for using in an environment map.
viewpoint {
   from location
   at location + at vecs[frame]
  up up vecs[frame]
    ...
    }
... Rest of the data file ...
```
**Sample files: plyhdrn.pi, environ.pi**

#### **Conditional Expressions**

Conditional expressions are used in one of two places: conditional processing of *declarations* or *conditional value functions*.

cexper has one of the following forms:

```
!cexper
cexper && cexper
cexper || cexper
float < float
float <= float
float > float
float >= float
float == float
```
A use of conditional expressions is to define a texture based on other expressions, the format of this expression is:

```
(cexper ? true value : false value)
```
Where true\_value/false\_value can be either floating point or vector values. This type of expression is taken directly from the equivalent in the C language. An example of how this is used (from the file "spot1.pi") is:

```
special surface {
   color white
  ambient (visible(W, throw offset) == 0 ? 0
            : (P[0] < 1 ? 1
                : (P[0] > throw_length ? 0
                   : (throw_length - P[0]) / throw_length)))
   transmission (visible(W, throw offset) == 1
                   ? (P[0] < 1 ? 0
                      : (P[0] > throw_length ? 1
                        : P[0] / \text{throw length}) : 1), 1
    }
```
In this case conditional statements are used to determine the surface characteristics of a one defining the boundary of a spotlight. The amount of ambient light is modified with distance from the apex of the cone, the visibility of the cone is modified based on both distance and on a determination if the

cone is behind an object with respect to the source of the light.

# **Run-Time Expressions**

There are a few expressions that only have meaning during the rendering process:

- **I** The direction of the ray that struck the object
- **P** Point of intersection in object coordinates.
- **N** The normal to the point of intersection in "world" coordinates.
- **W** The point of intersection in "world" coordinates.
- **U** The u/v/w coordinate of the intersection point.
- **x,y,z** Components of the point in object coordinates.
- **u,v,w** Components of the uv-coordinate of the point.

These expressions describe the interaction of a ray and an object. To use them effectively, you need to understand the distinction between "world" coordinates, "object" coordinates, and "u/v" coordinates. Object coordinates describe a point or a direction with respect to an object as it was originally defined. World coordinates describe a point with respect to an object after it has been rotated/scaled/translated. u/v coordinates describe the point in a way natural to a particular object type (e.g., latitude and longitude for a sphere). Typically texturing is done in either object coordinates or u/v coordinates so that as the object is moved around the texture will move with it. On the other hand shading is done in world coordinates.

The variables u, v, and w are specific to each surface type and in general are the natural mapping for the surface (e.g., latitude and longitude on a sphere) In general u varies from 0 to 1 as you go around an object and v varies from 0 to one as you go from the bottom to the top of an object. These variables can be used in a couple of ways, to tell Polyray to only render portions of a surface within certain uv bounds, or they can be used as arguments to expressions in textures or displacement functions.

Not all primitives set meaningful values for u and v, those that do are:

```
bezier, cone, cylinder, disc, height fields, NURB, parabola, parametric,
sphere, torus, patch
```
Other surface types will simply have  $u=x$ ,  $v=y$ ,  $w=z$ . An intersection with a gridded object will use the u/v coordinates of the object within the grid.

See the file uvtst.pi in the data archives for an example of using uv bounds on objects. The file spikes.pi demonstrates using uv as variables in a displacement surface. The file bezier1.pi demonstrates using uv as variables to stretch an image over the surface of a bezier patch.

The meanings of some of these variables are slightly different when creating particle systems (see 2.3.5), or when coloring the background of an image (see 2.4.2)

## **NOTE:  Capitalization of these variables is important.**

## **Named Expressions**

A major convenience for creating input files is the ability to create named definitions of surface models, object definitions, vectors, etc. The way a value is defined takes one of the following forms:

define token "str..." string expression

define token expression float, vector, array, cexper

```
define token object { ... }
define token surface { ... }
define token texture { ... }
define token transform { ... } Each entry may be one of 
     scale/translate/rotate/shear
define token particle { ... }
```
Objects, surfaces, and textures can either be instantiated as-is by using the token name alone, or it can be instantiated and modified:

```
token,
or
   token { ... modifiers ... },
```
Polyray keeps track of what type of entity the token represents and will parse the expressions accordingly.

**NOTE:  It is not possible to have two types of entities referred to by the same name.  If a name is reused, then a warning will be printed, and all references to that name will use the new definition from that point on.**

# **Static Variables**

Static variables are a way to retain variable values from frame to frame of an animation. Instead of the normal declaration of a variable:

define xyz 32 \* frame

you would do something like this:

```
if (frame == start_frame)
    static define xyz 42
else
    static define xyz (xyz + 0.1)
```
The big differences between a "static define" and a "define" are that the static will be retained from frame to frame, and the static actually replaces any previous definitions rather than simply overloading them.

The static variables have an additional use beyond simple arithmetic on variables. By defining something that takes a lot of processing at parse time (like height fields and image maps), you can make them static in the first frame and simply instantiate them every frame after that.

One example of this would be to spin a complex height field, if you have to create it every frame, there is a many second long wait while Polyray generates the field. The following declarations would be a better way:

```
if (frame == start_frame)
    static define sinsf
       object {
         smooth height fn 128, 128, -2, 2, -2, 2, 0.25 *
             sin(18.85 \times x \times z + \text{theta of} f) shiny_red
 }
    ...
    sinsf
```
...

Several examples of how static variables can be used are found in the animation directory in the data file archive. Two that make extensive use of static variables are movsph.pi, which bounces several spherical blob components around inside a box, and cannon.pi which points a cannon in several directions, firing balls once it is pointed.

**Warning:  A texture inside a static object should ONLY be static itself.  The reason is that between frames, every non-static thing is deallocated.  If you have things inside a static object that point to a deallocated pointer, you will most certainly crash the program.  Sorry, but detecting these things would be too hard and reallocating all the memory would take up too much space.**

## **Lazy Evaluation**

Normally, Polyray tries to reduce the amount of time and space necessary for evaluating and storing variables and expressions. For example, if you had the following definition of x:

define x 2 \* 3

Polyray would store 6 rather than the entire expression. This can cause problems in certain circumstances if Polyray decides to reduce the expression too soon. The problem is most notable in particle systems since the expression that is used in it's declaration is used for the life of the particle system. An example of the problem would be a declaration like:

define t (frame - start frame) / (end frame - start frame)

When Polyray encounters this it will store a value for t that is between 0 (for the first frame) and 1 (for the last frame). This is great, up until you declare a particle system with something like:

```
if (frame == start_frame)
define partx
particle {
death (t > 0.5 ? 1 : 0)}
```
Clearly the intent here is that the particles created by this system will die halfway through the animation (t > 0.5). This won't happen, since Polyray will evaluate the value of t at the time that partx is declared, and store the expression  $(0 > 0.5 \cdot 7 \cdot 1 : 0)$ , which then reduces to 0. This means the particle will never die.

To avoid this difficulty, the keyword  $\text{noeval}$  can be added to a definition to force Polyray to postpone evaluation. The declaration of t would now be:

```
define noeval t (frame - start_frame) / (end_frame - start_frame)
```
When  $partx$  is declared, the entire expression is now used and the particles will die at the appropriate time. Note that noeval is always the last keyword in a definition, and it works correctly with static definitions as well as normal ones.

## **Sample file: part6.pi**

# **Types of Expressions**

Numeric Expressions

**Vector Expressions** 

**Arrays** 

Conditional Expressions

Run-Time Expressions

**Named Expressions** 

## **Close Definition of the Viewpoint**

The viewpoint and its associated components define the position and orientation the view will be generated from.

The format of the declaration is:

```
viewpoint {
    from vector
    at vector
    up vector
    angle float
    hither float
    resolution float, float
    aspect float
    yon float
    max_trace_depth float
    aperture float
        max_samples float
  focal_distance float
        image_format float
        pixel_encoding float
        pixelsize float
        antialias float
        antialias_threshold float
    }
```
All of the entries in the viewpoint declaration are optional and have reasonable default values (see below). Order of the entries defining the viewpoint is not important, unless you redefine some field. (In which case the last is used.)

The parameters are:

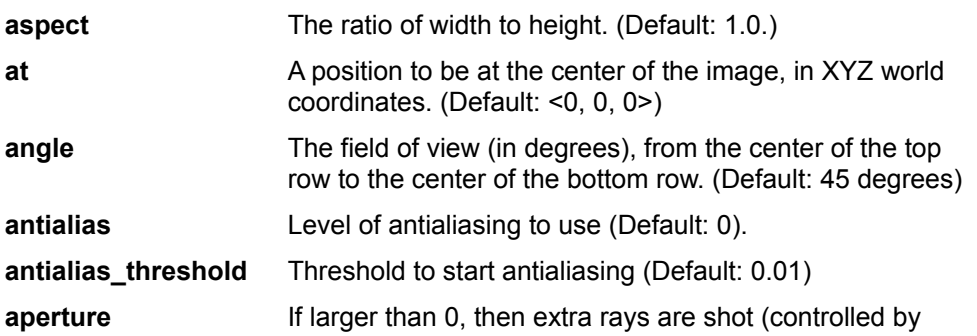

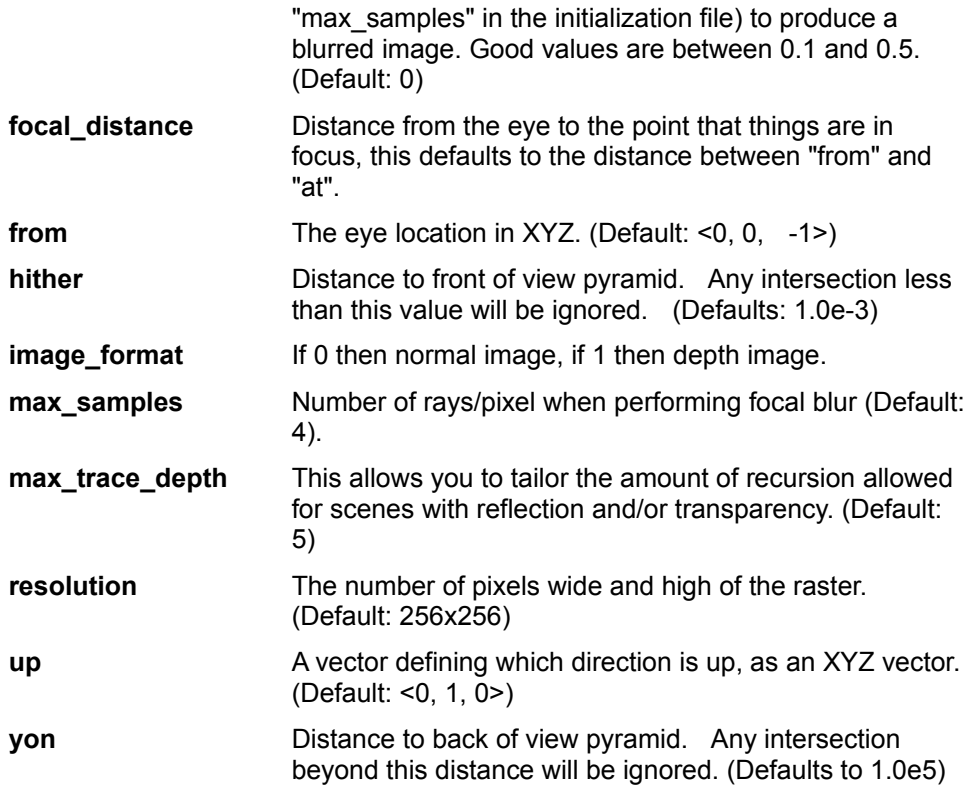

The view vectors will be coerced so that they are perpendicular to the vector from the eye (from) to the point of interest (at).

A typical declaration is:

```
viewpoint {
  from <0, 5, -5>
 at <0, 0, 0>
 up <0, 1, 0>
   angle 30
   resolution 320, 160
   aspect 2
    }
```
In this declaration the eye is five units behind the origin, five units above the x-z plane and is looking at the origin. The up direction is aligned with the y-axis, the field of view is 30 degrees and the output file will default to 320x160 pixels.

In this example it is assumed that pixels are square, and hence the aspect ratio is set to width/height. If you were generating an image for a screen that has pixels half as wide as they are high then the aspect ratio would be set to one.

**Note that you can change from left handed coordinates (the default for Polyray) to right handed by using a negative aspect ratio (e.g., aspect -4/3).**

# **Topics Close Objects and Surfaces**

In order to make pictures, the light has to hit something. Polyray supports several primitive objects, and the following sections describe the syntax for describing the primitives, as well as how more complex primitives can be built from simple ones.

The "object" declaration is how Polyray associates a surface with its lighting characteristics, and its orientation. This declaration includes one of the primitive shapes (sphere, polygon, ...), and optionally: a texture declaration (set to a matte white if none is defined), orientation declarations, or a bounding box declaration.

The format the declaration is:

```
object {
   shape declaration
   [texture declaration]
   [transformation declarations]
    [subdivision declarations]
    [bounding box declaration]
    [u/v bounds declaration]
    }
```
There are three separate ways that an object can be rendered by Polyray: raytracing, scan conversion, or wireframe. The steps taken by each of these methods are:

# **Raytracing**

- **1.** Find the object that seems closest to the eye along the current ray. The bounding slab process is what determines what order objects will be tested against the ray.
- **2.** Find all intersections of the ray with the object. (Up to the maximum number of intersections.)

# **Scan Conversion**

- **1.** The object is broken up into a number of rectangles (the actual number depends on the values of "u\_steps" and "v\_steps" in the object declarations).
- **2.** The rectangle is clipped so that only the visible part will be rendered.
- **3.** The clipped polygon is scan converted a line at a time. As the scan conversion takes place, the object and world coordinates of the polygon are interpolated from vertices.
- **4.** As each pixel is generated by scan conversion, its distance from the eye is checked against a Z-Buffer.
- **5.** If the distance is less than the value in the Z-Buffer, then any CSG and clipping operations associated with the object are performed.
- **6.** If the pixel passes the depth check and CSG checks, then the pixel is shaded using the texture information associated with the object. The depth to the pixel is stored in the Z-Buffer and the color associated with the pixel is stored in the S-Buffer.

# **Wireframe**

**1.** The object is broken up into a number of rectangles (the actual number depends on the values of "u\_steps" and "v\_steps" in the object declarations).

- **2.** The rectangle is clipped so that only the visible part will be rendered.
- **3.** The clipped rectangle is displayed on the screen. CSG is not taken into consideration in a wireframe image.

Determining if a point is inside an object is performed by evaluating the function that describes the object using the point of intersection. If the value is less than or equal to 0 then the point is inside. Some primitives do not have an inside (triangular patches), others do not have a well defined inside (cylinder).

The following sub-sections describe the format of the individual parts of an object declaration.

**NOTE:  The shape declaration MUST be first in the declaration, as any operations that follow have to have data to work on.**

# **Object and Surface Topics**

Object Modifiers

**Primitives** Constructive Solid Geometry (CSG)

**Gridded Objects** 

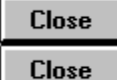

# **Object Modifiers**

Object modifiers are statements within an object declaration that are used to move and/or change the shape of the object.

The declarations are processed in the order they appear in the declaration, so if you want to resize and object before moving it, you need to put the scale statement before the translation statement. The exception to this are displacement and u/v bounds. These act on the underlying shape and are applied prior to any other object modifiers, regardless of where they appear in the object declaration.

# **Bounding Box**

In order to speed up the process of determining if a ray intersects an object and in order to define good bounds for surfaces such as polynomials and implicit surfaces, a bounding box can be specified. A short example of how it is used to define bounds of a polynomial:

```
define r0 3
define r1 1
define torus expression (x^2 + y^2 + z^2 - (r0^2 + r1^2))^2 -
                          4 * r0^2 * (r1^2 - z^2)object {
    polynomial torus_expression
    shiny_red
   bounding box \langle -(r0+r1), -(r0+r1), -r1\rangle,
                 \langle (r0+r1), (r0+r1), r1 \rangle }
```
The test for intersecting a ray against a box is much faster than performing the test for the polynomial equation. In addition the box helps the scan conversion process determine where to look for the surface of the torus.

# **Subdivision of Primitives**

The amount of subdivision of a primitive that is performed before it is displayed as polygons is tunable. These declarations are used for scan conversion of object, when creating displacement surfaces, and to determine the quality of an implicit function. The declarations are:

```
u_steps n
v_steps m
w_steps l
uv_steps n, m
uv steps n, m, l
```
Where U generally refers to the number of steps "around" the primitive (the number of steps around the equator of a sphere for example). The parameter V refers to the number of steps along the

primitive (latitudes on a sphere). Cone and cylinder primitives only require 1 step along V, but for smoothness may require many steps in U.

For blobs, polynomials, and implicit surfaces, the u steps component defines how many subdivisions along the x-axis, the  $v$  steps component defines how many subdivisions along the y-axis, and the w steps component defines how many subdivision along the z-axis.

# **Shading Flags**

It is possible to tune the shading that will be performed for each object. The values of each bit in the flag has the same meaning as that given for global shading in the topic Shading Quality Flags:

- **1** Shadow\_Check Shadows will be generated
- **2** Reflect\_Check Reflectivity will be tested
- **4** Transmit\_Check Check for refraction
- **8** Two\_Sides If on, highlighting will be performed on both sides of a surface.
- **16** Cast Shadow Determines if an object casts shadows.
- **32** Primary Rays If off, then primary rays (those from the eye) are not checked against the object.

By default, all objects have the following flags set: Shadow\_Check, Reflect\_Check, Transmit\_Check, UV Check, and Cast Shadow. The two sides check is normally off.

The declaration has the form:

shading\_flags xx

i.e. if the value 50 (32 + 16 + 2) is used for "xx" above, then this object can be reflective and will cast shadows, however there will be no tests for transparency, there will be no shading of the back sides of surfaces, and there will be no shadows on the surface.

**NOTE:  The shading flag only affects the object in which the declaration is made.  This** means that if you want the shading values affected for all parts of a CSG object, then you will **need a declaration in every component.**

# **Close Close Position and Orientation Modifiers**

The position, orientation, and size of an object can be modified through one of four linear transformations:

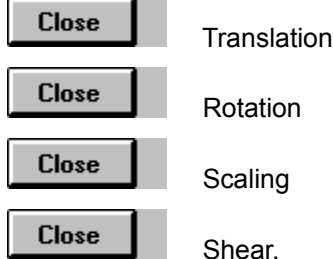

Other modifications that can be made to the shape are displacement and u/v bounding.

# **Translation**

Translation moves the position of an object by the number of units specified in the associated vector. The format of the declaration is:

translate <xt, yt, zt>

For example the declaration:

translate  $<0$ , 20,  $-4>$ 

will move the entire object up 20 units along the y axis and back 4 units along the (negative) z axis.

## **Rotation**

Rotation revolves the position of an object about the x, y, and z axes (in that order). The amount of rotation is specified in degrees for each of the axes. The direction of rotations follows a left-handed convention: if the thumb of your left hand points along the positive direction of an axis, then the direction your fingers curl is the positive direction of rotation. (A negative aspect ratio in the viewpoint flips everything around to a right handed system.)

The format of the declaration is:

rotate <xr, yr, zr>

For example the declaration:

rotate <30, 0, 20>

will rotate the object by 30 degrees about the x axis, followed by 20 degrees about the z axis. *Remember: Left Handed Rotations.*

#### **Scaling**

Scaling alters the size of an object by a given amount with respect to each of the coordinate axes. The format of the declaration is:

scale <xs, ys, zs>

Note that using 0 for any of the components of a scale is a bad idea. It may result in a division by zero in Polyray, causing a program crash. Use a small number like 1.0e-5 to flatten things. Usually you will just want to use 1 for components that don't need scaling.

# **Shear**

A less frequently used, but occasionally useful transformation is linear shear. Shear scales along one axis by an amount that is proportional to the location on another axis. The format of the declaration is:

```
shear yx, zx, xy, zy, xz, yz
```
Typically only one or two of the components will be non-zero, for example the declaration:

```
shear 0, 0, 1, 0, 0, 0
```
will shear an object more and more to the right as y gets larger and larger. The order of the letters in the declaration is descriptive, shear ... ab, ... means shear along direction a by the amount "ab" times the position b.

This declaration should probably be split into three: one that associates shear in x with the y and z values, one that associates shear in y with x and z values, and one that associates shear in z with  $x$ and y values.

You might want to look at the file "xander.pi" - this uses shear on boxes to make diagonally slanted parts of letters.

#### **Displace**

The displacement operation causes a modification of the shape of an object as it is being rendered. The amount and direction of the displacement are specified by the statement:

```
displace vector
or
   displace float
```
If a vector expression is given, then Polyray will displace each vertex in the surface by the vector. If a floating point expression is given, then Polyray will displace the surface along the direction of the normal, by the amount given in the expression.

For effective results, the value of u steps and v steps should be set fairly high. Polyray subdivides the surface, then performs the displacement. If there are too few subdivisions of the surface then the result will be a very coarse looking object.

An example of an object that has a displacement is shown below. The displacement in the outer object is applied to each of the two spheres within.

```
object {
    object {
       sphere <0,-1.5, 0>, 2
       u_steps 32
       v_steps 64
       shiny_red
       }
    + object {
       sphere <0, 1.5, 0>, 2
       u_steps 32
      v steps 64
      shiny blue
      translate <0, -1.5, 0>
```

```
 rotate <-20, 0, 30>
    translate <0, 2.25, 0>
    }
displace 0.5 * sin(5*y) }
```
**Sample Files:  disp2.pi, disp3.pi, legen.pi, spikes.pi**

# **UV Bounds**

By adjusting the value of the u/v bounds, it is possible to only render a selected portion of a surface. The format of the declaration is:

```
uv bounds low u, high u, low v, high v
```
For example, the following declaration will result in a wedge shaped portion of a sphere:

```
object {
    sphere <-2, 2, 0>, 1
   uv bounds 0.3, 1.0, 0.0, 0.8
    }
```
The same effect could be achieved through the use of CSG with one or more clipping planes. For most purposes (e.g., creating a hemisphere by setting u\_low to 0.5) the uv\_bounds will easier to create and faster to render.

## **Sample File: uvtst.pi**

# **Position and Orientation Topics**

**Translation** 

**Rotation** 

**Scaling Shear** 

**Displace** 

UV Bounds

# **Object Modifiers**

Bounding Box

**Subdivision of Primitives** 

**Shading Flags** 

Position and Orientation Modifiers

**Close Close** 

# **Primitives**

Primitives are the lowest level of shape description. Typically a scene will contain many primitives, appearing either individually or as aggregates using either Constructive Solid Geometry (CSG) operations or gridded objects.

The primitive shapes that can be used in Polyray include the following:

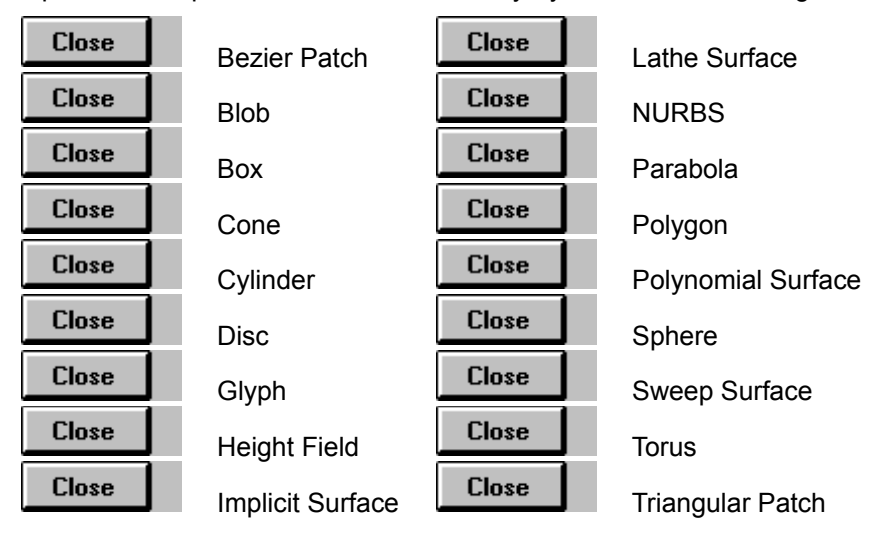

Descriptions of each of these primitive shapes, as well as references to data files that demonstrate them are given in the following subsections. Following the description of the primitives are descriptions of how CSG and grids can be built.

# **Bezier Patch**

A Bezier patch is a form of bicubic patch that interpolates its control vertices. The patch is defined in terms of a 4x4 array of control vertices, as well as several tuning values.

The format of the declaration is:

```
bezier subdivision_type, flatness_value,
        u subdivisions, v subdivision,
        [ 16 comma-separated vertices, i.e.
            \langle x0, y0, z0 \rangle, \langle x1, y1, z1 \rangle, ..., \langle x15, y15, z15 \rangle]
```
The subdivision type and flatness value are no longer used by Polyray. They are retained in the declaration for backwards compatibility.

The number of levels of subdivision of the patch, in each direction, is controlled by either the u\_subdivisions and v\_subdivisions given in the bezier shape declaration or by the value of uv\_steps (see the topic Subdivision of Primitives) if given later in the object declaration. The more subdivisions allowed, the smoother the approximation to the patch, however storage and processing time go up.

An example of a bezier patch is:

```
object {
bezier 2, 0.05, 3, 3,<0, 0, 2>, <1, 0, 0>, <2, 0, 0>, <3, 0,-2>,
                      <0, 1, 0>, <1, 1, 0>, <2, 1, 0>, <3, 1, 0>,
                      <0, 2, 0>, <1, 2, 0>, <2, 2, 0>, <3, 2, 0>,
                     (0, 3, 2), (1, 3, 0), (2, 3, 0), (3, 3, -2)rotate <30, -70, 0>shiny_red
}
```
## **Sample files: bezier0.pi, teapot.pi, teapot.inc**

## **Blob**

A blob describes a smooth potential field around one or more spherical, cylindrical, or planar components.

The format of the declaration is:

```
blob threshold:
    blob_component1
   [, blob component2 ]
   [, etc. for each component ]
```
The threshold is the minimum potential value that will be considered when examining the interaction of the various components of the blob. Each blob component one of two forms:

```
sphere \langle x, y, z \rangle, strength, radius
cylinder <x0, y0, z0>, <x1, y1, z1>, strength, radius
plane <nx, ny, nz>, d, strength, dist
```
The strength component describes how strong the potential field is around the center of the component, the "radius" component describes the maximum distance at which the component will interact with other components. For a spherical blob component the vector  $\langle x, y, z \rangle$  gives the center of the potential field around the component. For a cylindrical blob component the vector  $\langle x0, y0, z0 \rangle$ defines one end of the axis of a cylinder, the vector <x1, y1, z1> defines the other end of the axis of a cylinder. A planar blob component is defined by the standard plane equation with  $\langle nx, ny, nz \rangle$ 

defining the normal and "d" defining the distance of the plane from the origin along the normal.

**NOTE:  The ends of a cylindrical blob component are given hemispherical caps.**

**Note: toroidal blob components won't render correctly in raytracing.  The numerical precision of a PC is insufficient.  It will work correctly in scan conversion or raw triangle output.**

**NOTE:  The colon and the commas in the declaration really are important.**

An example of a blob is:

```
object {
      blob 0.5:
         cylinder <0, 0, 0>, <5, 0, 0>, 1, 0.7,
         cylinder <1, -3, 0>, <3, 2, 0>, 1, 1.4,
        sphere <3, -0.8, 0>, 1, 1,
        sphere <4, 0.5, 0>, 1, 1,
        sphere <1, 1, 0>, 1, 1,
        sphere <1, 1.5, 0>, 1, 1,
        sphere <1, 2.7, 0>, 1, 1
      texture {
         surface {
            color red
            ambient 0.2
            diffuse 0.8
            specular white, 1
            microfacet Phong 5
 }
 }
    }
```
**NOTE:  Since a blob is essentially a collection of 4th order polynomials, it is possible to specify which quartic root solver to use.  See Polynomial Surface for a description of the "root\_solver" statement.**

#### **Sample file: blob.pi**

#### **Box**

A box is rectangular solid that has its edges aligned with the x, y, and z axes. it is defined in terms of two diagonally opposite corners. The alignment can be changed by rotations after the shape declaration.

The format of the declaration is:

box <x0, y0, z0>, <x1, y1, z1>

Usually the convention is that the first point is the front-lower- left point and the second is the backupper-right point. The following declaration is four boxes stacked on top of each other:

```
define pyramid
object {
      object { box <-1, 3, -1>, <1, 4, 1> }
   + object { box <-2, 2, -2>, <2, 3, 2> }
   + object { box <-3, 1, -3>, <3, 2, 3> }
   + object { box <-4, 0, -4>, <4, 1, 4> }
```

```
 matte_blue
 }
```
#### **Sample file: boxes.pi**

# **Cone**

A cone is defined in terms of a base point, an apex point, and the radii at those two points. Note that cones are not closed (you must use discs to cap them).

The format of the declaration is:

```
cone <x0, y0, z0>, r0, <x1, y1, z1>, r1
```
An example declaration of a cone is:

```
object {
   cone <0, 0, 0>, 4, <4, 0, 0>, 0
    shiny_red
    }
```
## **Sample file: cone.pi, cones.pi**

#### **Cylinder**

A cylinder is defined in terms of a bottom point, a top point, and its radius. Note that cylinders are not closed.

The format of the declaration is:

```
cylinder <x0, y0, z0>, <x1, y1, z1>, r
```
An example of a cylinder is:

```
object {
    cylinder <-3, -2, 0>, <0, 1, 3>, 0.5
    shiny_red
    }
```
#### **Sample file: cylinder.pi**

# **Disc**

A disc is defined in terms of a center, a normal, and either a radius, or using an inner radius and an outer radius. If only one radius is given, then the disc has the appearance of a (very) flat coin. If two radii are given, then the disc takes the shape of an annulus (washer) where the disc extends from the first radius to the second radius. Typical uses for discs are as caps for cones and cylinders, or as ground planes (using a really big radius).

The format of the declaration is:

```
disc <cx, cy, cz>, <nx, ny, nz>, r
or
  disc <cx, cy, cz>, <nx, ny, nz>, ir, or
```
The center vector <cx,cy,cz> defines where the center of the disc is located, the normal vector <nx,ny,nz> defines the direction that is perpendicular to the disc. i.e. a disc having the center <0,0,0> and the normal <0,1,0> would put the disc in the x-z plane with the y-axis coming straight out of the center.

An example of a disc is:

```
object {
   disc <0, 2, 0>, <0, 1, 0>, 3
    rotate <-30, 20, 0>
    shiny_red
    }
```
## **NOTE:  A disc is infinitely thin.  If you look at it edge-on it will disappear.**

## **Sample file: disc.pi**

# **Glyphs (TrueType fonts)**

The glyph primitive creates shapes similar to the sweep primitive. The big difference is that straight line and curved line segments may appear in the same contour. Additionally, the glyph can be made from several contours with exterior ones defining the outsides of the shape and interior ones defining holes within the glyph.

Typically the glyph primitive will be used in conjunction with the utility TTFX (described below) to translate TrueType font information into Polyray glyph information. The modeler POVCAD can create Polyray glyphs, and also allows visual manipulation of the resulting object.

The following declaration creates a box with a square hole cut out of it.

```
object {
     glyph 2
         contour 4,
            (0, 0), (4, 0), (4, 4), (2, 4) contour 4,
            \langle 1, 1 \rangle, \langle 1, 3 \rangle, \langle 3, 3 \rangle, \langle 3, 1 \rangle texture { shiny { color red reflection 0.2 } }
    translate <-2, 0, 0>
     }
```
The default placement of glyph coordinates is in the x-y plane and the glyph has a depth of one in z (starting at z=0 and going to z=1). To change the depth, just use something like: scale <1, 1, 0.2>.

Each entry in a contour is a 2D point. If a non-zero z component is added then the point is assumed to be an off-curve point and will create a curved segment within the contour. For example, the following declaration makes a somewhat star shaped contour with sharp corners for the inner parts of the star and rounded curves for the outer parts of the star:

```
object {
glyph 1 contour 14,
  \langle r0*cos(1*dt), r0*sin(1*dt)\rangle, \langle r1*cos(2*dt), r1*sin(2*dt), 1\rangle,\langle r0*cos(3*dt), r0*sin(3*dt)\rangle, \langle r1*cos(4*dt), r1*sin(4*dt), 1\rangle,\langle r0*cos(5*dt), r0*sin(5*dt)\rangle,\langle r1*cos(6*dt), r1*sin(6*dt), 1\rangle,
  \langle r0*cos(7*dt), r0*sin(7*dt)\rangle, \langle r1*cos(8*dt), r1*sin(8*dt), 1\rangle,\langle r0*cos(9*dt), r0*sin(9*dt)\rangle, \langle r1*cos(10*dt), r1*sin(10*dt), 1\rangle,\langle r0* \cos(11*dt), r0* \sin(11*dt) \rangle, \langle r1* \cos(12*dt), r1* \sin(12*dt), 1 \rangle,<r0*cos(13*dt),r0*sin(13*dt)>,<r1*cos(14*dt),r1*sin(14*dt),1>
}
```
The program TTFX.EXE has been included to help with the conversion of TrueType fonts from their .TTF format (typically found in the /WINDOWS/SYSTEM directory) into the sort of declaration that Polyray can understand. For example:

```
ttfx \windows\system\times.ttf Foo > temp.pi
```
or, ttfx \windows\system\times.ttf Foo 0.2 > temp.pi

By default, the characters in the string being converted (the word Foo above) are packed right next to each other. If a number follows the text string, then the characters are separated by that amount. A spacing of 0.2 has worked pretty well for the fonts I've tried.

If you then add the following line to the top of temp.pi (leaving everything else like viewpoint to their defaults)

light  $<0$ , 100,  $-100$ 

and render it with

polyray temp.pi -r 1

you will get a nice rendered image of the word Foo.

**Note:  the combination of TTFX or POVCAD, Polyray raw triangle output, and RAW2POV is a way you can create TrueType characters for use in a number of renderers.**

**Sample files: timestst.pi, glyph1.pi, glyph2.pi, glyph3.pi, wingtst.pi**

#### **Implicit Surface**

The format of the declaration is:

function  $f(x,y,z)$ 

The function  $f(x,y,z)$  may be any algebraic expression composed of the variables: x, y, z, a numerical value (e.g. 0.5), the operators:  $+$ ,  $-$ ,  $*$ ,  $/$ ,  $\wedge$ , and the functions: cos, cosh, exp, fabs, ln, log, sin, sinh, tan, tanh. The code is not particularly fast, nor is it totally accurate, however the capability to raytrace such a wide class of functions by a SW program is (I believe) unique to Polyray.

The distance along the ray that solutions will be found in are determined by the following:

**Close** 

 If there is a bounding box, then the entry and exit points of the ray with the box will be used as the search interval.

**Close** 

If there is no bounding box then the interval from 0.01 to 100 will be used.

**Close** 

Solutions must be more than 1.0e-4 units distant from each other.

**NOTE:  The absolute value can be written with vertical bars, i.e. |x|^0.75.**

The following object is taken from "sombrero.pi" and is a surface that looks very much like diminishing ripples on the surface of water:

```
define a_const 1.0
define b const 2.0
define c_const 3.0
define two pi a 2.0 * 3.14159265358 * a const
// Define a diminishing cosine surface (sombrero)
object {
   function y - c const * cos(two pi a * sqrt(x^2 + z^2)) *
                          exp(-b const * sqrt(x^2 + z^2))
```

```
 matte_red
bounds object { box <-4, -4, -4>, <4, 4, 4> }
 }
```
It is quite important to have the bounding box declaration within the object where the function is declared. If that isn't there, Polyray will be unable to determine where to look for intersections with the surface. (The bounding box of an implicit function defaults to  $\leq -1$ ,  $-1$ ,  $-1$ ,  $\leq 1$ ,  $1$ ,  $1$ ).

#### **Sample files: noisefn.pi, sinsurf.pi, sectorl.pi, sombrero.pi, superq.pi, zonal.pi**

## **Lathe Surfaces**

A lathe surface is a polygon that has been revolved about the y- axis. This surface allows you to build objects that are symmetric about an axis, simply by defining 2D points.

The format of the declaration is:

```
lathe type, direction, total vertices,
   <vert1.x,vert1.y,vert1.z>
   [, \levert2.x, vert2.y, vert2.z>]
   [, etc. for total vertices vertices]
```
The value of "type" is either 1, or 2. If the value is 1, then the surface will simply revolve the line segments. If the value is 2, then the surface will be represented by a spline that approximates the line segments that were given. A lathe surface of type 2 is a very good way to smooth off corners in a set of line segments.

The value of the vector "direction" is used to change the orientation of the lathe. For a lathe surface that goes straight up and down the y-axis, use  $\leq 0$ , 1, 0 for "direction. For a lathe surface that lies on the x-axis, you would use <1, 0, 0> for the direction.

#### **Sample file: lathe1.pi, lathe2.pi**

Note that CSG will really only work correctly if you close the lathe - that is either make the end point of the lathe the same as the start point, or make the x-value of the start and end points equal zero. Lathes, unlike polygons are not automatically closed by Polyray.

**NOTE:  Since a splined lathe surface (type = 2) is a 4th order polynomial, it is possible to specify which quartic root solver to use.  See the topic Polynomial Surface for a description of the "root\_solver" statement.**

## **NURBS**

or

Polyray supports the general patch type, Non-Uniform Rational B-Splines (NURBS). All that is described here is how they are declared and used in Polyray. For further background and details on NURBS, refer to the literature.

They are declared with the following syntax:

```
nurb u order, u points, v order, v points,
    u knots, v knots, uv mesh
nurb u order, u points, v order, v points, uv mesh
```
Where each part of the declaration has the following format and definition,

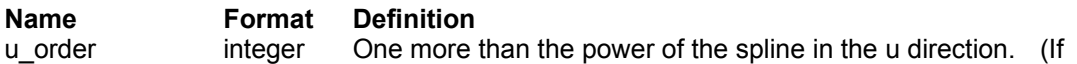

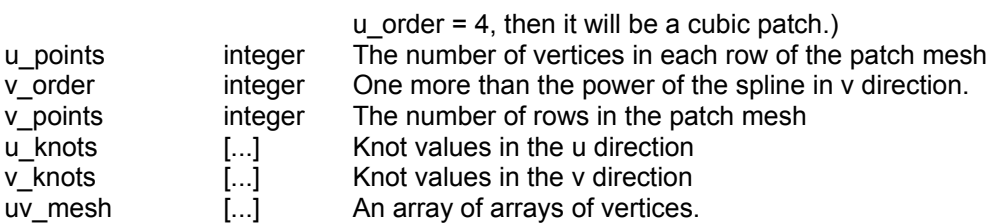

Each vertex may have either three or four [...]] components. If the fourth component is set then the spline will be rational. If the vertex has only three components then the homogenous (fourth) component is assumed to be one. The homogenous component must be greater than 0.

For example, the following is a complete declaration of a NURB patch:

```
object {
  nurb 4, 6, 4, 5,
        [0, 0, 0, 0, 1.5, 1.5, 3, 3, 3, 3], // Non-uniform knots
        [0, 0, 0, 0, 1, 2, 2, 2, 2], // Uniform open knots
       [(<0,0,0>, 0>, 1,0, 3>, <2,0,-3>, <3,0, 3, 4,0,0)] [<0,1,0>, <1,1, 0>, <2,1, 0>, <3,1, 0>, <4,1,0>],
[50, 2, 0], \{1, 2, 0\}, \{2, 2, 5, 2\}, \{3, 2, 0\}, \{4, 2, 0\},
 [<0,3,0>, <1,3, 0>, <2,3, 5,0.5>, <3,3, 0>, <4,3,0>],
       [<\!\!\:0\,,4\,,0\!\!>,\;<\!\!1\,,4\,,\;0\!\!>,\;<\!\!2\,,4\,,\;0\!\!>,\qquad<\!\!3\,,4\,,\;0\!\!>,\;<\!\!4\,,4\,,0\!\!>\right],[\langle 0, 5, 0 \rangle, \langle 1, 5, -3 \rangle, \langle 2, 5, 3 \rangle, \langle 3, 5, -3 \rangle, \langle 4, 5, 0 \rangle]translate <-2, -2.5, 0> rotate <-90, -30, 0>
   uv steps 32, 32
    shiny_red
    }
```
The preceding patch was both non-uniform and rational. If you don't want to bother declaring the knot vector you can simply omit it. This will result in a open uniform B-Spline patch. Most of the time the non-uniform knot vectors are unnecessary and can be safely omitted. The preceding declaration with uniform knot vectors, and non-rational vertices could then be declared as:

```
object {
   nurb 4, 6, 4, 5,
  [< 0, 0, 0, <i>1</i>, 0, 3>, <i>2</i>, 0, -3, <i>3</i>, 0, 3, <i>4</i>, 0, 0],[< 0, 1, 0>, < 1, 1, 0, 0], \langle 1, 1, 0, 0, 0, 1, 0, 0, 0, 1, 0, 0, 0, 1, 0, 0],
  [< 0, 2, 0>, < 1, 2, 0>, < 2, 2, 2, 5, < 3, 2, 0, < 4, 2, 0],
  [< 0, 3, 0>, < 1, 3, 0>, < 2, 3, 5>, < 3, 3, 0, < 4, 3, 0],
  [< 0, 4, 0>, < 1, 4, 0>, < 2, 4, 0>, < 3, 4, 0, < 4, 4, 0][ < 0, 5, 0>, < 1, 5,-3>, < 2, 5, 3>, < 3, 5,-3>, < 4, 5, 0>]]
  translate <-2, -2.5, 0>rotate <-90, -30, 0> uv_steps 32, 32
   shiny_red
}
```
**Note that internally NURBS are stored as triangles.  This can result in a high memory usage for a finely diced NURB (uv\_steps large).**

**Sample files: nurb0.pi, nurb1.pi**

## **Parabola**

A parabola is defined in terms of a bottom point, a top point, and its radius at the top.

The format of the declaration is:

parabola <x0, y0, z0>, <x1, y1, z1>, r

The vector <x0,y0,z0> defines the "top" of the parabola - the part that comes to a point. The vector <x1,y1,z1> defines the "bottom" of the parabola, the width of the parabola at this point is "r".

An example of a parabola declaration is:

```
object {
   parabola <0, 6, 0>, <0, 0, 0>, 3
   translate <16, 0, 16>
  steel blue
    }
```
This is sort of like a salt shaker shape with a rounded top and the base on the x-z plane.

#### **Parametric Surface**

A parametric surface allows the creation of surfaces as a mesh of triangles. By defining the vertices of the mesh in terms of functions of u and v, Polyray will automatically create the entire surface. The smoothness of the surface is determined by the number of steps allowed for u and v.

The mesh defaults to  $0 \le u \le 1$ , and  $0 \le v \le 1$ . By explicitly defining the uv bounds for the surface it is possible to create only the desired parts of the surface.

The format of the declaration is:

```
parametric \langle fx(u,v), fy(u,v), fz(u,v) \rangle
```
For example, the following declarations could be used to create a torus:

```
define r0 1.25
define r1 0.5
define torux (r0 + r1 * cos(v)) * cos(u)define toruy (r0 + r1 * cos(v)) * sin(u)define toruz r1 * sin(v)object {
  parametric <torux, toruy, toruz>
    rotate <-20, 0, 0>
   shiny_red
  uv bounds 0, 2*pi, 0, 2*piuv steps 16, 8 }
```
# **Polygon**

Although polygons are not very interesting mathematically, there are many sorts of objects that are much easier to represent with polygons. Polyray assumes that all polygons are closed and automatically adds a side from the last vertex to the first vertex.

The format of the declaration is:

```
polygon total_vertices,
   <vert1.x,vert1.y,vert1.z>
   [, <vert2.x, vert2.y, vert2.z>]
```
[, etc. for total vertices vertices]

As with the sphere, note the comma separating each vertex of the polygon.

I use polygons as a floor in a lot of images. They are a little slower than the corresponding plane, but for scan conversion they are a lot easier to handle. An example of a checkered floor made from a polygon is:

```
object
   {
   polygon 4, <-20, 0, -20>, <-20, 0, 20>,
             < 20, 0, 20, < 20, 0, -20 texture {
    checker matte white, matte black
      translate <0, -0.1, 0>
     scale <2, 1, 2>
 }
    }
```
# **Polynomial Surface**

The format of the declaration is:

polynomial f(x,y,z)

The function  $f(x,y,z)$  must be a simple polynomial, i.e.,  $x^2+y^2+z^2-1.0$  is the definition of a sphere of radius 1 centered at (0,0,0). See the topic Processing Polynomial Expressions for a little more detail on restrictions on the form of the polynomial.

For quartic equations, there are three available ways to solve for roots, by specifying which one is desired, it is possible to tune for quality or speed. The method of Ferrari is the fastest, but also the most numerically unstable. By default the method of Vieta is used. Sturm sequences (which are the slowest) should be used where the highest quality is desired.

The declaration of which root solver to use takes one of the forms:

```
root_solver Ferrari
root_solver Vieta
root_solver Sturm
```
(Capitalization is important - these are proper nouns after all.)

**NOTE:  Due to unavoidable numerical inaccuracies, not all polynomial surfaces will render correctly from all directions.**

The following example, taken from "devil.pi" defines a quartic polynomial. The use of the CSG clipping object is to trim uninteresting parts of the surface. The bounding box declaration helps the scan conversion routines figure out where to look for the surface.

```
// Variant of a devil's curve in 3-space. This figure has a
// top and bottom part that are very similar to a hyperboloid
// of one sheet, however the central region is pinched in the
// middle leaving two teardrop shaped holes.
object {
     object {
        polynomial x^4 + 2*x^2*z^2 - 0.36*x^2 - y^4 +0.25*y^2 + z^4 root_solver Ferrari
```

```
 }
& object { box <-2, -2, -0.5>, <2, 2, 0.5> }
bounding box <-2, -2, -0.5>, <2, 2, 0.5>
rotate \sqrt{10}, 20, 0>
translate <0, 3, -10> shiny_red
 }
```
**NOTE:** As the order of the polynomial goes up, the numerical accuracy **required to render the surface correctly also goes up. One problem that starts to rear its ugly head starting at around 3rd to 4th order equations is a**  problem with determining shadows correctly. The result is black spots on the **surface.    You can avoid this problem to a certain extent by making the value of "shadow\_tolerance" larger.    For 4th and higher equations, you will want to use a value of at least 0.05, rather than the default 0.001.**

**Sample file: torus.pi, many others**

#### **Sphere**

Spheres are the simplest 3D object to render and a sphere primitive enjoys a speed advantage over most other primitives.

The format of the declaration is:

sphere <center.x, center.y, center.z>, radius

Note the comma after the center vector, it really is necessary.

My basic benchmark file is a single sphere, illuminated by a single light. The definition of the sphere is:

```
object {
    sphere <0, 0, 0>, 2
    shiny_red
    }
```
#### **Sample file: sphere.pi**

#### **Sweep Surface**

A sweep surface, also referred to as an extruded surface, is a polygon that has been swept along a given direction. It can be used to make multi-sided beams, or to create ribbon-like objects.

The format of the declaration is:

```
sweep type, direction, total vertices,
   <vert1.x,vert1.y,vert1.z>
   [ , <vert2.x, vert2.y, vert2.z>]
   [, etc. for total vertices vertices]
```
The value of "type" is either 1, or 2. If the value is 1, then the surface will be a set of connected squares. If the value is 2, then the surface will be represented by a spline that approximates the line segments that were given.

The value of the vector "direction" is used to change the orientation of the sweep. For a sweep surface that is extruded straight up and down the y-axis, use <0, 1, 0> for "direction. The size of the vector "direction" will also affect the amount of extrusion; i.e., if |direction| = 2, then the extrusion will be two units in that direction.

An example of a sweep surface is:

```
// Sweep made from connected quadratic splines.
object {
    sweep 2, <0, 2, 0>, 16,
       \langle 0, 0 \rangle, \langle 0, 1 \rangle, \langle -1, 1 \rangle, \langle -1, -1 \rangle, \langle 2, -1 \rangle, \langle 2, 3 \rangle,
        <-4, 3>, <-4, -4>, <4, -4>, <4, -11>, <-2, -11>,
        <-2, -7>, <2, -7>, <2, -9>, <0, -9>, <0, -8>
   translate <0, 0, -4> scale <1, 0.5, 1>
   rotate < 0, -45, 0>translate <10, 0, -18> shiny_yellow
     }
```
**Sample file: sweep1.pi, sweep2.pi**

**NOTE:** CSG will really only work correctly if you close the sweep - that is make **the end point of the sweep the same as the start point.    Sweeps, unlike polygons are not automatically closed by Polyray.**

# **Torus**

The torus primitive is a doughnut shaped surface that is defined by a center point, the distance from the center point to the middle of the ring of the doughnut, the radius of the ring of the doughnut, and the orientation of the surface.

The format of the declaration is:

torus r0, r1, <center.x, center.y, center.z>, <dir.x, dir.y, dir.z>

As an example, a torus that has major radius 1, minor radius 0.4, and is oriented so that the ring lies in the x-z plane would be declared as:

```
object {
   torus 1, 0.4, <0, 0, 0>, <0, 1, 0>
    shiny_red
    }
```
**NOTE:  Since a torus is a 4th order polynomial, it is possible to specify which quartic root solver to use.  See the topic Polynomial Surface for a description of the "root\_solver" statement.**

**Sample file: torus.pi**

# **Triangular Patch**

A triangular patch is defined by a set of vertices and their normals. When calculating shading information for a triangular patch, the normal information is used to interpolate the final normal from the intersection point to produce a smooth shaded triangle.

The format of the declaration is:

```
patch <x0,y0,z0>, <nx0,ny0,nz0>, [UV u0, v0,]
         \langle x1, y1, z1 \rangle, \langle nx1, ny1, nz1 \rangle, [UV u1, v1,]
         \langle x2, y2, z2 \rangle, \langle nx2, ny2, nz2 \rangle [, UV u2, v2]
```
The vertices and normals are required for each of the three corners of the patch. The u/v coordinates are optional. If they are omitted, then they will be set to the following values:

 $u0 = 0, v0 = 0$  $ul = 1, v1 = 0$  $u2 = 0, v1 = 1$ 

Smooth patch data is usually generated as the output of another program.

# **Primitives**

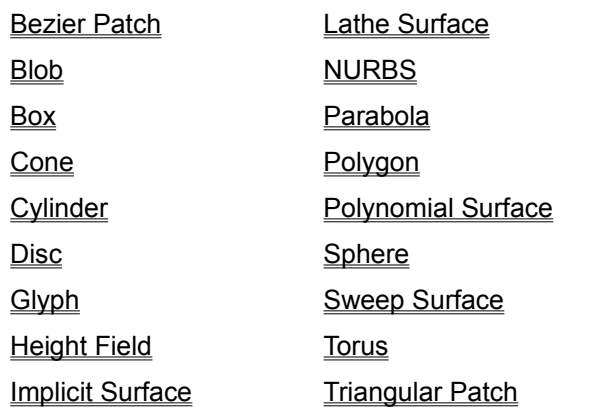

**Close** 

#### **Close Height Field**

There are two ways that height fields can be specified, either by using data stored in a Targa file, or using an implicit function of the form  $y = f(x, z)$ .

The default orientation of a height field is that the entire field lies in the square

 $0 \le x \le 1$ ,  $0 \le x \le 1$ .

File based height fields are always in this orientation, implicit height fields can optionally be defined over a different area of the x-z plane. The height value is used for y.

# **File Based Height Fields**

Height fields data can be read from a Targa, GIF, or JPEG format file. A GIF image will be treated as an 8 bit format image as described below. Any color information in the GIF file is ignored.

Note that if you use JPEG images, a grayscale JPEG will be treated as an 8 bitformat and a color JPEG will be treated as a 24 bit format height field. Due to the lossy nature of JPEG, it is extremely unlikely that a color JPEG will be useful as a height field. It is possible that reasonable results can be obtained using grayscale JPEG images as height fields (no guarantees).

By using "smooth" in front of the declaration, an extra step is performed that calculates normals to the height field at every point within the field. The result of this is a greatly smoothed appearance, at the expense of around three times as much memory being used.

The format of the declaration is:

```
height field "filename"
smooth height field "filename"
```
The sample program "wake.c" generates a Targa file that simulates the wake behind a boat.

## **Sample files: wake.pi, spiral.pi, islands.pi**

## **8 Bit Format**

Each pixel in the file (Type 3 Targa, raw greyscale image) is represented by a single byte. The byte is treated as a signed integer, giving a range of values from -127 to 128.

## **16 Bit Format**

Each pixel in the file is represented by two bytes, low then high. The high component defines the integer component of the height, the low component holds the fractional part scaled by 255. The entire value is offset by 128 to compensate for the unsigned nature of the storage bytes. As an example the values high =  $140$ , low = 37 would be translated to the height:

 $(140 + 37 / 256) - 128 = 12.144$ 

similarly if you are generating a Targa file to use in Polyray, given a height, add 128 to the height, extract the integer component, then extract the scaled fractional component. The following code fragment shows a way of generating the low and high bytes from a floating point number.

```
unsigned char low, high;
float height;
FILE *height_file;
...
height += 128.0;
high = (unsigned char) height;
height - (float)high;
low = (unsigned char)(256.0 * height);
fputc(low, height_file);
fputc(high, height file);
```
## **24 Bit Format**

The red component defines the integer component of the height, the green component holds the fractional part scaled by 255, the blue component is ignored. The entire value is offset by 128 to compensate for the unsigned nature of the RGB values. As an example the values  $r = 140$ ,  $q =$  $37$ , and  $b = 0$  would be translated to the height:

 $(140 + 37 / 256) - 128 = 12.144$ 

similarly if you are generating a Targa file to use in Polyray, given a height, add 128 to the height, extract the integer component, then extract the scaled fractional component. The following code fragment shows a way of generating the RGB components from a floating point number.

```
unsigned char r, g, b;
float height;
FILE *height file;
...
height += 128.0;r = (unsigned char) height;
height - (float)r;
g = (unsigned char)(256.0 * height);
b = 0;fputc(b, height file);
fputc(q, height file);
fputc(r, height file);
```
#### **32 Bit Format**

The four bytes of the 32 bit Targa image are used to hold the four bytes of a floating point number. The format of the floating point number is machine specific, and the order of the four bytes in the image correspond exactly to the order of the four bytes of the floating number when it is in memory.

For example, the following code shows how to take a floating point number and store it to a file in the format that Polyray will expect. You will also need to write the Targa header, etc.

```
unsigned char *byteptr;
float depth;
FILE *ofile;
calculations for depth ...
/* Store a floating point number as a 32 bit color- this is obviously a 
machine specific result for the floating point number that is stored. 
There is also an assumption here that a float type is exactly 4 bytes
and that the size of an unsigned char is exactly 1 byte. */
byteptr = (unsigned char *) & depth;
fputc(byteptr[0], ofile);
fputc(byteptr[1], ofile);
fputc(byteptr[2], ofile);
fputc(byteptr[3], ofile);
```
...

#### **Implicit Height Fields**

Another way to define height fields is by evaluating a mathematical function over a grid. Given a function y = f(x, z), Polyray will evaluate the function over a specified area and generate a height field based on the function. This method can be used to generate images of many sorts of functions that are not easily represented by collections of simpler primitives.

The valid formats of the declaration are:

```
height fn xsize, zsize, min x, max x, min z, max z, expression
height fn xsize, zsize, expression
smooth height fn xsize, zsize, min x, max x, min z, max z, expression
smooth height fn xsize, zsize, expression
```
If the four values min\_x, max\_x, min\_z, and max\_z are not defined then the default square 0  $\leq x \leq$ 1,  $0 \le z \le 1$  will be used.

For example:

```
// Define constants for the sombrero function
define a_const 1.0
define b_const 2.0
define c_const 3.0
define two pi a 2.0 * 3.14159265358 * a const
// Define a diminishing cosine surface (sombrero)
object {
  height fn 80, 80, -4, 4, -4, 4,
      c const * cos(two pi a * sqrt(x^2 + z^2)) *
               exp(-b_const * sqrt(x^2 + z^2))
    shiny_red
    }
```
will build a height field 80x80, covering the area from  $-4 \le x \le 4$ , and  $-4 \le z \le 4$ .

Compare the run-time performance and visual quality of the sombrero function as defined in "sombfn.pi" with the sombrero function as defined in "sombrero.pi". The former uses a height field representation and renders quite fast. The latter uses a very general function representation and gives smoother but very slow results.

# **Sample file: sombfn.pi, sinfn.pi**

# **Height Field Topics**

File Based Height Fields 8 Bit Format 16 Bit Format 24 Bit Format Implicit Height Fields

#### **Close Constructive Solid Geometry (CSG)**

Objects can be defined in terms of the union, intersection, and inverse of other objects. The operations and the symbols used are:

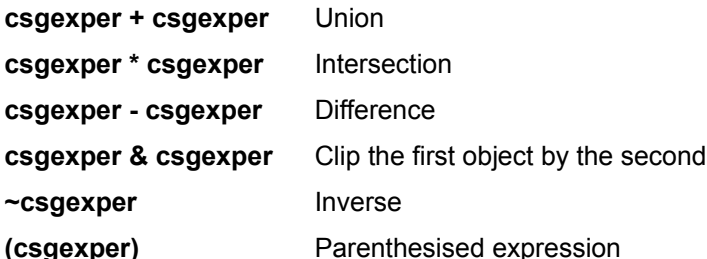

Union simply collects two objects together. Union is a convenient way to group objects in such a way as to be able to transform them as a group. Intersection keeps only those parts of each object that are "inside" the other object. Difference keeps all parts of the two surfaces that are inside the first object and outside the second. Clipping removes all parts of the first object that are outside the second. The inverse operation inverts the "inside" to be the outside and vice-versa. (i.e. a - b is the same as  $a * \sim b$ ).

Note that intersection and difference require a clear inside and outside. Not all primitives have well defined sides. Those that do are:

# **Cylinders, Cones, Discs, Height Fields, Lathes, Parabola, Polygons, and Sweeps.**

Using Cylinders, Cones, and Parabolas works correctly, but the open ends of these surfaces will also be open in the resulting CSG. To close them off you can use a disc shape.

Using Discs and Polygons in a CSG is really the same as doing a CSG with the plane that they lie in. If fact, a large disc is an excellent choice for clipping or intersecting an object, as the inside/outside test is very fast.

Lathes, and Sweeps use Jordan's rule to determine if a point is inside. This means that given a test point, if a line from that point to infinity crosses the surface an odd number of times, then the point is inside. The net result is that if the lathe (or sweep) is not closed, then you may get odd results in a CSG intersection (or difference).

CSG involving height fields only works within the bounds of the field.

As an example, the following file will generate a view of a sphere of radius 1 with a hole of radius 0.5 through the middle:

define cylinder z object { cylinder  $\langle 0,0,-1,1 \rangle$ ,  $\langle 0,0,1,1 \rangle$ , 0.5 }

```
define unit sphere object { sphere <0, 0, 0>, 1 }
// Define a CSG shape by deleting a cylinder from a sphere
object {
  unit_sphere - cylinder_z
   shiny_red
   }
```
**Sample files: csg1.pi, csg2.pi, csg3.pi, roman.pi, lens.pi, polytope.pi**
#### **Gridded Objects Close**

A gridded object is a way to compactly represent a rectangular arrangement of objects by using an image map. Each object is placed within a 1x1 cube that has its lower left corner at the location <i, 0,  $\vert \rho \vert$  and its upper right corner at  $\leq \vert +1, 1, \vert +1 \rangle$ . The color index of each pixel in the image map is used to determine which of a set of objects will be placed at the corresponding position in space.

The gridded object is much faster to render than the corresponding layout of objects. The major drawback is that every object must be scaled and translated to completely fit into a 1x1x1 cube that has corners at <0,0,0> and <1,1,1>.

The size of the entire grid is determined by the number of pixels in the image. A 16x32 image would go from 0 to 16 along the x- axis and the last row would range from 0 to 16 at 31 units in z out from the x-axis.

The format of the declaration is:

```
gridded "image.tga",
    object1
    object2
    object3
    ...
```
An example of how a gridded object is declared is:

```
define tiny sphere object { sphere \langle 0.5, 0.4, 0.5 \rangle, 0.4 }
define pointy cone object { cone <0.5, 0.5, 0.5>, 0.4,
                             \{0.5, 1, 0.5\}, 0 }
   object {
    gridded "grdimg0.tga",
      tiny sphere { shiny coral }
      tiny sphere { shiny red }
      pointy cone { shiny green }
   translate <-10, 0, -10> rotate <0, 210, 0>
```
In the image "grdimg0.tga", there are a total of 3 colors used, every pixel that uses color index 0 will generate a shiny "coral" colored sphere, every pixel that uses index will generate a red sphere, every pixel that uses index 2 will generate a green cone, and every other color index used in the image will leave the corresponding space empty.

The normal image format for a gridded object is either grayscale or color mapped. To determine which object will be used, the value of the pixel itself in the grayscale image and the color index is used in the mapped image. If a 16 bit Targa is used, then the second byte of the color is used. If a 24 bit Targa is used, then the value of the red component is used. This limits the # of objects for all images to 256.

A color JPEG is treated the same as a 24 bit Targa (unlikely to be useful, due to the lossy nature of JPEG).

### **Sample files: grid.pi, river.pi**

## **Particle Systems**

There are two distinct pieces of information that are used by Polyray to do particles. The first is a particle declaration, this is the particle generator. The second is the particle itself. It is important to retain the distinction, you generally only want to have one particle generator, but you may want that generator to produce many particles.

The form of the declaration for a particle generator is:

```
particle{
  object "name"
   position vector
   velocity vector
   acceleration vector
  birth float
   death float
  count float
  avoid float
}
```
The wrapper for the particle must be the name of an object appearing in a define statement. If there isn't an object with that name, Polyray will write an error message and abort. Everything else is optional, but if you don't set either the velocity or acceleration then the object will just sit at the origin.

The default values for each component are:

```
position - < 0, 0, 0 >-<br>velocity - <0, 0, 0>
acceleration - <0, 0, 0>
birth - frame == start frame
death - false (never dies)
count \t - 1avoid - false (doesn't bounce)
```
As an example, the following declaration makes a starburst of 50 spheres. Note the conditional before the particle declaration. You almost always want to do this, otherwise you will create a new particle generator at every frame of the animation. Since the default birth condition is to generate particles only on the first frame, the only side effect here would be to suck up more memory every frame to retain the particle generator definition.

```
frame_time 0.05
define gravity -1
// Star burst
if (frame == start_frame)
particle {
position <0, 5, 0>
velocity brownian(<0, 0, 0>, <1, 1, 1>)
acceleration gravity
object "bsphere"
count 50
}
```
The value in the velocity declaration generates a random vector that ranges from <-1, -1, -1> to <1, 1, 1>. Each particle of the 50 is given a different initial velocity, which is what gives the bursting effect.

An additional declaration, frame time xx, has been added specifically for tuning particle animations. This declaration determines how much time passes for every frame. Each particle starts with an age of 0, after each frame it's age is incremented by the value xx in the frame time declaration. Additionally the position and velocity of the particle is updated after every frame according to the

formula:

 $V = V + frame time * A$  $P = P + frame time * V$ 

The status of a particle is set by making use of some of the standard Polyray variables. The names and meanings are:

- **P** Current location of the particle as a vector
- **x** X location of the particle (or P[0])
- **y** Y location of the particle (or P[1])
- **z** *Z* location of the particle (or P[2])
- **I** Current velocity of the particle as a vector
- **u** Age of the particle (frame\_time \* elapsed frames since birth)

These values are used in two situations, when checking the death condition of a particle and when calculating the acceleration of the particle.

If an avoid statement is given then before every frame the position of the particle is checked to see if it hits any objects in the scene (non-particle objects). If so, then the particle will bounce off the object.

**Note:  See the topic Lazy Evaluation for information on lazy evaluation of expressions.  This is necessary for some particle systems to behave correctly.**

**Sample files: part1.pi, part2.pi, part3.pi, part6.pi**

#### **Bounding Slabs Close**

For scenes with large numbers of small objects, there are optimization tricks that can take advantage of the distribution of the objects. An easy one to implement, and one that often results in huge time savings are bounding slabs. The basic idea of a bounding slab is to sort all objects along a particular direction. Once this sorting step has been performed, then during rendering the ray can be quickly checked against a slab (which can represent many objects rather than just one) to see if intersection tests need to be made on the contents of the slab.

The most important caveats with Polyray's implementation of bounding slabs are:

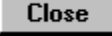

Scenes with only a few large objects will derive little speed benefits.

**Close**  If there is a lot of overlap of the positions of the objects in the scene, then there will be little advantage to the slabs.

**Close**  If the direction of the slabs does not correspond to a direction that easily sorts objects, then there will be little speed gained.

However, for data files that are generated by another program, the requirements for effective use of bounding slabs are often met. For example, most of the data files generated by the SPD programs will be rendered orders of magnitude faster with bounding slabs than without.

Slabs are turned on by default. To turn them off either use the command line flag,  $-0$  0, or add the line, optimizer none, to polyray.ini.

#### **Close Color and Lighting**

The color space used in Polyray is RGB, with values of each component specified as a value from 0 - > 1. The way the color and shading of surfaces is specified is described in the following sections.

RGB colors are defined as either a three component vector, such as <0.6, 0.196078, 0.8>, or as one of the X11R3 named colors (which for the value given is DarkOrchid). One of these days when I feel like typing and not thinking (or if I find them on line), I'll put in the X11R4 colors.

The coloring of objects is determined by the interaction of lights, the shape of the surface it is striking, and the characteristics of the surface itself.

**Close Close Light Sources**

Light sources are one of: simple positional light sources, spot lights, or textured lights. None of these lights have any physical size. The lights do not appear in the scene, only the effects of the lights.

# **Positional Lights**

A positional light is defined by its RGB color and its XYZ position.

The format of the declaration is:

```
light color, location
or
   light location
```
The second declaration will use white as the color.

# **Spot Lights**

The format of the declaration is:

```
spot light color, location, pointed at, Tightness, Angle, Falloff
or
   spot light location, pointed at
```
The vector "location" defines the position of the spot light, the vector "pointed\_at" defines the point at which the spot light is directed. The optional components are:

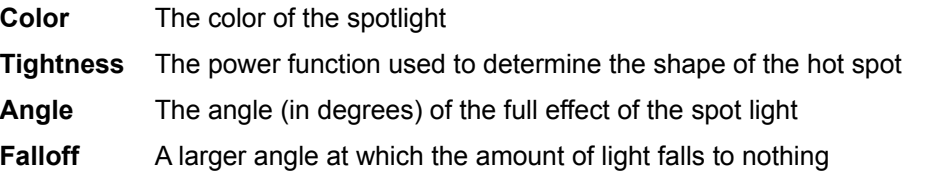

A sample declaration is:

spot light white, <10,10,0>, <3,0,0>, 3, 5, 20

### **Sample file: spot0.pi**

### **Textured Lights**

Textured lights are an extension of point lights that use a function (including image maps) to describe the intensity & color of the light in each direction. The format of the declaration is:

```
textured_light {
    color float
    [scale/translate/rotate/shear]
    }
```
Any color expression is allowed for the textured light, and is evaluated at run time.

A rotating slide projector light from the data file ilight.pi is shown below:

```
define block_environ
environment ("one.tga", "two.tga", "three.tga", "four.tga",
             "five.tga", "six.tga")
textured_light {
```

```
color environment map(P, block environ)
rotate \langleframe*6, \overline{f}rame*3, 0>
 translate <0, 2, 0>
 }
```
**Sample file: environ.pi, ilight.pi**

## **Directional Lights**

The directional light means just that, light coming from some direction.

An example would be: directional light  $\leq 2$ , 3, -4>, giving a white light coming from the right, above, and behind the origin.

```
directional light color, direction
directional light direction
```
# **Depth Mapped Lights**

Depth mapped lights are very similar to spotlights, in the sense that they point from one location and at another information. The primary use for these is for doing shadowing in scan converted scenes. The format of their declaration is:

```
depthmapped_light {
    [ angle fexper ]
    [ aspect fexper ]
    [ at vexper ]
    [ color expression ]
   [ depth "depthfile.tga" ]
    [ from vexper ]
    [ hither fexper ]
    [ up vexper ]
    }
```
You may notice that the format of the declaration is very similar to the viewpoint declaration. This is intentional, as you will usually generate the depth information for "depthfile.tga" as the output of a run of Polyray.

To support output of depth information, a new statements was added to the viewpoint declaration, image\_format.

A viewpoint declaration that will output a depth file would have the form:

```
viewpoint {
    from [ location of depth mapped light ]
    at [ location the light is pointed at ]
    ...
    image_format 1
    }
```
Where the final statement tells Polyray to output depth information instead of color information. Note that if the value in the image format statement is 0, then normal rendering will occur.

If a hither declaration is used, then the value given is used as a bias to help prevent self shadowing. The default value for this bias is the value of shadow tolerance in polyray.ini.

#### **Sample File: room1.pi, depmap.pi**

### **Area Lights**

By adding a sphere declaration to a textured light, it is turned into an area light. The current implementation is a bit rough for long and narrow shadows, but in general gives very good results. A typical declaration of an area light is:

```
textured_light {
   color white
    sphere <8, 10, 0>, 1
    }
```
**Sample file: spoty.pi**

# **Light Source Topics**

**Positional Lights** 

**Spot Lights** Textured Lights

Directional Lights

Depth Mapped Lights

Area Lights

#### **Close Background Color**

The background color is the one used if the current ray does not strike any objects. The color can be any vector expression, although is usually a simple RGB color value.

The format of the declaration is:

```
background <R,G,B>
or
   background color
```
If no background color is set black will be used.

An interesting trick that can be performed with the background is to use an image map as the background color (it is also a way to translate from one Targa format to another). The way this can be done is:

```
background planar imagemap(image("test1.tga", P)
```
The background also affects the opacity channel in 16 and 32 bit Targa output images. If any background contributes directly to the pixel (not as a result of reflection or refraction), then the attribute bit is cleared in a 16 bit color and the attribute byte is set to the percentage of the pixel that was covered by the background in a 32 bit color.

In order to extend the flexibility of the background, the meanings of various runtime variables are set uniquely.

- **u,x** How far across the output image (from 0 at left to 1 at right)
- **v,z** How far down the output image (from 0 at bottom to 1 at top)
- **W** <0,0,0>
- **P** Same as <x, 0, z>
- **N** Direction of the current ray
- $I \leq 0.0,0$
- **U** Same as <u, v, w>
- **w** Level of recursion (0 for eye rays, higher for reflected and refracted rays)

As an example, suppose you wanted to have an image appear in the background, but you didn't want to have the image appear in any reflections. Then you could define the background with the following expression:

background (w == 0 ? planar imagemap(img1, P) : black)

If you wanted to have one image in the background, and another that appears in reflections (or

refracted rays), then you could use the following expression:

```
background (w == 0 ? planar imagemap(img1, P)
spherical imagemap(img2, N))
```
The previous background expression fits img1 exactly into the output image and maps img2 completely around the entire scene. This might be useful if you have a map of stars that you want to appear in reflections, but still want to have an image as the background.

### **Global Haze**

The global haze is a color that is added based on how far the ray traveled before hitting the surface. The format of the expression is:

haze coeff, starting\_distance, color

The color you use should almost always be the same as the background color. The only time it would be different is if you are trying to put haze into a valley, with a clear sky above (this is a tough trick, but looks nice). A example would be:

haze 0.8, 3, midnight blue

The value of the coeff ranges from 0 to 1, with values closer to 0 causing the haze to thicken, and values closer to 1 causing the haze to thin out. I know it seems backwards, but it is working and I don't want to break anything.

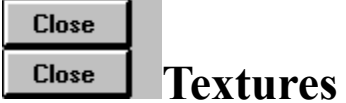

Polyray supports a few simple procedural textures: a standard shading model, a checker texture, a hexagon texture, and a general purpose (3D noise based) texture. In addition, a very flexible (although slower) functional texture is supported. Individual textures can be combined in various ways to create new ones. Texture types that help to combine other textures include: layered textures, indexed textures, and summed textures. (See the topics Indexed Textures and Texture Maps, Layered Textures and Summed Textures).

```
texture { [texture declaration] }
or
   texture_sym
```
Where "texture\_sym" is a previously defined texture declaration.

## **Texture Topics**

Procedural Textures

Functional Textures

# **Close Procedural Textures Close**

Procedural textures (i.e. checker, matte\_white, shiny\_red, ...) are ones that are completely defined at the time the data file is read. Textures that are evaluated during rendering are described in the topic Functional Textures.

# **Standard Shading Model**

Unlike many other ray-tracers, surfaces in Polyray do not have a single color that is used for all of the components of the shading model. Instead, a number of characteristics of the surface must be defined (with a matte white being the default).

A surface declaration has the form:

```
surface {
    [ surface definitions ]
    }
```
For example, the following declaration is a red surface with a white highlight, corresponding to the often seen "plastic" texture:

```
define shiny_red
texture {
    surface {
       ambient red, 0.2
       diffuse red, 0.6
       specular white, 0.8
       microfacet Reitz 10
       }
    }
```
The allowed surface characteristics that can be defined are:

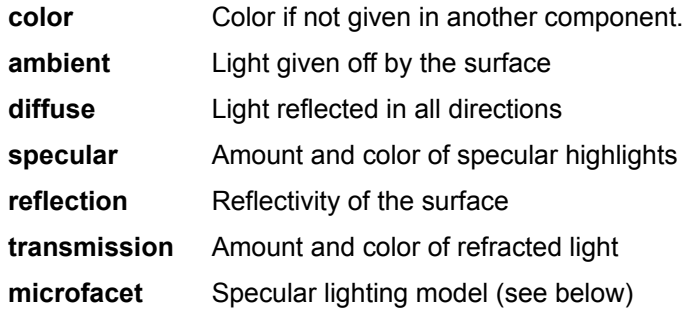

The lighting equation used is (in somewhat simplified terms):

 $L =$  ambient + diffuse + specular + reflected + transmitted

 $L = Ka + Kd * (11 + 12 + ...) + Ks * (11 + 12 + ...) + Kr + Kt$ 

Where l1, l2, ... are the lights, Ka is the ambient term, Kd is the diffuse term, Ks is the specular term, Kr is the reflective term, and Kt it the transmitted (refractive) term. Each of these terms has a scale value and a filter value (the filter defaults to white/clear if unspecified).

See the file "colors.inc" for a number of declarations of surface characteristics, including: mirror, glass, shiny, and matte.

For lots of detail on lighting models, and the theory behind how color is used in computer generated images, run (don't walk) down to your local computer bookstore and get: **"Illumination and Color in Computer Generated Imagery"**, Roy Hall, 1989 *Springer Verlag.*

Source code in the back of that book was the inspiration for the microfacet distribution models implemented for Polyray.

Note that you don't really have to specify all of the color components if you don't want to. If the color of a particular part of the surface declaration is not defined, then the value of the "color" component will be examined to see if it was declared. If so, then that color will be used as the filter. As an example, the declaration above could also be written as:

```
define shiny_red
texture {
   surface {
       color red
       ambient 0.2
       diffuse 0.6
       specular white, 0.8
       microfacet Reitz 10
 }
    }
```
### **Ambient Light**

Ambient lighting is the light given off by the surface itself. This will be a constant amount, independent of any lights that may be in the scene.

The format of the declaration is:

```
ambient color, scale
or
   ambient scale
```
As always, color indicates either an RGB triple like <1.0,0.7,0.9>, or a named color. Scale is the contribution that ambient gives to the overall amount light coming from the pixel. The scale values should lie in the range 0.0 -> 1.0

### **Diffuse Light**

Diffuse lighting is the light given off by the surface under stimulation by a light source. The intensity of the diffuse light is directly proportional to the angle of the surface with respect to the light.

The format of the declaration is:

```
diffuse color, scale
or
   diffuse scale
```
or

The only information used for diffuse calculations is the angle of incidence of the light on the surface.

## **Specular Highlights**

The format of the declaration is:

```
specular color, scale
or
   specular scale
```
The means of calculating specular highlights is by default the Phong model. Other models are selected through the Microfacet distribution declaration.

## **Reflected Light**

Reflected light is the color of whatever lies in the reflected direction as calculated by the relationship of the view angle and the normal to the surface.

The format of the declaration is:

```
reflection scale
or
   reflection color, scale
```
Typically, only the scale factor is included in the reflection declaration, this corresponds to all colors being reflected with intensity proportional to the scale. A color filter is allowed in the reflection definition, and this allows the modification of the color being reflected (I'm not sure if this is useful, but I included it anyway).

## **Transmitted Light**

Transmitted light is the color of whatever lies in the refracted direction as calculated by the relationship of the view angle, the normal to the surface, and the index of refraction of the material.

The format of the declaration is:

```
transmit scale, ior
or
   transmit color, scale, ior
```
Typically, only the scale factor is included in the transmitted declaration, this corresponds to all colors being transmitted with intensity proportional to the scale. A color filter is allowed in the transmitted definition, and this allows the modification of the color being transmitted by making the transmission filter different from the color of the surface itself.

It is possible to have surfaces with colors very different than the one closest to the eye become apparent. (See "gsphere.pi" for an example, a red sphere is in the foreground, a green sphere and a blue sphere behind. The specular highlights of the red sphere go to yellow, and blue light is transmitted through the red sphere.)

A more complex file is "lens.pi" in which two convex lenses are lined up in front of the viewer. The magnified view of part of a grid of colored balls is very apparent in the front lens.

## **Microfacet Distribution**

The microfacet distribution is a function that determines how the specular highlighting is calculated for an object.

The format of the declaration is:

```
microfacet Distribution_name falloff_angle
or
  microfacet falloff_angle
```
The distribution name is one of: Blinn, Cook, Gaussian, Phong, Reitz. The falloff angle is the angle at which the specular highlight falls to 50% of its maximum intensity. (The smaller the falloff angle, the sharper the highlight.) If a microfacet name is not given, then the Phong model is used.

The falloff angle must be specified in degrees, with values in the range 0 to 45. The falloff angle corresponds to the roughness of the surface, the smaller the angle, the smoother the surface. A very wide falloff angle will give the same sort of shading that diffuse shading gives.

**NOTE:  As stated before, look at the book by Hall.  I have found falloff values of 5-10 degrees to give nice tight highlights.  Using falloff angle may seem a bit backwards from other raytracers, which typically use a value defining the power of a cosine function to define highlight size.  When using a power value, the higher the power, the smaller the highlight.  Using angles seems a little tidier since the smaller the angle, the smaller the highlight.**

## **Checker**

The checker texture has the form:

```
texture {
   checker texture1, texture2
 }
```
where texture1 and texture2 are texture declarations (or texture constants).

A standard sort of checkered plane can be defined with the following:

```
// Define a matte red surface
define matte_red
texture {
   surface {
       ambient red, 0.1
       diffuse red, 0.5
       }
    }
// Define a matte blue surface
define matte_blue
texture {
    surface {
       ambient blue, 0.2
      diffuse blue, 0.8
       }
    }
// Define a plane that has red and blue checkers
object {
   disc <0, 0.01, 0>, <0, 1, 0>, 5000
    texture {
      checker matte red, matte blue
       }
    }
```
For a sample file, look at "spot0.pi". This file has a sphere with a red/blue checker, and a plane with

a black/white checker.

**NOTE:  A distinct problem with checkerboards is one of aliasing at great distances.  To help with aliasing, either use larger checks (by adding a scale to the texture), or make sure there is a very low light level at great distances.**

#### **Hexagon**

The hexagon texture is oriented in the x-z plane, and has the form:

```
texture {
   hexagon texture1, texture2, texture3
    }
```
This texture produces a honeycomb tiling of the three textures in the declaration. Remember that this tiling is with respect to the x-z plane, if you want it on a vertical wall you will need to rotate the texture.

## **Noise Surfaces**

The complexity and speed of rendering of the noise surface type lies between the standard shading model and the special surfaces described below. It is an attempt to capture a large number of the standard 3D texturing operations in a single declaration.

A noise surface declaration has the form:

```
texture {
    noise surface {
       [ noise surface definition ]
       }
    }
```
The allowed surface characteristics that can be defined are:

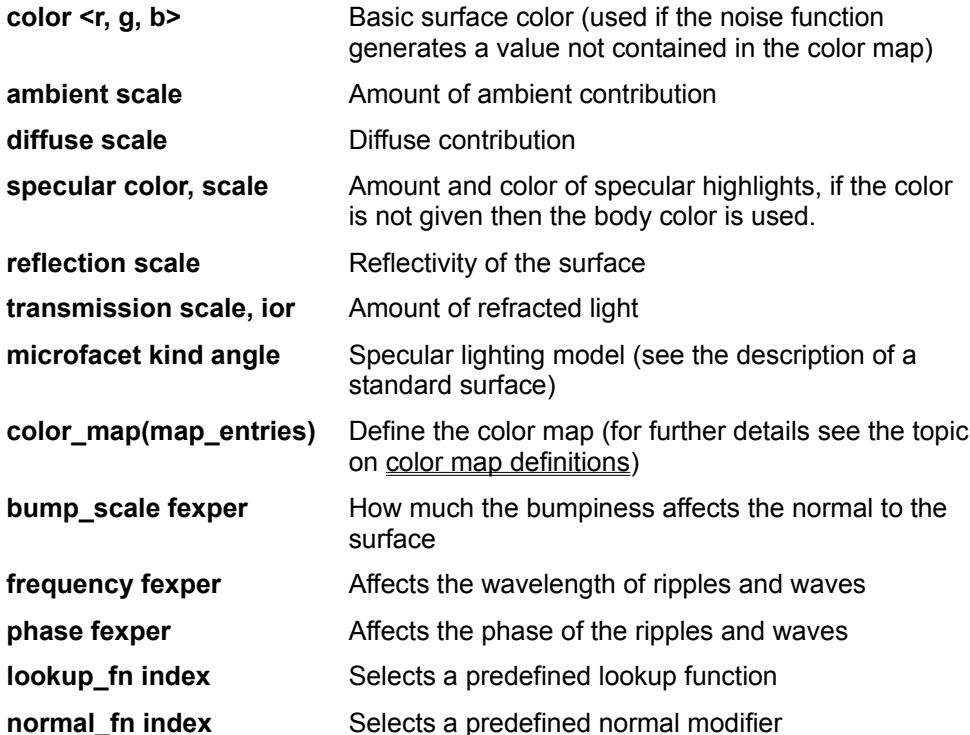

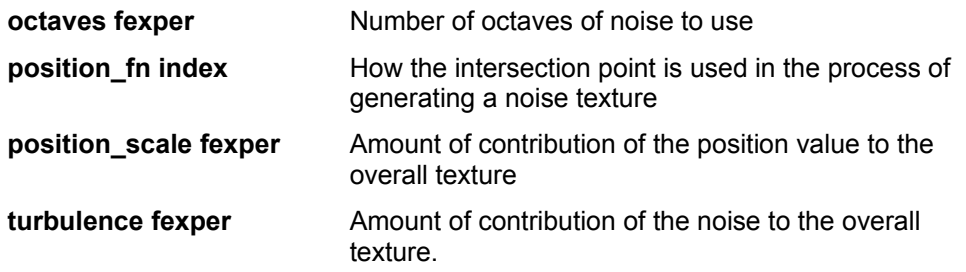

The way the final color of the texture is decided is by calculating a floating point value using the following general formula:

## **index = lookup\_fn(position\_scale \* position\_fn + turbulence \* noise3d(P, octaves))**

The index value that is calculated is then used to lookup a color from the color map. This final color is used for the ambient, diffuse, reflection and transmission filters. The functions that are currently available, with their corresponding indices are:

Position functions:

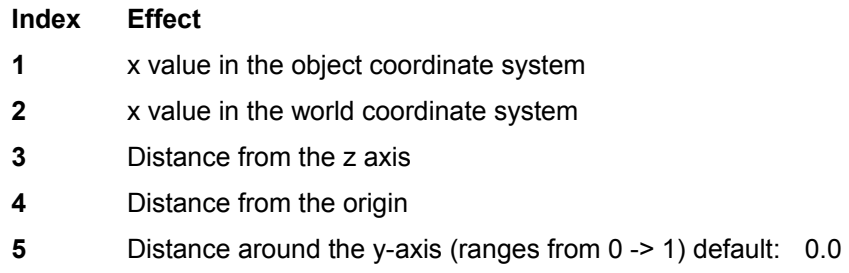

Lookup functions:

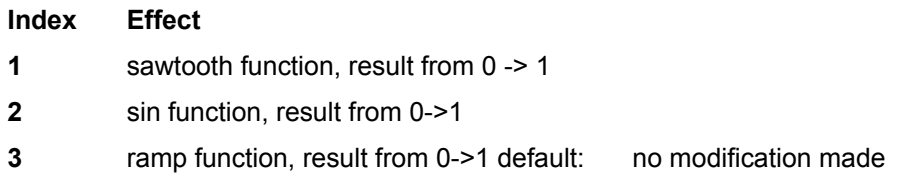

Definitions of these function numbers that make sense are:

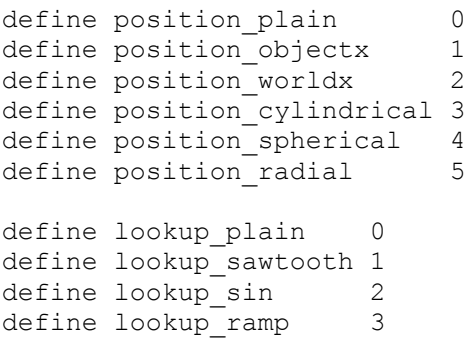

An example of a texture defined this way is a simple white marble:

```
define white marble texture
texture {
    noise surface {
       color white
       position_fn position_objectx
      lookup fn lookup sawtooth
       octaves 3
       turbulence 3
       ambient 0.2
       diffuse 0.8
       specular 0.3
       microfacet Reitz 5
       color_map(
         [0.0, 0.8, 1, 1, 1, 2, 0.6, 0.6, 0.6][0.8, 1.0, 0.6, 0.6, 0.6, 0.6, 0.1, 0.1, 0.1) }
    }
```
In addition to coloration, the bumpiness of the surface can be affected by selecting a function to modify the normal. The currently supported normal modifier functions are:

#### **Index Effect**

- **1** Make random bumps in the surface
- **2** Add ripples to the surface
- **3** Give the surface a dented appearance default: no change

Definitions that make sense are:

```
define default normal 0
define bump normal 1
define ripple normal 2define dented normal 3
```
See also the file "texture.txt" for a little more explanation and a few more texture definitions.

#### **Sample file: textures.inc**

#### **Indexed Textures and Texture Maps**

A texture map is declared in a manner similar to color maps. There is a list of value pairs and texture pairs, for example:

 define index\_tex\_map texture\_map ([-2, 0, red\_blue\_check, bumpy\_green], [0, 2, bumpy\_green, reflective\_blue])

#### **Note that for texture maps there is a required comma separating each of the entries.**

These texture maps are complimentary to the indexed texture (see below). Two typical uses of indexed textures are to use solid texturing functions to select (and optionally blend) between complete textures rather than just colors, and to use image maps as a way to map textures to a surface.

For example, using the texture map above on a sphere can be done accomplished with the following:

object {

 sphere <0, 0, 0>, 2 texture { indexed  $x$ , index tex map } }

The indexed texture uses a lookup function (in example above a simple gradient along the x axis) to select from the texture map that follows. See the data file **indexed1.pi** for the complete example.

As an example of using an image map to place textures on a surface, the following example uses several textures, selected by the color values in an image map. The function indexed\_map returns the color index value from a color mapped image (or uses the red channel in a raw image). The example below is equivalent to creating a material map in the POV-Ray raytracer.

```
object {
   sphere <0, 0, 0>, 1
   texture {
    indexed indexed map(image("txmap.tga"), \langle x, 0, y \rangle, 1),
               texture map([1, 1, mirror, mirror],
                            [2, 2, bright pink, bright pink],
                             [3, 3, Jade, Jade])
    translate <-0.5, -0.5, 0 // center image
   }
}
```
In this example, the image is oriented in the x-y plane and centered on the origin. The only difference between a indexed map and a planar imagemap is that the first (indexed map) returns the index of the color in the image and the second returns the color itself. Note that the texture map shown above has holes in it (between the integer values), however this isn't a problem as the indexed\_map function will only produce integers.

### **Layered Textures**

Layered textures allow you to stack multiple textures on top of each other. If a part of the texture is not completely opaque (non-zero alpha), then the layers below will show through. For example, the following texture creates a texture with a marble outer layer and a mirrored bottom layer and applies it to a sphere:

```
include "colors.inc"
define marble_alpha_map
   color map([0.0, 0.2, white, 0, white, 0] [0.2, 0.5, white, 0, black, 0.2]
              [0.6, 1.0, black, 0.2, black, 1])
define mirror veined marble
texture {
    layered
       texture {
         special shiny { color marble alpha map[marble fn] }
          },
      mirror
    }
object {
    sphere <0, 0, 0>, 2
   mirror veined marble
    }
```
**Sample files: Stone1-Stone24, layer1.pi, layer2.pi**

# **Summed Textures**

Summed textures simply add weighted amounts of a number of textures together to make the final color. The syntax is:

```
texture {
  summed f1, tex1, f2, tex2, ...
    }
```
The expressions f1, f2, ... are numeric expressions. The expressions tex1, ... are textures.

**Sample file: blobtx.pi**

# **Procedural Texture Topics**

Standard Shading Model Ambient Light Diffuse Light **Specular Hightlights** Reflected Light Transmitted Light Microfacet Distribution **Checker** Hexagon Noise Surfaces Layered Textures Summed Textures

# **Functional Texture Topics**

Color Maps Using CMAPPER Image Maps Bump Maps

## **Close Close Functional Textures**

The most general textures in Polyray are functional textures. These textures are evaluated at run-time based on the expressions given for the components of the lighting model. The general syntax for a surface using a functional texture is:

```
special surface {
    [ surface declaration ]
}
```
In addition to the components usually defined in a surface declaration, it is possible to define a function that deflects the normal, and a "body" color that will be used as the color filter in the ambient, diffuse, etc. components of the surface declaration. The format of the two declarations are:

```
color vector
and
   normal vector
```
An example of how a functional texture can be defined is:

```
define sin color offset (sin(3.14*fmod(x*y*z,1)+othera)+1)/2
```

```
define sin color <sin color offset, 0, 1 - sin color offset>
define xyz_sin_texture
   texture {
    special surface {
       color sin_color
       ambient 0.2
       diffuse 0.7
       specular white, 0.2
       microfacet Reitz 10
       }
    }
```
In this example, the color of the surface is defined based on the location of the intersection point using the vector defined as "sin\_color".

**Sample files: cossph.pi, cwheel.pi.**

### **Color Maps**

Color maps are generally used in noise textures and functional textures. They are a way of representing a spectrum of colors that blend from one into another. Each color is represented as RGB, with an optional alpha (transparency) value. The format of the declaration is:

```
color map([low0, high0, <r0, q0, b0>, a0, < r1, q1, b1>, a1]
             [low1, high1, <r2, g2, b2>, a2, <r3, g3, b3>, a3]
             ...
            [lowx, highx, \langle rx, qx, bx \rangle, ax, \langle ry, qy, by \rangle, ay])
```
Note that there are no commas between entries in the color map even though commas are required within each entry. (This is a holdover to retain compatibility with earlier versions of Polyray.) If you don't need any transparency in the color map, then the following declaration could be used:

```
color map([low0, high0, <r0, q0, b0>, \langle r1, q1, b1>]
            [low1, high1, <r2, g2, b2>, <r3, g3, b3>]
 ...
           [lowx, highx, \langlerx, gx, bx>, \langlery, gy, by>])
```
In this case, the alpha is set to 0 for all colors created by the color map. Note that it is possible to mix colors with and without alpha value.

Note: If there is an alpha value in the color map, then the amount of alpha is used as the scale **for the transmit component of the surface.  To turn off this automatic transparency, use transmit 0.**

### **Using CMAPPER**

A good way to build color maps for layered textures is with ColorMapper,

#### **Written by: SoftTronics, Lutz + Kretzschmar**

This is available as CMAP.ZIP in the forum Graphdev on CompuServe. This program allows you to build color maps with varying colors and transparency values. The output of this program does have to be massaged a little bit to make it into a color map as Polyray understands it. In order to help with this process an IBM executable, makemap.exe has been included. To use this little program, you follow these steps:

1) Run CMAPPER to create a color map in the standard output (not the POV-Ray output format).

- 2) run makemap on that file, giving a name for the new Polyray color map definition
- 3) Add this definition to your Polyray data file.

If you saved your map as **foo.map**, and you wanted to add this color map to the Polyray data file foo.inc, with the name of **foox\_map**, you would then run makemap the following way:

```
makemap foo.map foox_map >> foo.inc
```
This makes the translation from CMAPPER format to Polyray format, and appends the output as, define foox map color map( $\ldots$ ), to the file foo.inc.

#### **Image Maps**

A type of coloring that can be used involves the use of an existing image projected onto a surface. There are four types of projection supported, planar, cylindrical, spherical, and environment. Input files for use as image maps may be 8, 16, 24, and 32 bit uncompressed, RLE compressed, or color mapped Targa files.

The declaration of an image map is:

```
image("imfile.tga")
```
Typically, an image will be associated with a variable through a definition such as:

```
define myimage image("imfile.tga")
```
The image is projected onto a shape by means of a "projection". The four types of projection are declared by:

```
planar imagemap(image, coordinate [, repeat]),
cylindrical imagemap(image, coordinate \lceil, repeat]),
spherical imagemap(image, coordinate)
environment map(environment(image1, image2, image3, image4,
                              image5, image6))
```
The planar projection maps the entire raster image into the coordinates  $0 \le x \le 1$ ,  $0 \le x \le 1$ . The vector value given as "coordinate" is used to select a color by multiplying the x value by the number of columns, and the z value by the number of rows.

The color appearing at that position in the raster will then be returned as the result. If a "repeat" value is given then entire surface, repeating between every integer Value of x and/or z.

The cylindrical projection wraps the image about a cylinder that has one end at the origin and the other at <0, 1, 0>. If a "repeat" value is given, then the image will be repeated along the y-axis, if none is given, then any part of the object that is not covered by the image will be given the color of pixel (0, 0). The spherical projection wraps the image about an origin centered sphere. The top and bottom seam are folded into the north and south poles respectively. The left and right edges are brought together on the positive x axis.

The environment map wraps six images around a point. This method is a standard way to fake reflections by wrapping the images that would be seen from a point inside an object around the object. A sample of this technique can be seen by rendering "room1.pi" (which generates the images) followed by rendering "room0.pi" (which wraps the images around a sphere).

Following are a couple of examples of objects and textures that make use of image maps:

```
define hivolt image image("hivolt.tga")
define hivolt tex
```

```
texture {
    special surface {
      color cylindrical imagemap(hivolt image, P, 1)
       ambient 0.9
       diffuse 0.1
       }
  scale <1, 2, 1>
  translate <0, -1, 0> }
object { cylinder <0, -1, 0>, <0, 1, 0>, 3 hivolt tex }
```
#### and

```
define disc_image image("test.tga")
define disc_tex
texture {
    special surface {
      color planar imagemap(disc image, P)
       ambient 0.9
       diffuse 0.1
 }
   translate <-0.5, 0, -0.5>scale \langle 7*4/3, 1, 7 \rangle rotate <90, 0, 0>
    }
object {
   disc <0, 0, 0>, <0, 0, 1>, 6
    u_steps 10
    disc_tex
    }
```
## **Bump Maps**

Bump maps are declared using the same sort of projections as image maps (excepting environment maps). The following are the valid declarations of bump maps:

```
planar bumpmap(image, coordinate [, bump size]),
   cylindrical bumpmap(image, coordinate [, bump size]),
   spherical bumpmap(image, coordinate [, bump size])
```
Instead of an optional repeat argument, bumpmaps have an optional bump size argument. If this argument is left out, then the bump size is set to one. Note that negative bump values are allowed and cause the bumps to appear to project the other way.

Any Targa image can be used, but for best results greyscale or color mapped images are best. The following declarations show how a bump map can be applied to objects:

```
include "colors.inc"
define tile bumps image("tile1.tga")
define bumpmap_red1
texture {
    special shiny {
       color red
      normal planar bumpmap(tile bumps, \langle 8*u, 0, 6*v \rangle, 1)
        }
```

```
 }
object {
     object { torus 2, 0.75, <0, -1.25, 0>, <0, 1, 0> }
    + object { cone <0, -2, 0>, 1, <0, 3, 0>, 0 }
    + object { sphere <2, 0, 4>, 2 }
   bumpmap_red1
    }
```
The bumpmap is declared using u/v coordinates so that it will follow the natural coordinates of the object. This ensures that it wraps properly around the torus, cone, and sphere in the example above. There is an automatic wrapping of bump maps, so there will be 8 tiles in the u direction and 6 tiles in the v direction of each object.

#### **Comments** Close

Comments follow the standard C/C++ formats. Multiple line comments are enclosed by /\* ... \*/ and single line comments are preceeded by //.

Single line comments are allowed and have the following format:

// [ any text to end of the line ]

As soon as the two characters "//" are detected, the rest of the line is considered a comment.

#### **Animation Support Close**

An animation is generated by rendering a series of frames, numbered from 0 to some total value. The declarations in Polyray that support the generation of multiple Targa images are:

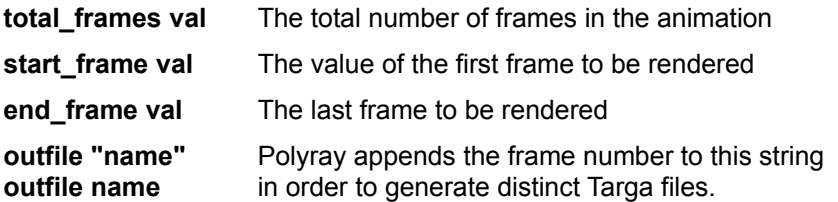

The values of "total\_frames", "start\_frame", and "end\_frame", as well as the value of the current frame, "frame", are usable in arithmetic expressions in the input file. Note that these statements should appear before the use of: total frames, start frame, end frame, or frame as a part of an expression. Typically I put the declarations right at the top of the file.

WARNING: if the string given for "outfile" is longer than 5 characters, the three digit frame number that is appended will be truncated by DOS. Make sure this string is short enough or you will end up overwriting image files.

#### **Sample files: whirl.pi, plane.pi, squish.pi, many others**

## **System Calls**

The system call allows you to invoke an external program from within Polyray. This is useful if you have a program that will generate new data for every frame of an animation. By using system, you can invoke the external program for every frame of the program, and possibly pass it the frame number so that it will know the specific data to generate.

The format of the declaration is:

```
system(arg1, ..., argn)
```
The arguments are concatenated together (no spaces added) and then passed to the system to execute. Any numeric or string variable is allowed for an argument. The number of arguments isn't limited, however the total number of characters in the final string must be less than 255.

One possible use for the system call is to use DTA to extract a particular frame of an animation for use in an image map. By incrementing the frame number that is retrieved, you can embed an animation into your own animation.

#### **Conditional Processing Close**

In support of animation generation (and also because I sometimes like to toggle attributes of objects), Polyray supports limited conditional processing. The syntax for this is:

```
if (cexper) {
    [object/light/... declarations]
    }
else {
    [other object/light/... declarations]
    }
```
The sample file "rsphere.pi" shows how it can be used to modify the color characteristics of a moving sphere.

The use of conditional statements is limited to the top level of the data file. You cannot put a conditional within an object or texture declaration. i.e.

```
object {
   if (foo == 42) {
       sphere <0, 0, 0>, 4
       }
    else {
       disc <0, 0, 0>, <0, 1, 0>, 4
       }
    }
```
is not a valid use of an "if" statement, whereas:

```
if (foo == 42) {
       object {
          sphere <0, 0, 0>, 4
    }
       }
   else {
       object {
         disc <0, 0, 0>, <0, 1, 0>, 4
    }
       }
or:
   if (foo == 42)object { sphere <0, 0, 0>, 4 }
   else if (foo = 12) {
       object { torus 3.0, 1.0, <0, 0, 0>, <0, 1, 0> }
      object { cylinder <0, -1, 0>, <0, 1, 0>, 0.5 }
       }
   else
       object { disc <0, 0, 0>, <0, 1, 0>, 4 }
```
are valid.

**NOTE:  The curly braces "{}" are required if there are multiple statements within the conditional, and not required if there is a single statement.**

# **<u>Close</u>** Include Files

In order to allow breaking an input file into several files (as well as supporting the use of library files), it is possible to direct Polyray to process another file. The syntax is:

include "filename"

Be aware that trying to use "#include ..." will fail as Polyray will consider it a comment.

#### **Close File Flush**

Due to unforeseen occurrences, like power outages, or roommates that hit the reset button so they can do word processing, it is possible to specify how often the output file will be flushed to disk. The default is to wait until the entire file has been written before a flush (which is a little quicker but you lose everything if a crash occurs).

The format of the declaration is:

file\_flush xxx

The number xxx indicates the maximum number of pixels that will be written before a file flush will occur. This value can be as low as 1 - this will force a flush after every pixel (only for the very paranoid).

# **About Polyray Help**

The text for Polyray Help was written by Alexander Enzmann. All material herein is copyright © 1991 - 1994, Alexander Enzmann.

**CompuServe ID:  Alexander Enzmann 70323,2461 Internet Address:  xander@mitre.org**

This Help File was produced and edited by Robert McGregor at Screaming Tiki (tm).

**CompuServe ID:  Robert McGregor 73122,3125**

# **POVCAD v4 for Windows**

POVCAD is a 3-D modeler for generating data files in various formats and directly exports Polyray (.PI) and POV-Ray (.POV) scene files and include (.INC) files. Shareware US\$35, not crippled. Requires a mouse.

## **Features include:**

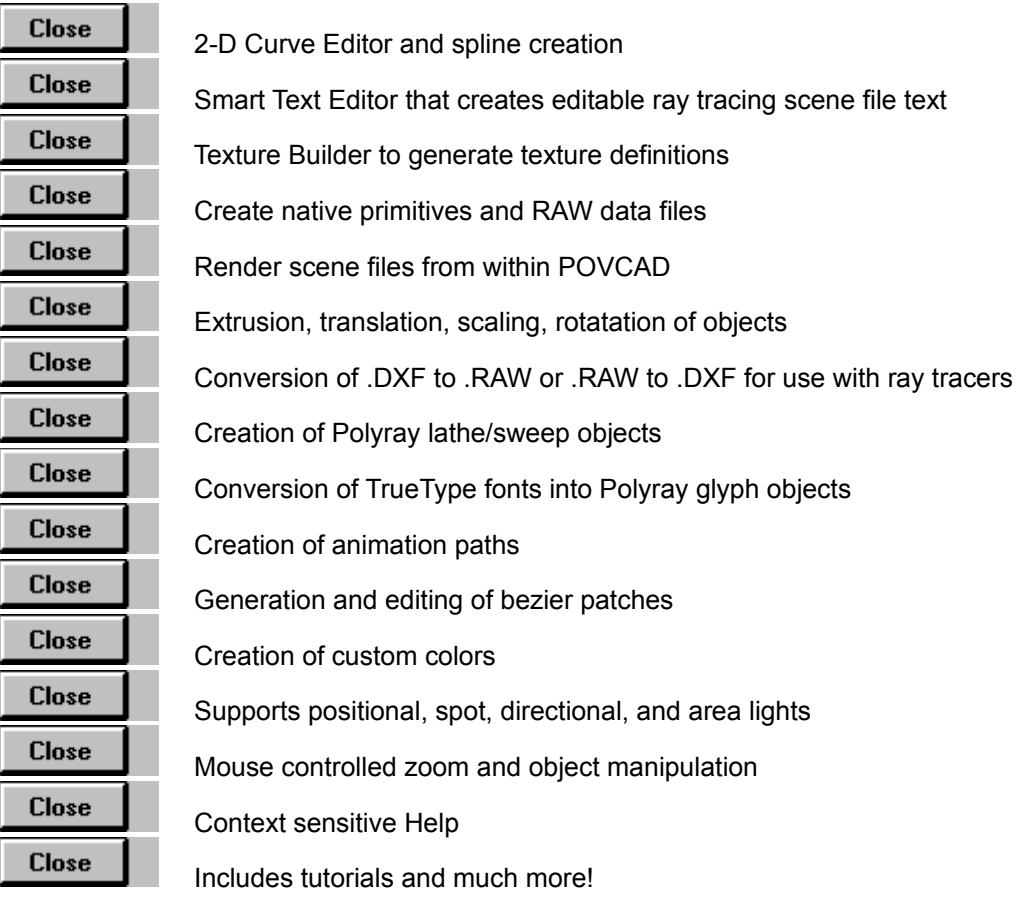

For more info send e-mail to:

**Alfonso Hermida, CIS 72114,2060** or **Rob McGregor, CIS 73122,3125**

# **MORAY**

MORAY is a GUI modeller for POV-Ray 2.x on 386/486. Supports the plane, cube, sphere, cylinder, torus, cone, disc, heightfield and bezier patch primitives, and adds tapering, rotational and translational sweeps. You can add point-, area-, and spotlights, bounding boxes, textures and cameras, which show the scene in 3D. Shareware US\$59, not crippled. Requires mouse and (S)VGA. Supports VESA.

For information about MORAY send e-mail to:

**Lutz Kretzschmar, CIS 100023,2006**

# **Topics**

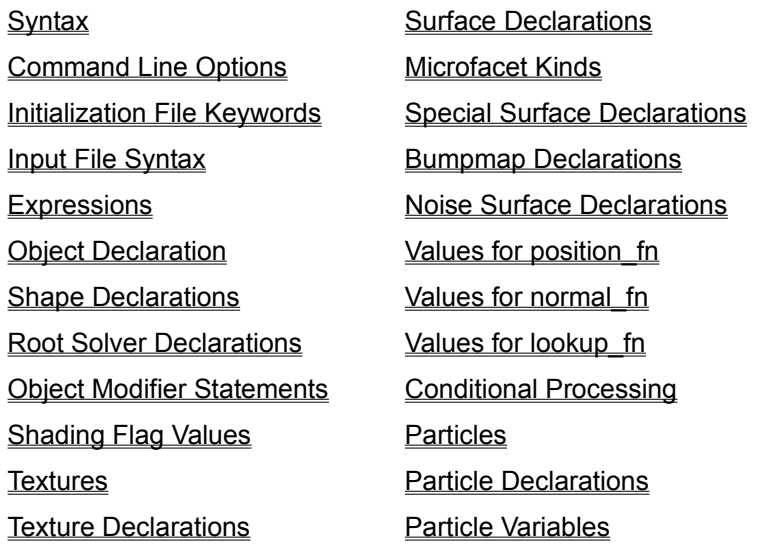

# **Close** Print

# **Quick Reference**

This is an extremely abbreviated description of the command line flags, initialization file statements, and data file declarations for Polyray...

# **Syntax:**

polyray datafile [ options ]

# **Command Line Options:**

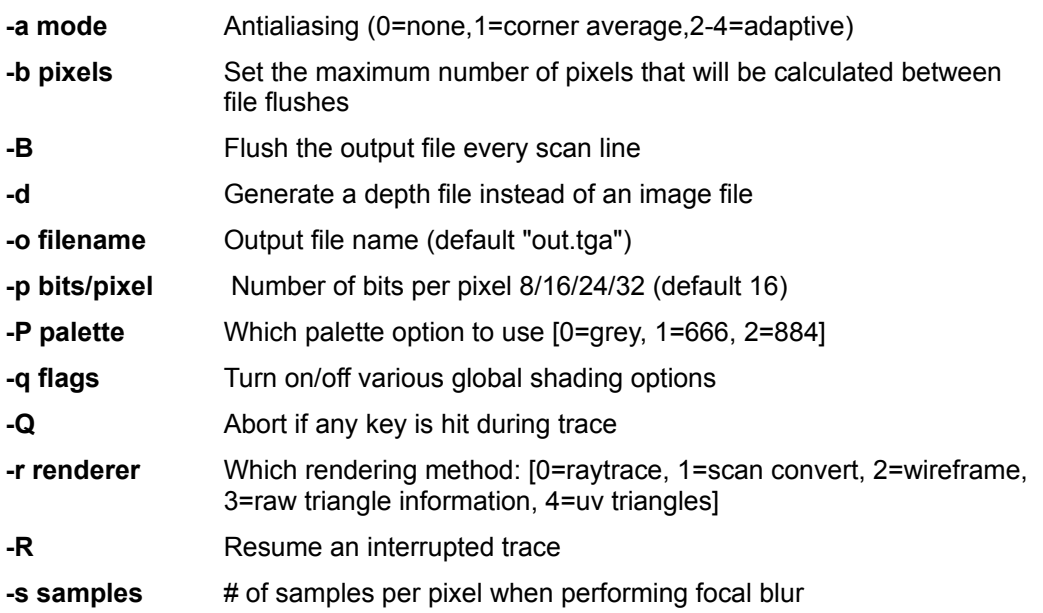

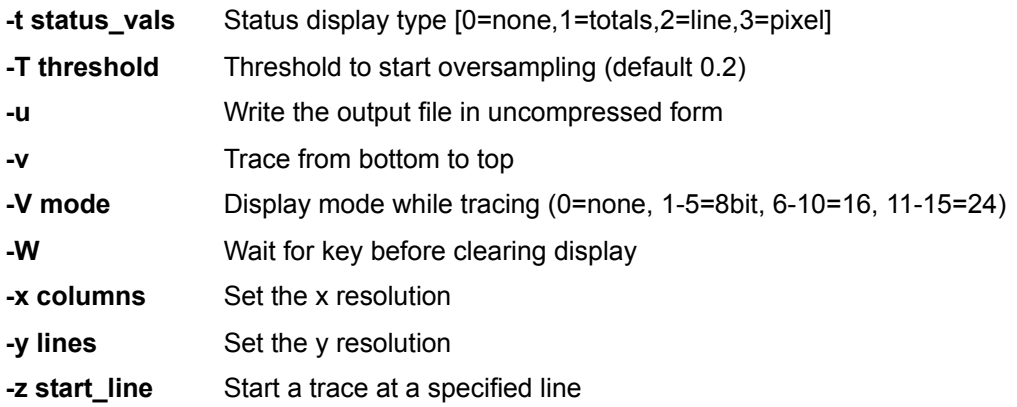

# **Initialization File ("polyray.ini") Keywords:**

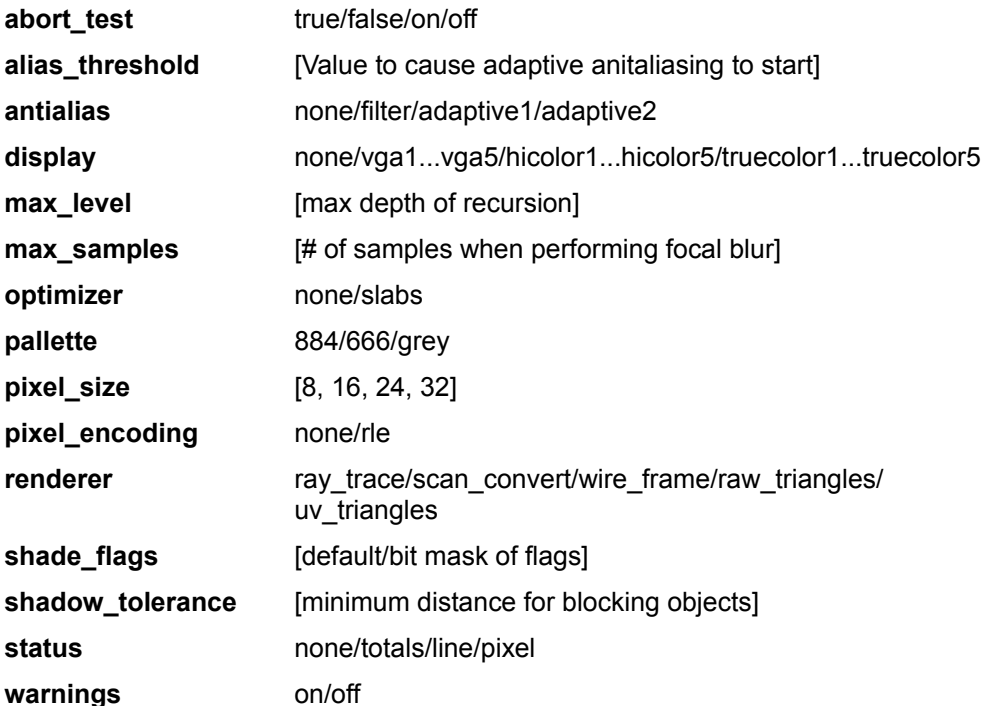

Any lines starting with "//" will be treated as comments & ignored. Any lines surrounded with "/\*" ... "\*/" will be ignored.

# **Input File Syntax:**

```
[viewpoint statement]
[object declaration]
[conditional statement]
define token expression
define token [object declaration]
define token [surface declaration]
```

```
define token [texture declaration]
define token texture map([a, b, texture1, texture2]
 ...
                          [x, y, texturei, texturej])
define token particle { [particle declarations] }
define token transform { [rotate/translate/scale/shear statements] }
total_frames val
start frame val
end_frame val
outfile "name"
outfile name
file_flush xxx
include "filename"
system(arg1, ..., argn)
background color
background expression
haze coeff, starting distance, color
light color, location
light location
spot light color, location, pointed at, Tightness, Angle, Falloff
spot light location, pointed at
textured_light {
    color color_expression
   [sphere center, radius]
    [rotate/translate/... statements]
    }
directional light color, direction
directional_light direction
depthmapped_light {
    [ angle fexper ]
    [ aspect fexper ]
    [ at vexper ]
    [ color expression ]
   [ depth "depthfile.tga" ]
    [ from vexper ]
    [ hither fexper ]
    [ up vexper ]
    }
```
## **Expressions:**

```
Floating point operators:
   +, -, *, /, \wedge
```
#### **Functions returning floats:**

```
acos(x), asin(x), atan(x), atan2(x, y), ceil(x), cos(x), cosh(x),
degrees(x), exp(x), fabs(x), floor(x), fmod(x, y), heightmap(image, P),
indexed(image, P), legendre(1, m, x), \ln(x), \log(x), \max(x, y), \min(x,y), noise(P), noise(P, o), noise(P, \langle p, n, \circ \rangle), pow(x, y), radians(x),
sawtooth(x), sin(x), sinh(x), sqrt(x), tan(x), tanh(x), visible(V1, V2),
V1 . V2, |x|
```
#### **Vector operators:**

+, -, \* (cross product, or float times a vector)

#### **Functions returning vectors/colors:**

```
brownian(P), brownian(P, S), color wheel(x, y, z), dnoise(P), dnoise(P,
o), dnoise(P, \langle p, n, o \rangle), rotate(V1, \langle x \rangle and y \rangle and y \rangle, z \rangle and z \rangle, y \rangle, y \rangle,
deg), reflect(V1, V2) trace(P, D)
```
#### **Predefined variables:**

u, v, x, y, z, P, W, N, I, start frame, frame, end frame

#### **Image file manipulation:**

```
environment("file1", "file2", ..., "file6")
image("file")
cylindrical imagemap(image, V [, repeat flag])
planar imagemap(image, V [, repeat flag])
spherical imagemap(image, V [, repeat flag])
heightmap(image, V)
indexed map(image, V [, repeat flag])
environment map(V, environment)
```
#### **Color map:**

```
color map([v0, v1, Color0, Color1]
           [v2, v3, Color2, Color3]
 ...
           [vx, vy, Colorx, Colory])
color map([v0, v1, Color0, alpha0, Color1, alpha1]
           [v2, v3, Color2, alpha2, Color3]
           ...
           [vx, vy, Colorx, Colory, alphay])
```
**String manipulation (build single string from a set of string, numerical, or vector arguments):**

```
concat(arg1, arg2, ..., arg3)
```
#### **Viewpoint declaration:**

```
viewpoint {
  [ from vexper ] // Default: <0, 0,-1>
  [ at vexper ] \frac{1}{2} // Default: <0, 0, 0>
   [ up vexper ] // Default: <0, 1, 0>
   [ angle fexper ] // Default: 45
   [ resolution fexper, fexper ] // Default: 256x256
  [ aspect fexper ] \frac{1}{2} // Default: 1.0
```
```
[ hither fexper ] \frac{1}{2} // Default: 1.0e-3
   [ yon fexper ] // Default: 1.0e6
  [ max trace depth fexper ] // Default: 5
   [ aperture fexper ] // Default: 0
  [ focal distance fexper ] // Default: distance between from &
at
  [ image format fexper ] // 0 = image, 1 = depth[ pixelsize fexper ] \frac{1}{16} valid: 8, 16, 24, 32
  [ pixel encoding fexper ] // 0 = normal, 1 = RLE\lceil antialias fexper \rceil // 0 = none, 1 = filter, 2-4 =
adaptive
  [ antialias threshold fexper ] // Default: 0.02
   }
```
## **Object Declaration:**

```
object {
    Shape declaration
    [ texture declaration ]
    [ Object modifier declaration ]
    }
```
## **Shape Declarations:**

```
bezier subdivision type, flatness value,
  u subdivisions, v subdivision,
   // 16 comma-separated vertices
  [\langle x0, y0, z0 \rangle, \langle x1, y1, z1 \rangle, \ldots, \langle x15, y15, z15 \rangle]blob threshold:
blob_component1
[, sphere \langle x, y, z \rangle, strength, radius ]
[, cylinder <x0, y0, z0>, <x1, y1, z1>, strength, radius ]
[, plane <nx, ny, nz>, d, strength, distance ]
box <x0, y0, z0>, <x1, y1, z1>
cone <x0, y0, z0>, r0, <x1, y1, z1>, r1
cylinder <x0, y0, z0>, <x1, y1, z1>, r
disc \langle cx, cy, cz \rangle, \langle nx, ny, nz \rangle, r
disc <cx, cy, cz>, <nx, ny, nz>, ir, or
function f(x,y,z)glyph contour count,
   contour num points1, V11, ..., V1n
    ...
   contour num pointsm, Vm1, ..., Vmn
gridded "filename", object1 object2 ...
height field "filename"
smooth height field "filename"
height fn xsize, zsize, min x, max x, min z, max z, expression
height fn xsize, zsize, expression
smooth height fn xsize, zsize, min x, max x, min z, max z, expression
smooth height fn xsize, zsize, expression
lathe type, direction, total vertices,
    <vert1.x,vert1.y,vert1.z>
```

```
[ , <vert2.x, vert2.y, vert2.z>]
   [, etc. for total vertices vertices]
nurb u order, u vertices, v order, v vertices,
   [u knot1, \ldots, u knot(u order+u vertices)],
   [v knot1, \ldots, v knot(v order+v vertices)],
   [ [\langlevert(1,1)>, ..., \langlevert(1,v_order)\rangle],
 ...
   [\langle \text{vert}(u \text{ order},1)\rangle, ..., \langle \text{vert}(u \text{ order},v \text{ order})\rangle]nurb u_order, u_vertices, v_order, v_vertices,
   [[\langlevert(1,1)>, ..., \langlevert(1,v_order)\rangle],
 ...
   [\langle \text{vert}(u \text{ order},1)\rangle, ..., \langle \text{vert}(u \text{ order},v \text{ order})\rangle]parabola <x0, y0, z0>, <x1, y1, z1>, r
parametric \langlefx(u,v), fy(u,v), fz(u,v)>
polygon total_vertices,
    <vert1.x,vert1.y,vert1.z>
   [ , <vert2.x, vert2.y, vert2.z>]
   [, etc. for total vertices vertices]
polynomial f(x,y,z)
sphere <center.x, center.y, center.z>, radius
sweep type, direction, total vertices,
    <vert1.x,vert1.y,vert1.z>
   [, <vert2.x, vert2.y, vert2.z>]
   [, etc. for total vertices vertices]
torus r0, r1, <center.x, center.y, center.z>, <dir.x, dir.y, dir.z>
patch <v1.x,v1.y,v1.z>, <n1.x,n1.y,n1.z>, [ UV u1, v1, ]
        <v2.x,v2.y,v2.z>, <n2.x,n2.y,n2.z>, [ UV u2, v2, ]
       \langle v3.x, v3.y, v3.z \rangle, \langle n3.x, n3.y, n3.z \rangle [, UV u3, v3 ]
object1 + object2 // Union
object1 * object2 // Intersection
object1 - object2 // Difference
object1 & object2 // Clipping
~object1 // Inverse
```
**Root Solver Declarations (for blobs, polynomials, splined lathes, and tori):**

root\_solver Ferrari root\_solver Vieta root\_solver Sturm

# **Object Modifier Statements:**

```
translate <tx, ty, tz>
rotate <rx, ry, rz>
scale <sx, sy, sz>
shear yx, zx, xy, zy, xz, yz
shading flags flag1+flag2+...
```

```
u_steps u
v_steps v
w_steps w
uv_steps u, v
uv_steps u, v, w
uv bounds u0, u1, v0, v1
bounding box < x0, y0, z0, < x1, y1, z1displace expression
```
#### **Shading Flag Values:**

```
1 = Shadow Check, 2 = Reflect Check, 4 = Transmit Check,
8 = Two Sides, 16 = UV Check, 32 = Cast Shadow
```
## **Textures:**

```
texture {
  [ texture declaration ]
    [ rotate/translate/scale/shear ]
 }
```
## **Texture Declarations:**

```
surface { [ surface declarations ] }
noise surface { [ surface declarations ] }
noise surface_sym
noise surface sym { [ surface declarations ] }
special surface { [ surface declarations ] }
special surface_sym
special surface sym { [ surface declarations ] }
checker texture1, texture2
hexagon texture1, texture2, texture3
layered texture1, texture2, ..., textureN
indexed fn, texture map([a, b, texture1, texture2]
 ...
                        [x, y, texturei, texturej])
indexed fn, texture_map_sym
summed fexper, texture1, ... fexper, textureN
```
#### **Surface Declarations:**

color  $\langle r, g, b \rangle$ ambient scale ambient color, scale diffuse scale diffuse color, scale

```
specular color, scale
specular scale
reflection color, scale
reflection scale
transmission color, scale, ior
transmission scale, ior
microfacet kind angle
```
#### **Microfacet Kinds:**

Blinn, Cook, Gaussian, Phong, Reitz.

## **Special Surface Declarations add the following to Surface Declarations:**

```
position vexper
// Turbulence: P + x * (dnoise (P, o) - <0.5, 0.5, 0.5>)
normal vexper
// Bumps: N + x * (dnoise(P, o) - <0.5, 0.5, 0.5)
```
## **Bumpmap Declarations to use in the normal component of special surfaces:**

```
cylindrical bumpmap(image, V [, bump size])
planar bumpmap(image, V [, bump size])
spherical bumpmap(image, V [, bump size])
```
# **Noise Surface Declarations include all surface declarations plus:**

```
color map (map entries)
bump_scale fexper
frequency fexper
phase fexper
lookup_fn index
normal_fn index
octaves fexper
position_fn index
position_scale fexper
turbulence fexper
```
**The output of the following function is passed through the lookup function, then into the color map:**

nval = pos \* position scale + turbulence \* noise(P, octaves);

#### **Valid values for position\_fn are:**

- **0** No position function used (default)
- **1** X coordinate in object space
- **2** X coordinate in world space
- **3** Distance from z-axis
- **4** Distance from the origin
- **5** Radial measure (counter clockwise) around y-axis

#### **Valid values for normal\_fn are:**

- **0** No modification made to normal (default)
- **1** Bumpy
- **2** Rippled
- **3** Dented

# **Valid values for lookup\_fn are:**

- **0** Use nval directly
- **1** sawtooth applied to nval
- **2** sin function
- **3** ramp function

# **Conditional Processing:**

```
if (cexper)
    [single declaration]
if (cexper) {
    [object/light/... declarations]
    }
else {
    [other object/light/... declarations]
 }
```
# **Particles:**

```
particle { [particle_declarations] }
particle_sym
particle sym { [particle declarations] }
```
## **Particle Declarations:**

```
birth expression // Particles are born when exper is non-zero
count fexper // # of objects to create when birth is non-zero
death expression // Dies when the expression is non-zero
position vexper // Starting position
velocity vexper // Starting velocity
acceleration vexper // Acceleration added every frame
avoid expression // Any non-null expression invokes avoid
object object_sym // Previously defined object
```
# **Particle Variables:**

- **P** Current location of the particle
- **x** X location of particle
- **y** Y location of particle
- **z Z** location of particle
- **I** Current velocity of the particle
- **u** Age of the particle